# **SYBASE®**

程序员参考

**jConnect™ for JDBC™** 6.05

#### 文档 ID: DC38606-01-0605-01

最后修订日期:2005 年 9 月

版权所有 © 1997-2006 Sybase, Inc. 保留所有权利。

本出版物适用于 Sybase 软件和任何后续版本,除非在新版本或技术声明中另有说明。此文档中的信息如有更改,恕不另行 通知。此处说明的软件按许可协议提供,其使用和复制必须符合该协议的条款。

若要订购附加文档,美国和加拿大的客户请拨打客户服务部门电话 (800) 685-8225 或发传真至 (617) 229-9845。

持有美国许可协议的其它国家 / 地区的客户可通过上述传真号码与客户服务部门联系。所有其他国际客户请与 Sybase 子公司 或当地分销商联系。仅在定期安排的软件发布日期提供升级。未经 Sybase, Inc. 的事先书面许可,本书的任何部分不得以任 何形式、任何手段 (电子的、机械的、手动、光学的或其它手段)进行复制、传播或翻译。

Sybase、 Sybase 徽标、 ADA Workbench、 Adaptable Windowing Environment、 Adaptive Component Architecture、 Adaptive Server、Adaptive Server Anywhere、Adaptive Server Enterprise、Adaptive Server Enterprise Monitor、Adaptive Server Enterprise Replication、 Adaptive Server Everywhere、 Adaptive Warehouse、 Afaria、 Answers Anywhere、 Anywhere Studio、 Application Manager、 AppModeler、 APT Workbench、 APT-Build、 APT-Edit、 APT-Execute、 APT-Translator、 APT-Library、 AvantGo Mobile Delivery、AvantGo Mobile Inspection、AvantGo Mobile Marketing Channel、AvantGo Mobile Pharma、AvantGo Mobile Sales、AvantGo Pylon、AvantGo Pylon Application Server、AvantGo Pylon Conduit、AvantGo Pylon PIM Server、AvantGo Pylon Pro、Backup Server、BizTracker、ClearConnect、Client-Library、Client Services、Convoy/DM、Copernicus、Data Pipeline、 Data Workbench、 DataArchitect、 Database Analyzer、 DataExpress、 DataServer、 DataWindow、 DataWindow .NET、 DB-Library、 dbQueue、 Developers Workbench、 DirectConnect、 DirectConnect Anywhere、 Distribution Director、 e-ADK、 E-Anywhere、e-Biz Impact、e-Biz Integrator、E-Whatever、EC Gateway、ECMAP、ECRTP、eFulfillment Accelerator、Embedded SQL、 EMS、 Enterprise Application Studio、 Enterprise Client/Server、 Enterprise Connect、 Enterprise Data Studio、 Enterprise Manager、Enterprise SQL Server Manager、Enterprise Work Architecture、Enterprise Work Designer、Enterprise Work Modeler、 eProcurement Accelerator、 EWA、 Financial Fusion、 Financial Fusion Server、 Gateway Manager、 GlobalFIX、 iAnywhere、 iAnywhere Solutions、 ImpactNow、 Industry Warehouse Studio、 InfoMaker、 Information Anywhere、 Information Everywhere、 InformationConnect、 InternetBuilder、 iScript、 Jaguar CTS、 jConnect for JDBC、 M2M Anywhere、 Mach Desktop、 Mail Anywhere Studio、 Mainframe Connect、 Maintenance Express、 Manage Anywhere Studio、 M-Business Channel、 M-Business Network、 M-Business Server、 MDI Access Server、 MDI Database Gateway、 media.splash、 MetaWorks、 mFolio、 Mirror Activator、 MySupport、 Net-Gateway、 Net-Library、 New Era of Networks、 ObjectConnect、 ObjectCycle、 OmniConnect、 OmniSQL Access Module、OmniSQL Toolkit、Open Biz、Open Client、Open ClientConnect、Open Client/Server、Open Client/ Server Interfaces、Open Gateway、Open Server、Open ServerConnect、Open Solutions、Optima++、PB-Gen、PC APT Execute、 PC DB-Net、 PC Net Library、 PocketBuilder、 Pocket PowerBuilder、 Power++、 power.stop、 PowerAMC、 PowerBuilder、 PowerBuilder Foundation Class Library、 PowerDesigner、 PowerDimensions、 PowerDynamo、 PowerScript、 PowerSite、 PowerSocket、 Powersoft、 PowerStage、 PowerStudio、 PowerTips、 Powersoft Portfolio、 Powersoft Professional、 PowerWare Desktop、 PowerWare Enterprise、 ProcessAnalyst、 QAnywhere、 Rapport、 RemoteWare、 RepConnector、 Replication Agent、 Replication Driver、Replication Server、Replication Server Manager、Replication Toolkit、Report-Execute、Report Workbench、 Resource Manager、 RFID Anywhere、 RW-DisplayLib、 RW-Library、 S-Designor、 SDF、 Secure SQL Server、 Secure SQL Toolset、 Security Guardian、 SKILS、 smart.partners、 smart.parts、 smart.script、 SQL Advantage、 SQL Anywhere、 SQL Anywhere Studio、 SOL Code Checker、 SOL Debug、 SOL Edit、 SOL Edit/TPU、 SOL Everywhere、 SOL Modeler、 SOL Remote、SQL Server、SQL Server Manager、SQL SMART、SQL Toolset、SQL Server/CFT、SQL Server/DBM、SQL Server<br>SNMP SubAgent、 SQL Station、 SQLJ、 STEP、 SupportNow、 S.W.I.F.T. Message Format Libraries、 Sybase Central、 Sybase Client/Server Interfaces、Sybase Financial Server、Sybase Gateways、Sybase IQ、Sybase MPP、Sybase SQL Desktop、Sybase<br>SQL Lifecycle、Sybase SQL Workgroup、 Sybase User Workbench、 SybaseWare、 Syber Financial、 SyberAssist、 SybFlex、 SyBooks、 System 10、 System 11、 System XI (徽标)、 SystemTools、 Tabular Data Stream、 TradeForce、 Transact-SQL、 Translation Toolkit、 UltraLite、 UltraLite.NET、 UNIBOM、 Unilib、 Uninull、 Unisep、 Unistring、 URK Runtime Kit for UniCode、 VisualWriter、 VQL、 WarehouseArchitect、 Warehouse Control Center、 Warehouse Studio、 Warehouse WORKS、 Watcom、 Watcom SQL、 Watcom SQL Server、 Web Deployment Kit、 Web.PB、 Web.SQL、 WebSights、 WebViewer、 WorkGroup SQL Server、 XA-Library、 XA-Server、 XcelleNet 和 XP Server 都是 Sybase, Inc. 的商标。

Unicode 和 Unicode 徽标是 Unicode, Inc. 的注册商标。

本书中使用的所有其它公司名和产品名均可能是相应公司的商标或注册商标。

Use, duplication, or disclosure by the government is subject to the restrictions set forth in subparagraph (c)(1)(ii) of DFARS 52.227-7013 for the DOD and as set forth in FAR 52.227-19(a)-(d) for civilian agencies.

Sybase, Inc., One Sybase Drive, Dublin, CA 94568.

## 目录

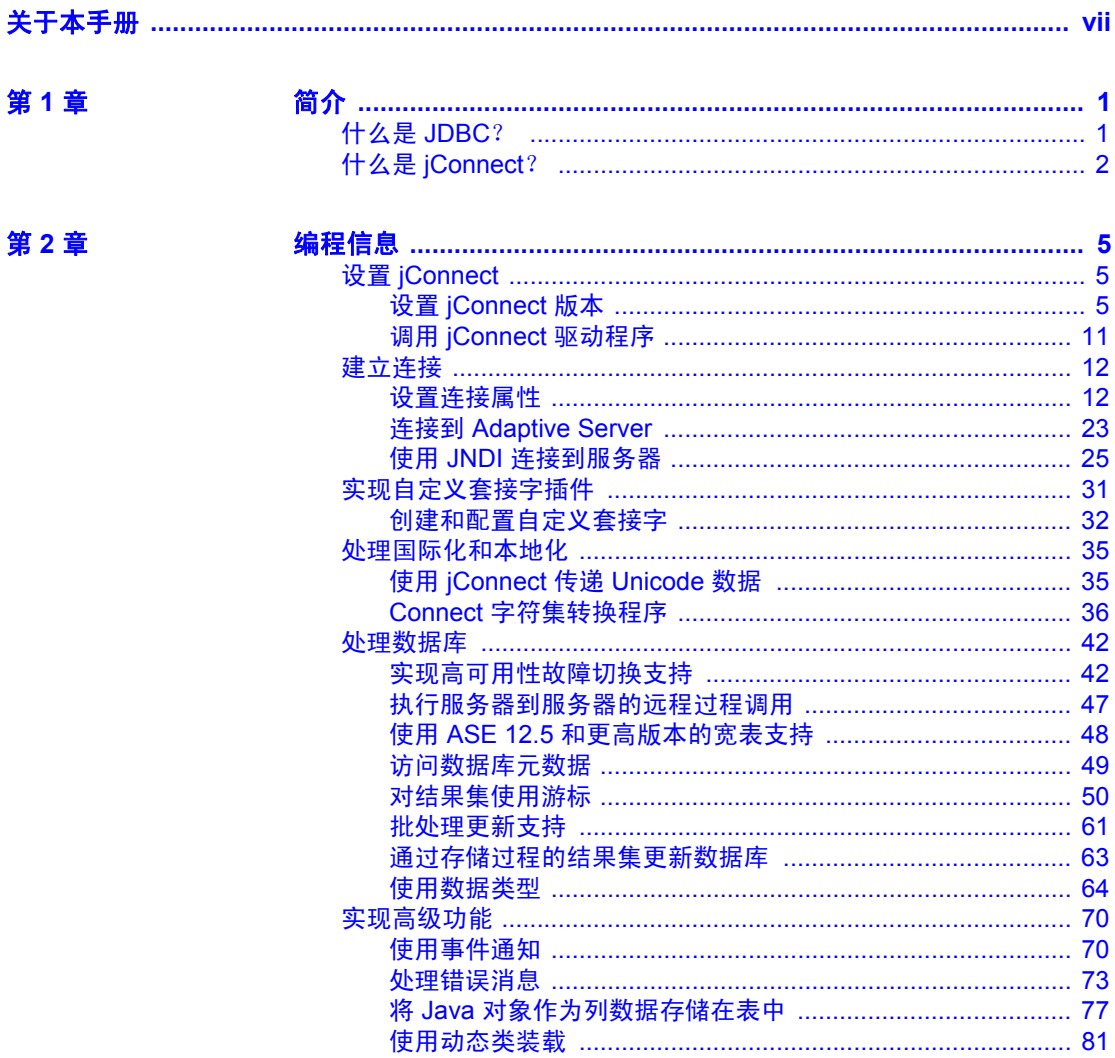

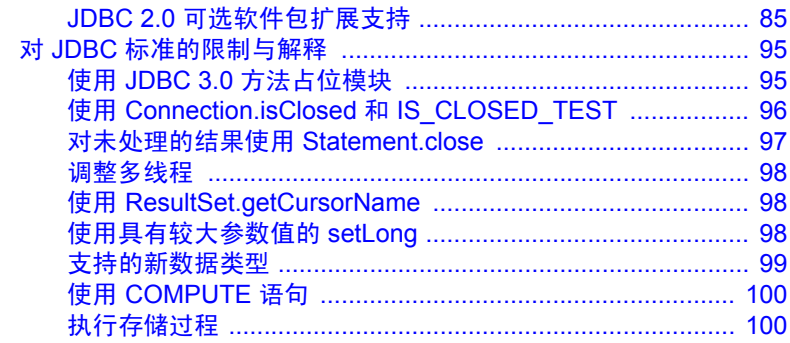

## 第3章

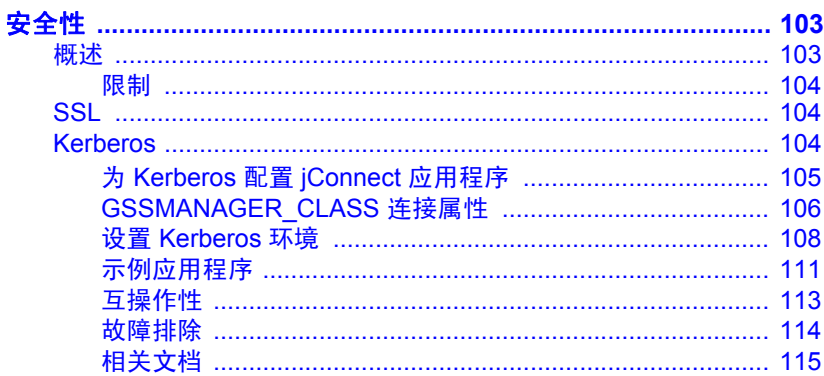

## 第4章

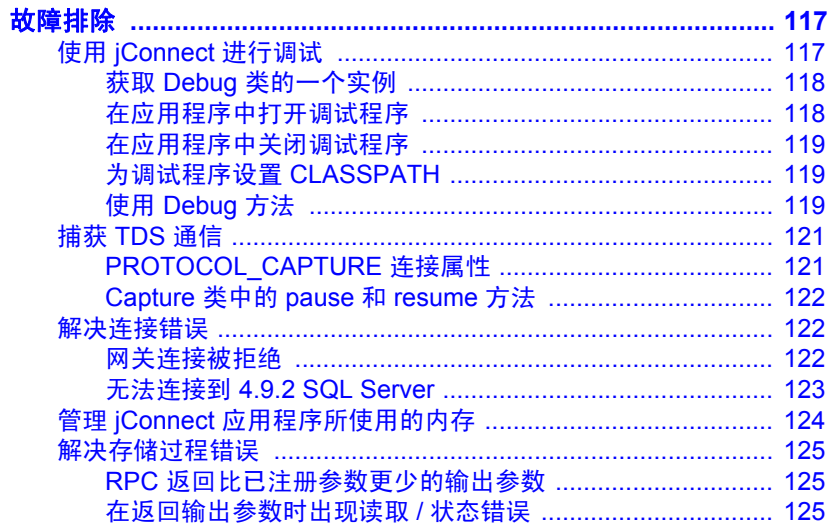

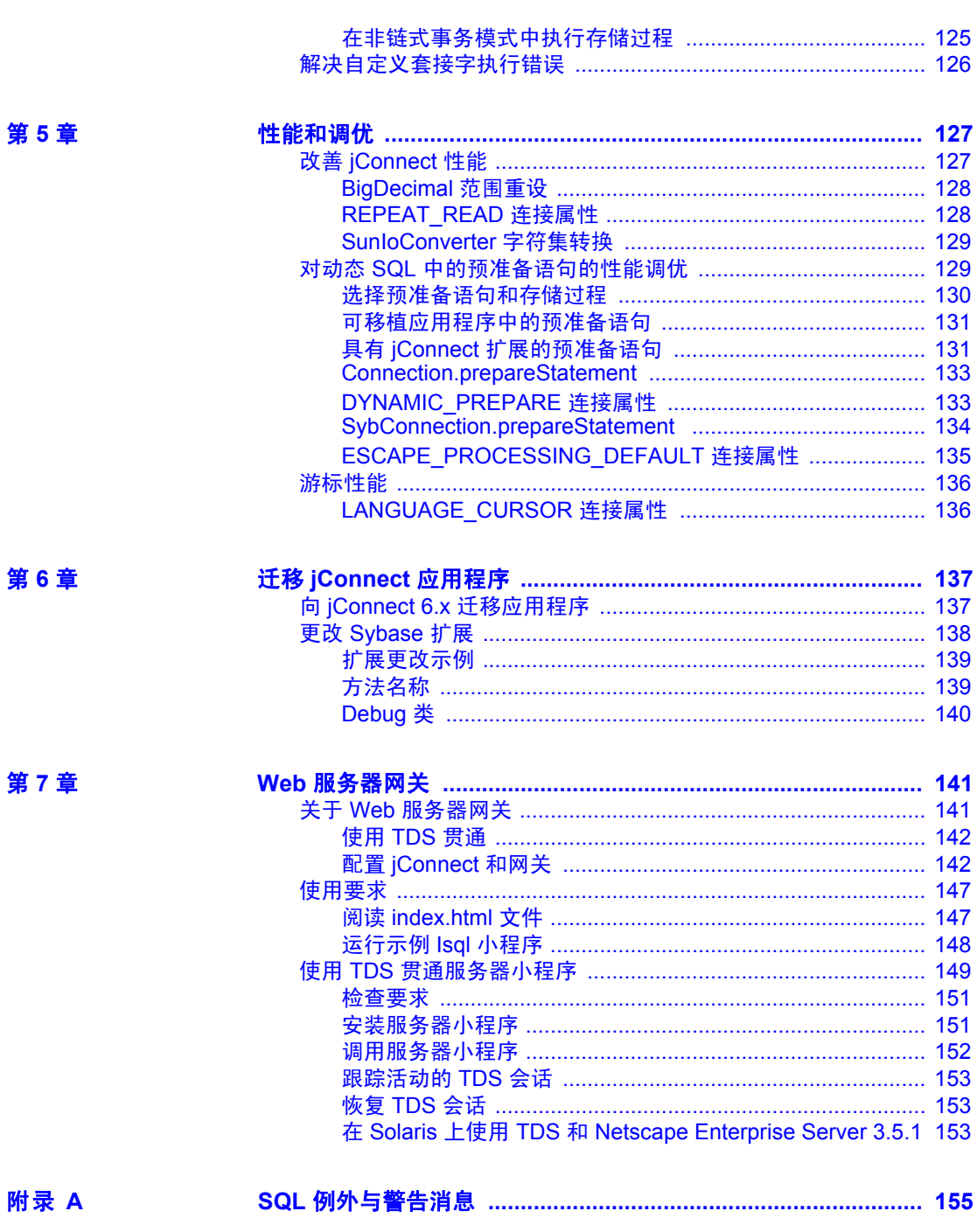

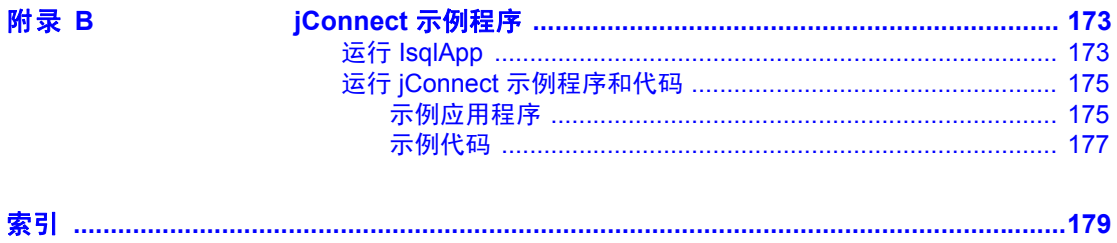

## <span id="page-6-0"></span>关于本手册

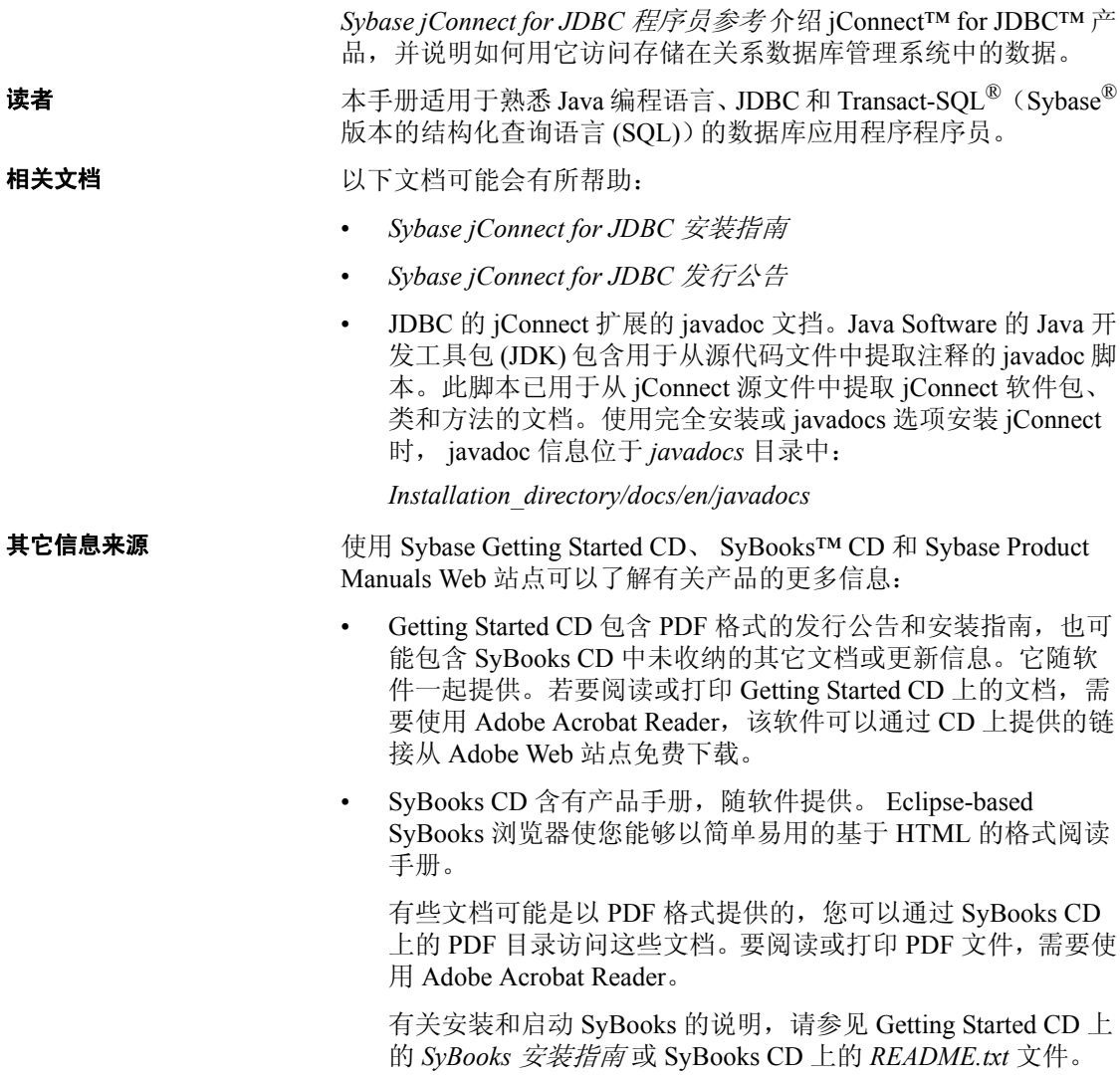

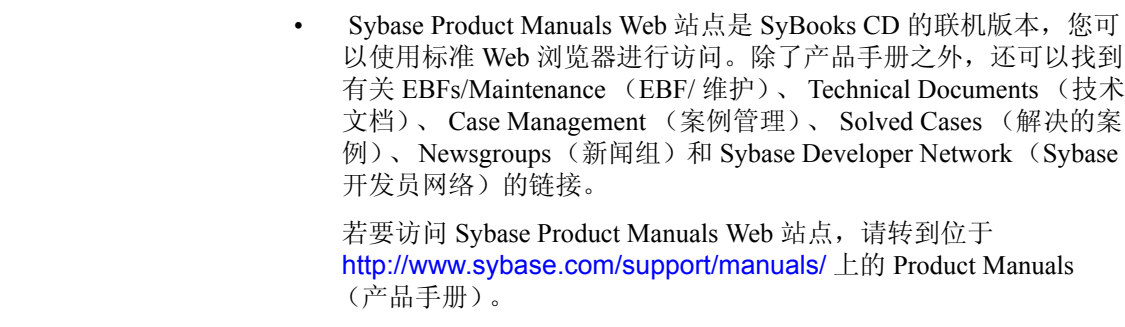

**Web** 上的 **Sybase**  Sybase Web 站点上的技术文档不断在更新。

### ❖ 查找有关产品认证的最新信息

- 1 将 Web 浏览器定位到位于 <http://www.sybase.com/support/techdocs/> 上的 Technical Documents (技术文档)。
- 2 从左边的导航栏中选择 "Products"(产品)。
- 3 从产品列表中选择一种产品名称并单击 "Go"(查找)。
- 4 选择 "Certification Report"(认证报告)过滤器, 指定时间范围, 然后单击 "Go"(查找)。
- 5 单击 "Certification Report"(认证报告)标题显示此报告。

#### ❖ 查找组件认证的最新信息

- 1 将 Web 浏览器定位到位于 <http://certification.sybase.com/> 的可用性 和认证报告。
- 2 在"按产品搜索"(Search by Products) 下选择产品系列和产品;或 在 "按平台搜索" (Search by Platform) 下选择平台和产品。
- 3 选择 "搜索" (Search) 以显示所选项目的可用性和认证报告。

## ❖ 创建 **Sybase Web** 站点 (包括支持页)的个人化视图

建立 MySybase 配置文件。 MySybase 是一项免费服务, 它允许您创建 Sybase Web 页的个人化视图。

- 1 将 Web 浏览器定位到位于 [http://www.sybase.com/support/techdocs/](http://www.sybase.com/support/techdocs/ ) 上的 Technical Documents (技术文档)。
- 2 单击 "MySybase"(我的 Sybase)并创建 MySybase 配置文件。

#### **Sybase EBF** 和软件 维护

#### ❖ 查找有关 **EBF** 和软件维护的最新信息

- 1 将 Web 浏览器定位到位于 <http://www.sybase.com/support> 上的 Sybase 支持页。
- 2 选择 "EBFs/Maintenance" (EBF/ 维护)。如果出现提示信息,请 输入您的 MySybase 用户名和口令。
- 3 选择一个产品。
- 4 指定时间范围并单击 "Go"(查找)。即会显示一列 EBF/ 维护 版本。

锁形图标表示因为您没有注册为 "Technical Support Contact"(技 术支持联系人),因此您没有某些 EBF/ 维护版本的下载授权。如果 您未注册, 但拥有 Svbase 代表或支持合同提供的有效信息, 请单击 "编辑角色" (Edit Roles), 在 MySybase 配置文件中添加"技术支持 联系人"角色。

5 单击信息图标可显示 EBF/ 维护报告,单击产品说明可下载软件。

约定 **约定 医布耳克氏** 本手册使用以下字体和语法约定:

• 在段落文本内以 Helvetica 来显示类、接口、方法和软件包。例如: SybConnection 类

SybEventHandler 接口

setBinaryStream 方法

com.sybase.jdbcx 软件包

• 以斜体来显示对象、实例和参数名称。例如:

"在以下示例中, *ctx* 是一个 DirContext 对象。"

"*eventHdler* 是您实现的 SybEventHandler 类的实例。"

"*classes* 参数是一个字符串,它列出您要调试的特定类。"

• 以等宽字体来显示代码段。以斜体显示代码段中的变量 (即代表填 入的值的单词)。例如:

> Connection con = DriverManager.getConnection("jdbc: sybase:Tds:*host:port*", props);

可访问性功能 此文档提供具有专门可访问性的 HTML 版本形式。可以利用适应性技 术 (如屏幕阅读器)浏览 HTML,也可以用屏幕放大器查看。

*<jConnect for JDBC>* 和 HTML 文档已进行了测试,符合美国政府 "第 508 节可访问性"的要求。符合 "第 508 节"的文档一般也符合非美国 的可访问性原则,如针对 Web 站点的 World Wide Web 协会 (W3C) 原则。

此产品的联机帮助也是以 HTM 格式提供的, 您可以使用屏幕阅读器进 行浏览。

注释 您可能需要对可访问性工具进行配置以实现最优化。某些屏幕阅 读器按照大小写来辨别文本, 例如将"ALL UPPERCASE TEXT"看作 首字母, 而将"MixedCase Text"看作单词。对工具进行配置, 规定语 法约定, 您可能会感觉更方便。有关工具的信息, 请查阅文档。

有关 Sybase 如何支持可访问性的信息,请参见位于 <http://www.sybase.com/accessibility> 的 Sybase Accessibility。 Sybase Accessibility 站点包括到有关 "第 508 节"和 W3C 标准的信息的链接。

如果需要帮助 对于购买了支持合同的客户安装的每一个 Sybase 产品,都会有一位或 多位指定人员获得与 Sybase 技术支持部门联系的授权。如果使用手册 或联机帮助不能解决问题,可让指定人员与 Sybase 技术支持部门联系 或与所在区域的 Sybase 子公司联系。

<span id="page-10-0"></span>本章介绍了 jConnect for JDBC 产品及其概念和组件。

本章包括以下内容:

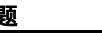

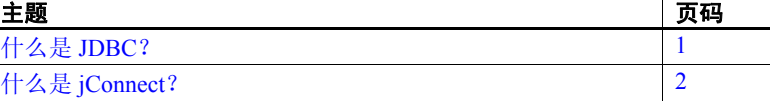

## <span id="page-10-2"></span><span id="page-10-1"></span>什么是 **JDBC**?

JDBC ( Java 数据库连接) 由 Sun MicroSystems, Inc 公司 Java 软件 部门开发, 是关于应用程序编程接口 (API) 的规范, 该规范允许 Java 应用程序使用结构化查询语言 (SQL) 访问多个数据库管理系 统。 JDBC 驱动程序管理器可以处理多个连接到不同数据库的驱动 程序。

标准 JDBC API 中包含一个接口集, 利用这些接口可以打开到数据 库的连接,执行 SQL 命令并处理结果。表 [1-1](#page-11-2) 中介绍了这些接口。

<span id="page-11-2"></span>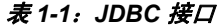

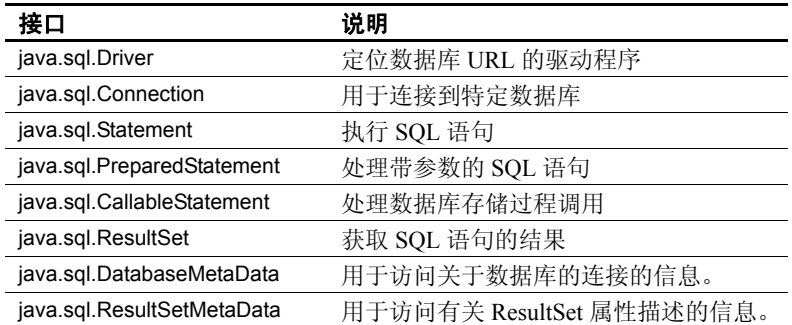

每个关系数据库管理系统都需要一个驱动程序来实现这些接口。有四种 类型的 JDBC 驱动程序:

- 类型 *1 JDBC-ODBC* 桥 将 JDBC 调用转换成 ODBC 调用,然后将 其传递给 ODBC 驱动程序。有些 ODBC 软件必须驻留在客户机中。 有些客户端数据库代码也可驻留在客户机中。
- 类型 *2 native-API partly-Java* 驱动程序 将 JDBC 调用转换成数据 库特定的调用。该驱动程序能够直接与数据库服务器通信,还需要 客户机中的一些二进制代码。
- 类型 *3 net-protocol all-Java* 驱动程序 利用独立于 DBMS 的网络协 议与中间层服务器进行通信。然后,中间层网关将请求转换成供应 商特定的协议。
- 类型 *4 native-protocol all-Java* 驱动程序 将 JDBC 调用转换成供应 商特定的 DBMS 协议, 允许客户端应用程序直接与数据库服务器讲 行通信。

## <span id="page-11-1"></span><span id="page-11-0"></span>什么是 **jConnect**?

jConnect 是 Sybase 高性能 JDBC 驱动程序。 jConnect 包含以下两种驱动 程序:

- 三层环境下的 net-protocol/all-Java 驱动程序, 以及
- 两层环境下的 native-protocol/all-Java 驱动程序。

jConnect 使用的协议是 TDS 5.0 (Tabular Data Stream™,版本 5),该协 。<br>议是 Adaptive Server® 和 Open Server™ 应用程序的本机协议。 jConnect 执行 JDBC 标准, 为所有的 Sybase 系列产品提供最佳的连接性, 允许访 问 25 个以上的企业级系统和遗留系统,包括:

- Adaptive Server Enterprise
- Adaptive Server Anywhere™
- Adaptive Server IQ (以前为 Sybase IQ™)
- Replication Server<sup>®</sup>
- DirectConnect<sup>™</sup>

注释 由于将 Sybase SQL Server™ 的名称更改为了 Adaptive Server Enterprise,因此, Sybase 可以使用 Adaptive Server 和 Adaptive Server Enterprise 这两个名称泛指所有受支持的 Sybase SQL Server 和 Adaptive Server Enterprise 版本。在本文档以下部分中 Adaptive Server Enterprise 即指 Adaptive Server。

此外, jConnect for JDBC 能够访问 Oracle, AS/400 以及其它使用 Sybase DirectConnect 的数据源。

在某些情况下, JDBC 的 jConnect 实现会偏离 JDBC 1.x, JDBC 2.x 和 JDBC 3.x 规范。有关详细信息, 请参见第 95 [页的 "对](#page-104-0) JDBC 标准的限 [制与解释"](#page-104-0)。

<span id="page-14-0"></span>本章描述构成 jConnect for JDBC 的基本组件和编程要求。介绍了如 何调用 jConnect 驱动程序、设置连接属性和连接到数据库服务器。 还包含有关使用 jConnect 功能的信息。

注释 有关 JDBC 编程的信息, 请访问 http://java.sun.com/jdbc。

本章包含下列主题:

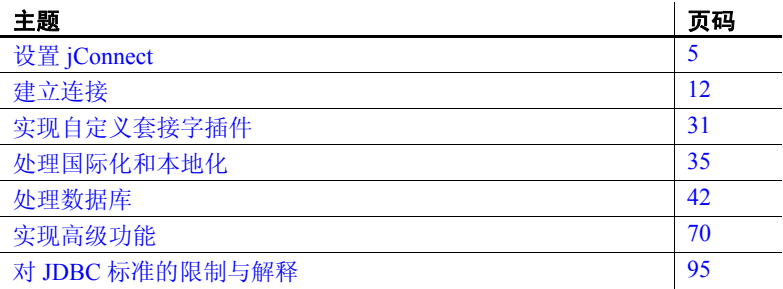

## <span id="page-14-3"></span><span id="page-14-1"></span>设置 **jConnect**

本节描述在使用 jConnect 之前需要执行的任务。

## <span id="page-14-4"></span><span id="page-14-2"></span>设置 **jConnect** 版本

jConnect 有多个版本。使用版本设置可确定:

- LANGUAGE 连接属性的缺省值
- 特定版本的可用功能
- 缺省字符集 (如果没有使用 CHARSET 连接属性指定字符集)
- CHARSET\_CONVERTER 连接属性的缺省值
- CANCEL ALL 连接属性的缺省值,该连接属性用于设置 Statement.cancel 的行为, 该命令在缺省情况下将取消对其调用该命 令的对象和任何其它已开始执行并且正在等待结果的 Statement 对象
- 是否要从服务器请求宽表支持
- 是否要请求服务器支持以在 unichar (Unicode) 列中存储字符数据

注释 只有 Adaptive Server 12.5 和更高版本支持宽表和 unichar 字符 数据。

• 是否要从服务器请求对 date 和 time SQL 数据类型的支持

注释 只有 Adaptive Server 12.5.1 和更高版本支持 date 和 time SOL 数据类型。

表 [2-1](#page-16-0) 列出了可用的版本设置及其功能。

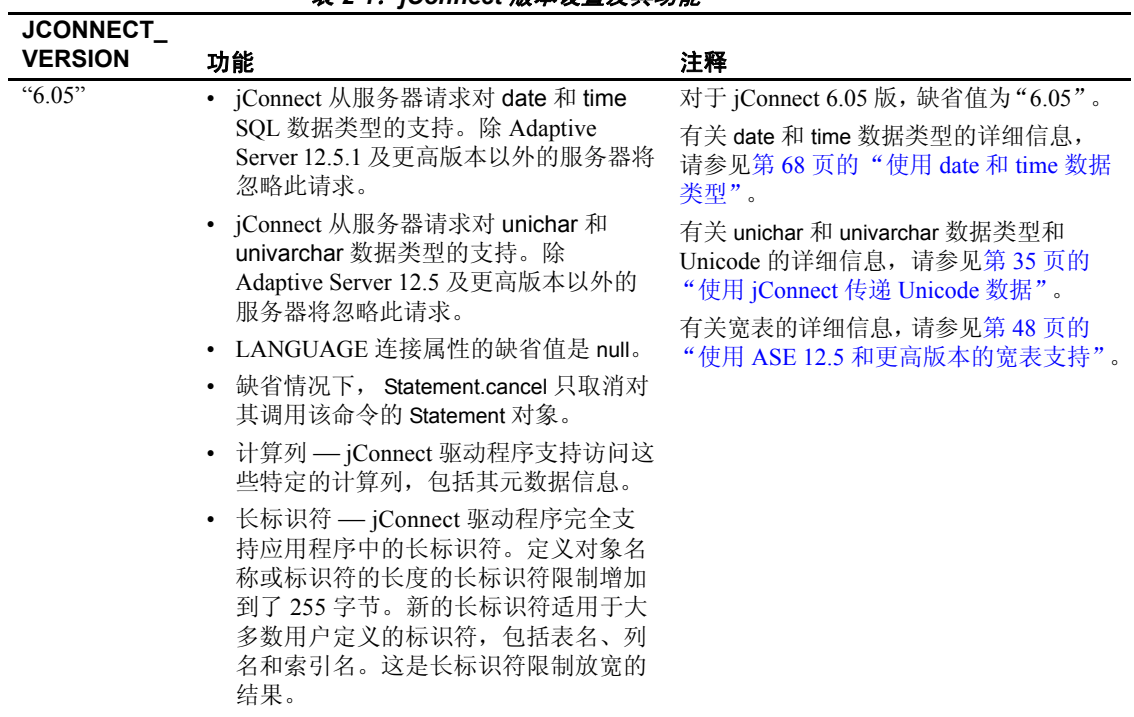

<span id="page-16-0"></span>表 *2-1*:*jConnect* 版本设置及其功能

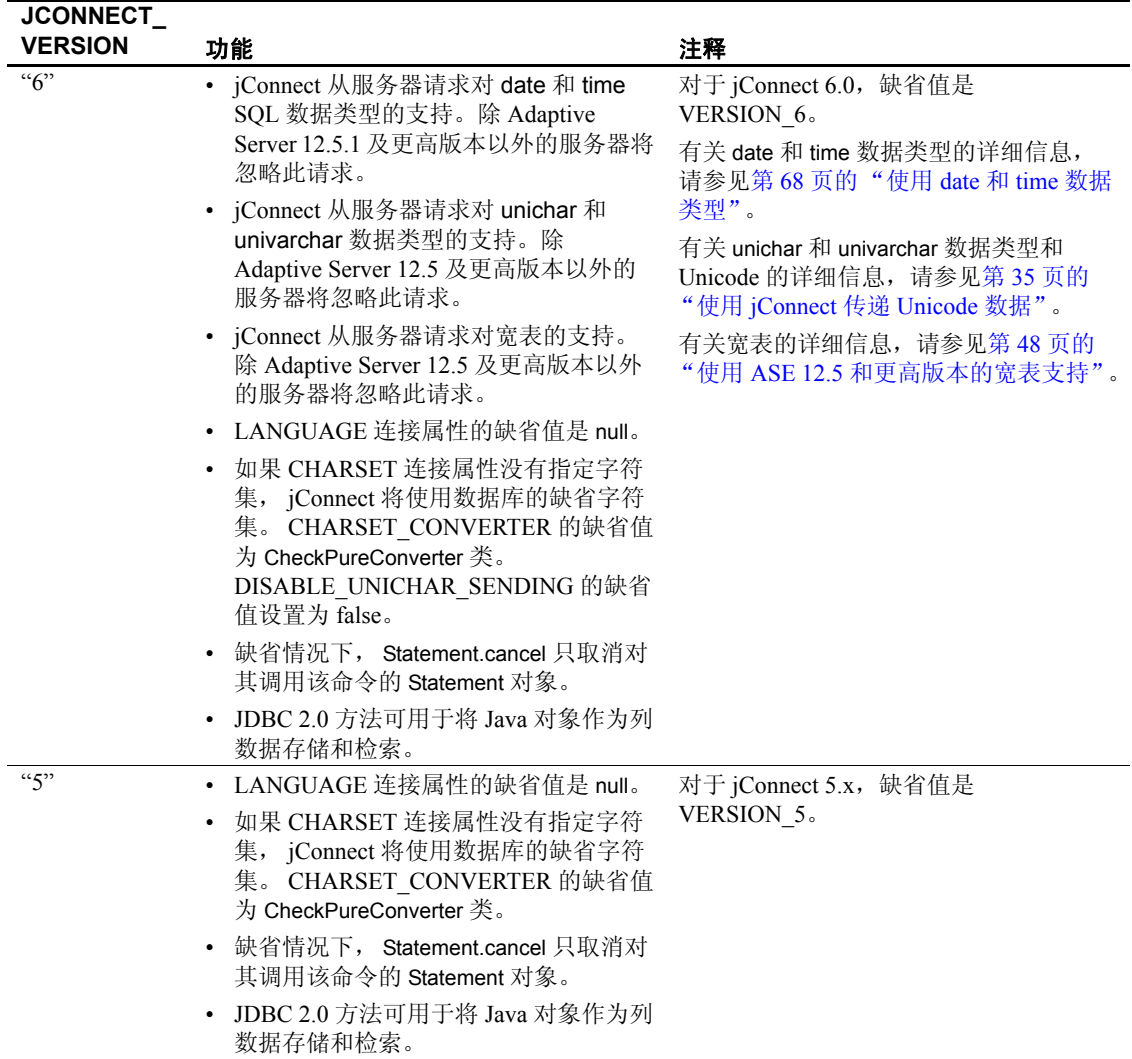

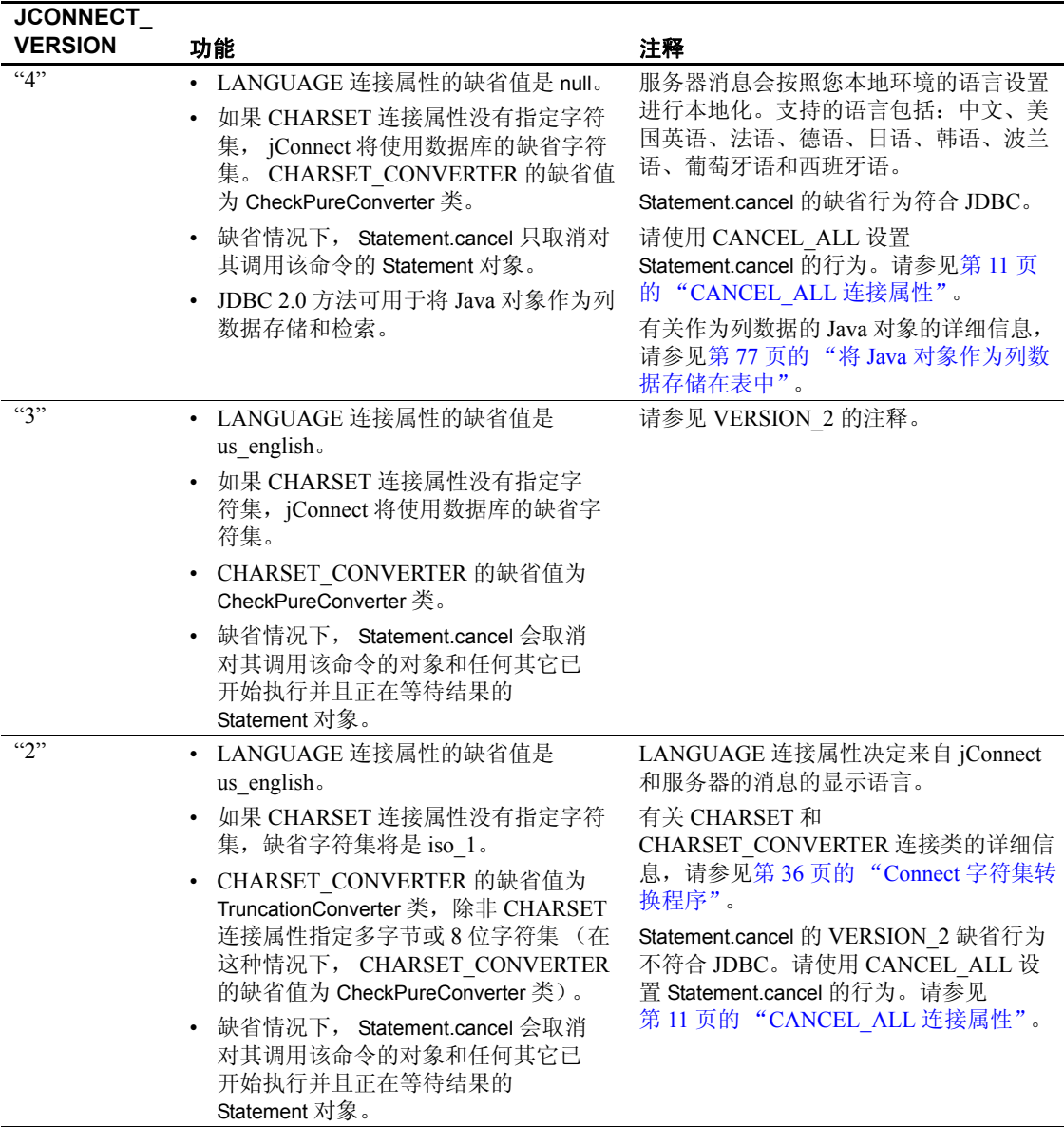

## <span id="page-19-0"></span>**JCONNECT\_VERSION** 连接属性

如本节所述,您可以使用 JCONNECT VERSION 来替换 SybDriver 版本 设置并为特定连接指定不同的版本设置。

使用 JCONNECT VERSION 可以为特定会话指定版本设置。您可以根 据您需要的特性将 JCONNECT VERSION 的值设置为"2"、"3"、  $"4"$ ,  $"5"$ ,  $"6"$  或  $"6.05"$ 。

在引用版本常量时,请使用此语法:

com.sybase.jdbcx.SybDriver.VERSION\_6

虽然首选方法是使用 JCONNECT VERSION 连接属性, 但您也可以使 用 SybDriver 中的常量值。

请使用 SybDriver.setVersion 设置 jConnect 版本。 setVersion 方法影响所有 由 SybDriver 对象创建的连接的 jConnect 缺省行为。但是,可以使用 JCONNECT\_VERSION 连接属性设置单个连接的版本特有行为。以下代 码示例显示了如何装载 jConnect 驱动程序和设置版本:

```
import com.sybase.jdbcx.SybDriver;
SybDriver sybDriver = (SybDriver)
    Class.forName 
  ("com.sybase.jdbc3.jdbc.SybDriver").newInstance();
sybDriver.setVersion
    (com.sybase.jdbcx.SybDriver.VERSION_6);
DriverManager.registerDriver(sybDriver);
```
可以多次调用 setVersion 来更改版本设置。新连接会继承在建立连接时 与版本设置相关联的行为。在会话期间更改版本设置不会影响当前连 接。 jConnect 提供一个 com.sybase.jdbcx.SybDriver.VERSION\_LATEST 常 量,该常量可用于确保总是请求所使用的 jConnect 驱动程序的最高版本 值。但是,将版本设置为 com.sybase.jdbcx.SybDriver.VERSION\_LATEST 后,如果用较新的 jConnect 驱动程序替换当前的 jConnect 驱动程序,可 能会发现行为发生变化。

#### <span id="page-20-1"></span>**CANCEL\_ALL** 连接属性

CANCEL\_ALL 是布尔值连接属性,用于指定 Statement.cancel 方法的 行为。

注释 在 jConnect 4.0 和更低版本中, CANCEL ALL 的缺省值是 "true"。在 jConnect 4.1 版和更高版本中, 为符合 JDBC 规范, 如果您 将连接属性 JCONNECT VERSION 设置为 "4"或更高版本, 则 CANCEL\_ALL 的缺省设置为 "false"。

CANCEL\_ALL 的设置对 Statement.cancel( ) 有以下影响:

- 如果 CANCEL ALL 为 "false", 调用 Statement.cancel 将只取消对 其调用该命令的 Statement 对象。因此, 如果 stmtA 是一个 Statement 对象,则 stmtA.cancel 会取消 stmtA 中所包含的 SQL 语句在数据库中 的执行,但其它语句不受影响。不管 stmtA 是正处于高速缓存中等 待执行还是已经开始执行并正在等待结果,它都会被取消。
- 如果 CANCEL ALL 为 "true", 调用 Statement.cancel 将不仅取消 对其调用该命令的对象,还将取消同一连接上已开始执行并且正在 等待结果的任何其它 Statement 对象。

以下示例将 CANCEL\_ALL 设置为"false"。在该示例中,*props* 是用于 指定连接属性的 Properties 对象:

props.put("CANCEL\_ALL", "false");

注释 若要取消执行一个连接上的所有 Statement 对象, 而不管其是否 已开始在服务器上执行,请使用扩展方法 SybConnection.cancel。

## <span id="page-20-0"></span>调用 **jConnect** 驱动程序

若要注册并调用 Sybase jConnect 驱动程序, 请使用以下两种建议方法 之一:

• 按如下方式使用 Class.forName:

Class.forName("com.sybase.jdbc3.jdbc.SybDriver") .newInstance();

• 向 jdbc.drivers 系统属性添加 jConnect 驱动程序。在初始化阶段, DriverManager 类试图装载 jdbc.drivers 中列出的驱动程序。这不如 Class.forName 调用方法的效率高。可以在此属性中列出多个驱动程 序,程序之间用冒号 (:) 分隔。以下代码示例显示了如何在程序内向 jdbc.drivers 添加驱动程序:

```
Properties sysProps = System.getProperties();
String drivers = "com.sybase.jdbc3.jdbc.SybDriver";
String oldDrivers =
sysProps.getProperty("jdbc.drivers");
if (oldDrivers != null)
    drivers += ":" + oldDrivers;
  sysProps.put("jdbc.drivers", drivers.toString());
```
注释 System.getProperties 不能在 Java 小程序中使用。请改用 Class.forName 方法。

## <span id="page-21-2"></span><span id="page-21-0"></span>建立连接

本节介绍描述如何使用 jConnect 建立到 Adaptive Server 或 Adaptive Server Anywhere 数据库的连接。

## <span id="page-21-1"></span>设置连接属性

表 [2-2](#page-22-0) 列出了 jConnect 的连接属性并给出了其缺省值。必须在建立连接 前设置连接属性。

有两种设置驱动程序连接属性的方法:

- 在应用程序中使用 DriverManager.getConnection 方法。
- 在定义 URL 时设置连接属性。

注释 在 URL 中设置的驱动程序连接属性不会替换任何在应用程序中 使用 DriverManager.getConnection 方法设置的相应的连接属性。

若要获得任何驱动程序的当前属性列表,请使用 Driver.getDriverPropertyInfo(String url, Properties props), 该方法返回 DriverPropertyInfo 对象的数组。该数组列出:

- 驱动程序属性
- 驱动程序属性所基于的当前设置
- URL 和传入的 props

驱动程序连接属性名称不区分大小写 (jConnect 使用 String.equalsIgnoreCase(String) 方法比较属性名称)。

| 属性                                  | 说明                                                                                        | 缺省值                                         |
|-------------------------------------|-------------------------------------------------------------------------------------------|---------------------------------------------|
| <b>APPLICATIONNAME</b>              | 指定一个应用程序名称。它是一个用户定义<br>的属性。可以编程使服务器端解释为此属性<br>提供的值。                                       | Null                                        |
| BE AS JDBC COMPLIANT<br>AS POSSIBLE | 调整其它属性以确保 jConnect 方法的应答方<br>式尽可能符合 JDBC 3.0 标准。                                          | False                                       |
|                                     | 如果将该属性设置为 "true",将影响 (并<br>替换)下列属性:                                                       |                                             |
|                                     | • CANCEL ALL (设置为 "false")                                                                |                                             |
|                                     | LANGUAGE CURSOR (设置为<br>٠<br>"false" $)$                                                  |                                             |
|                                     | SELECT_OPENS_CURSOR (设置为<br>$\bullet$<br>" $true"$ )                                      |                                             |
|                                     | - FAKE METADATA (设置为 "true")<br>$\bullet$                                                 |                                             |
|                                     | GET BY NAME USES COLUMN LABE<br>L (设置为"false")                                            |                                             |
| CACHE COLUMN METADATA               | 为了在将 DYNAMIC PREPARE 设置为<br>"true"时提高性能, jConnect 会在连续执行<br>时对 ResultSet Metadata 进行高速缓存。 | 无                                           |
| CANCEL ALL                          | 确定 Statement.cancel 方法的行为。请参见<br>第 11 页的"CANCEL ALL 连接属性"。                                | 取决于版本设<br>置。请参见<br>第5页的"设置<br>jConnect 版本"。 |

<span id="page-22-0"></span>表 2-2: 连接属性

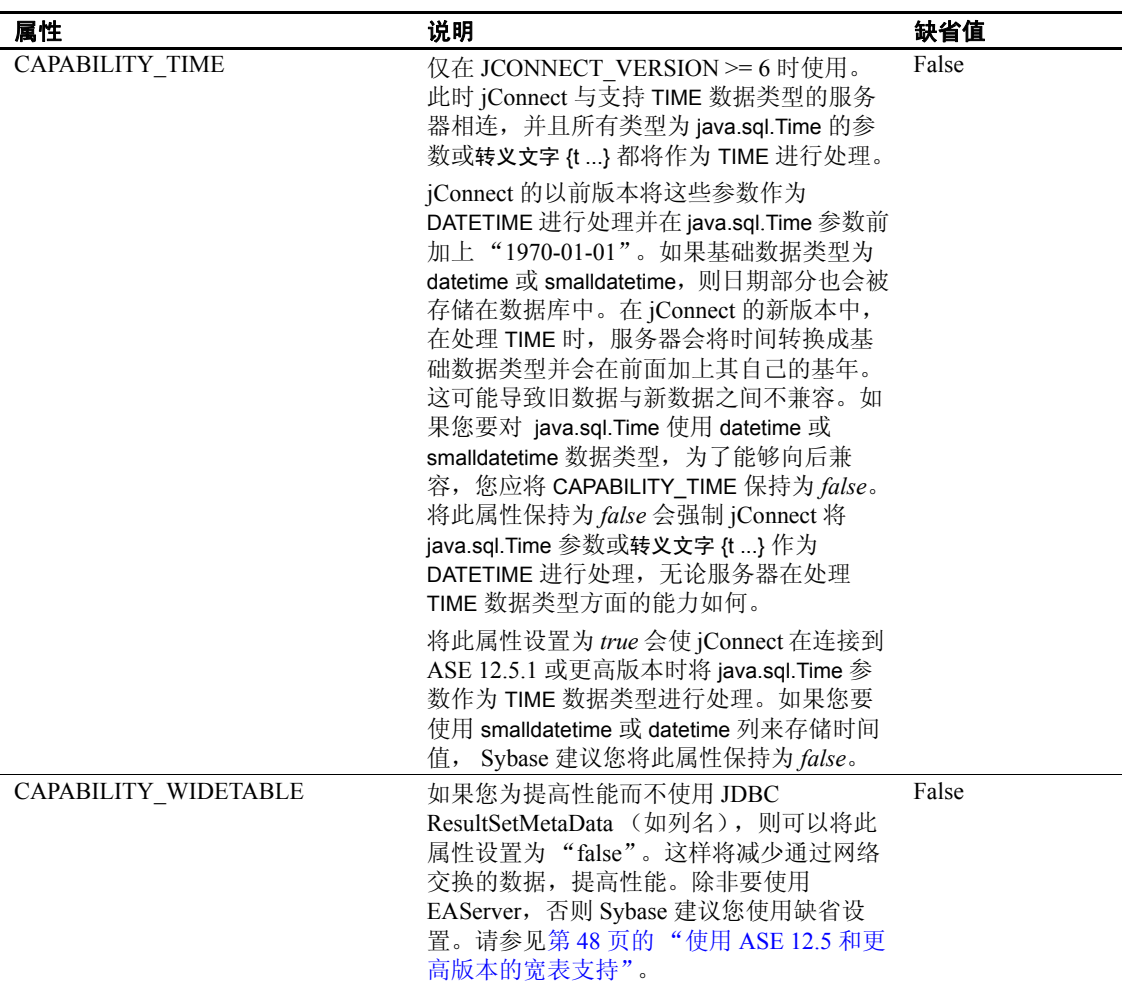

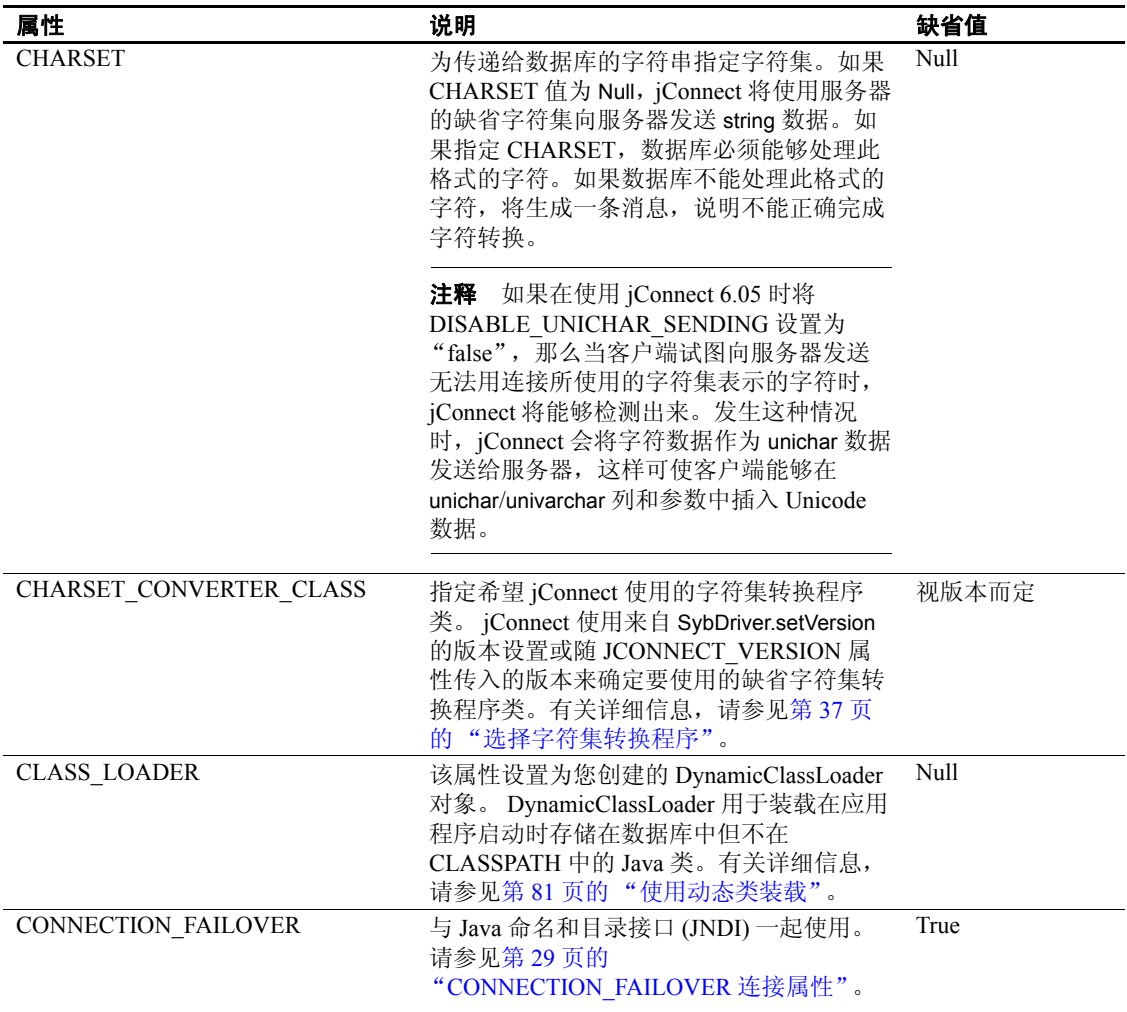

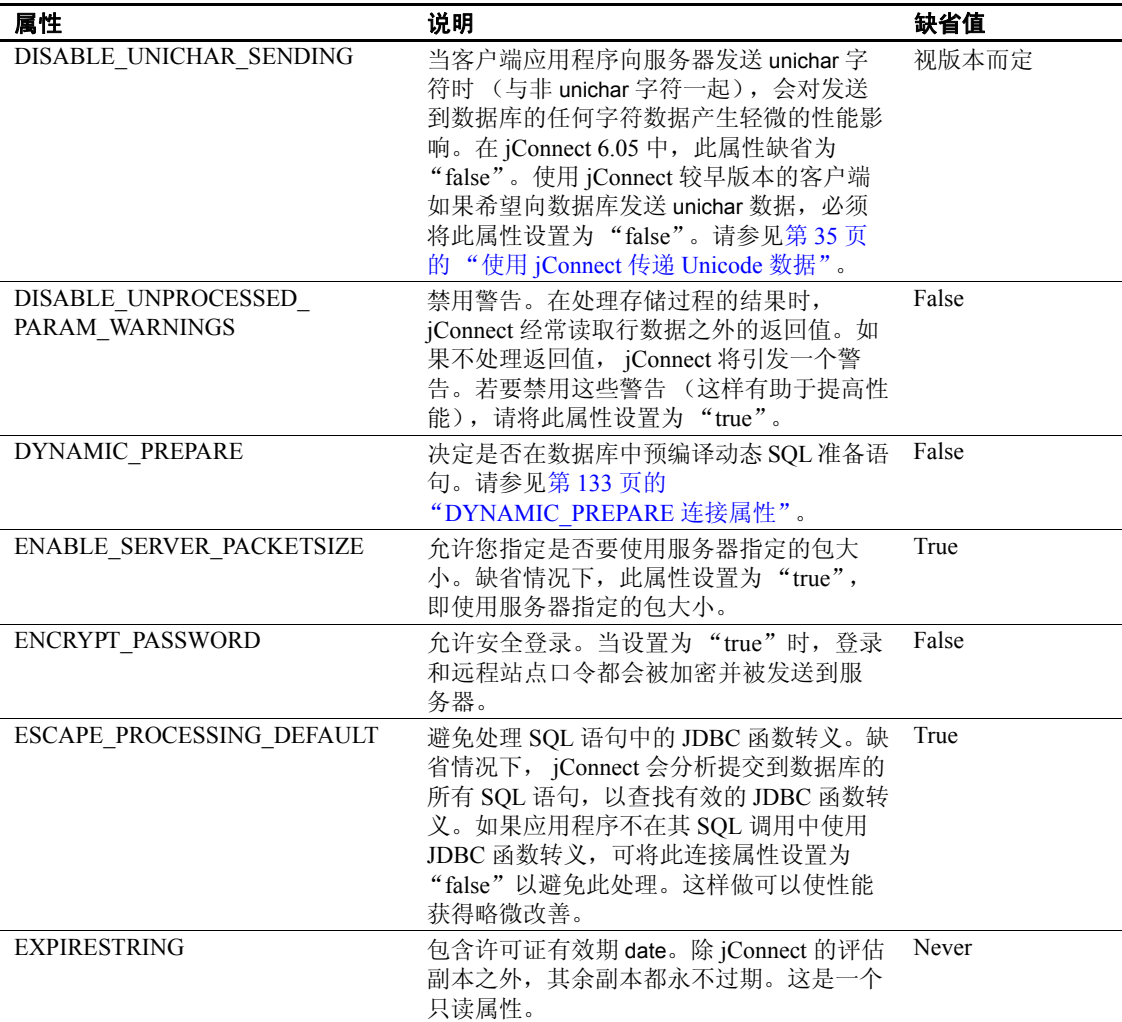

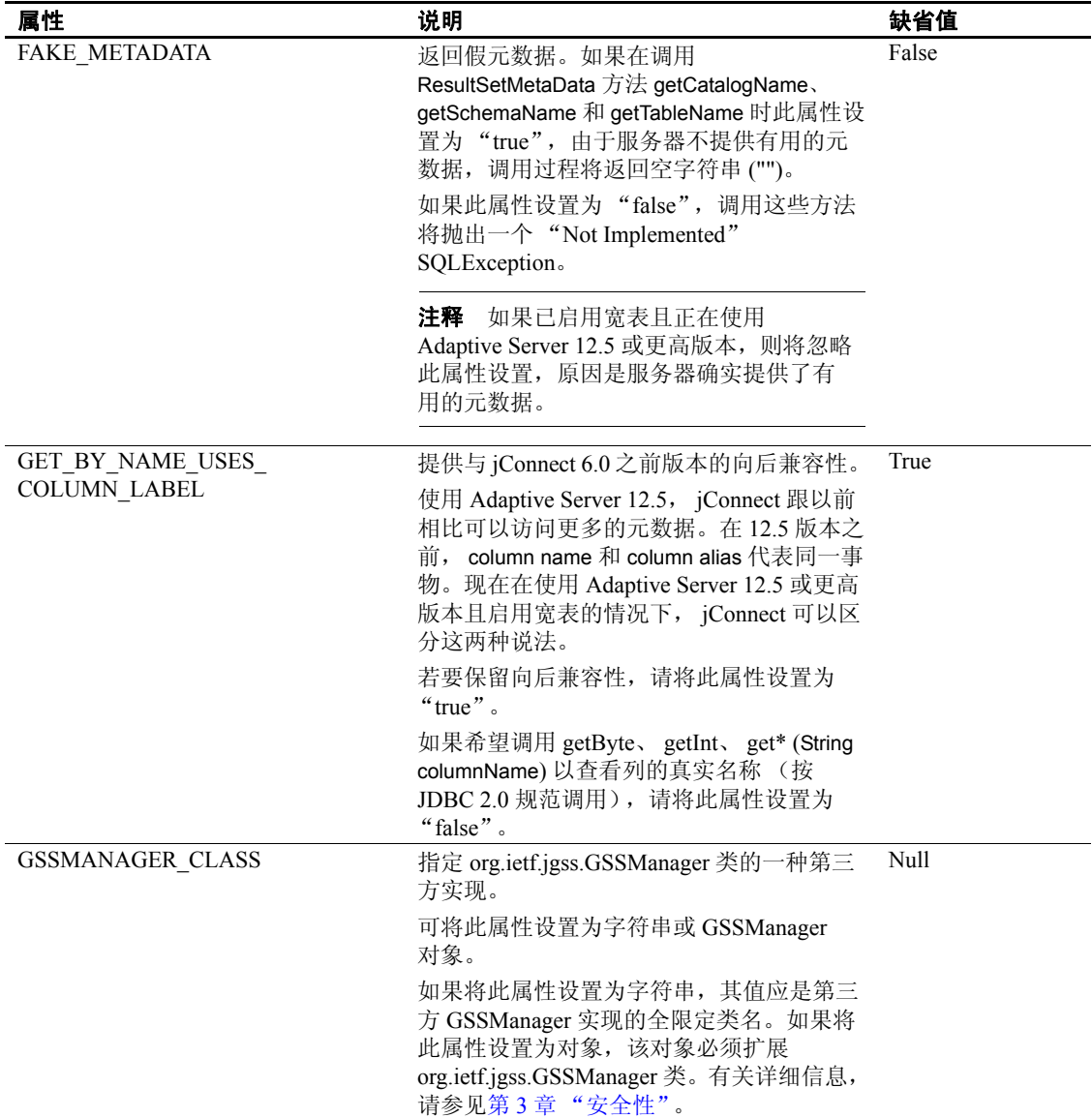

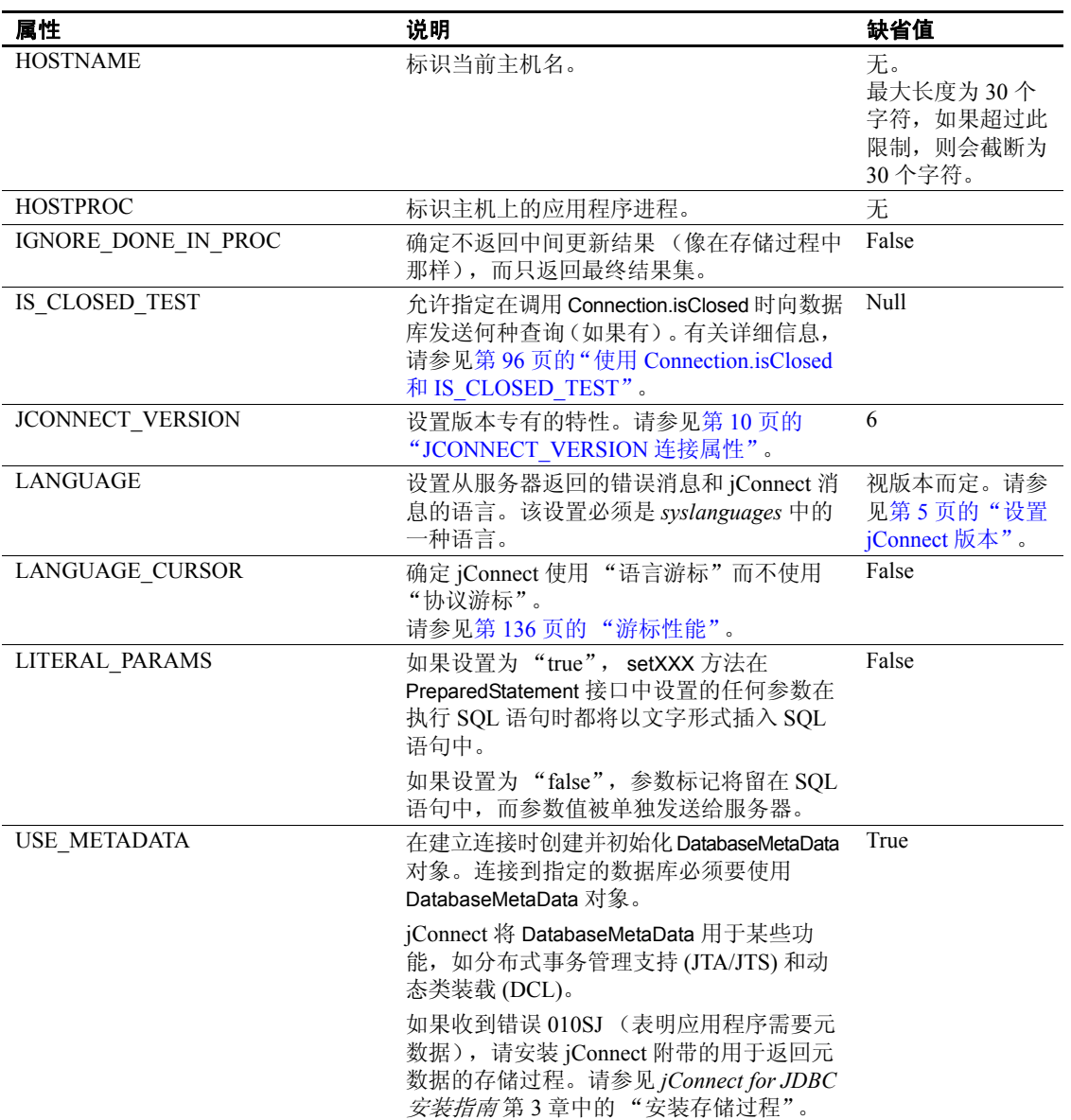

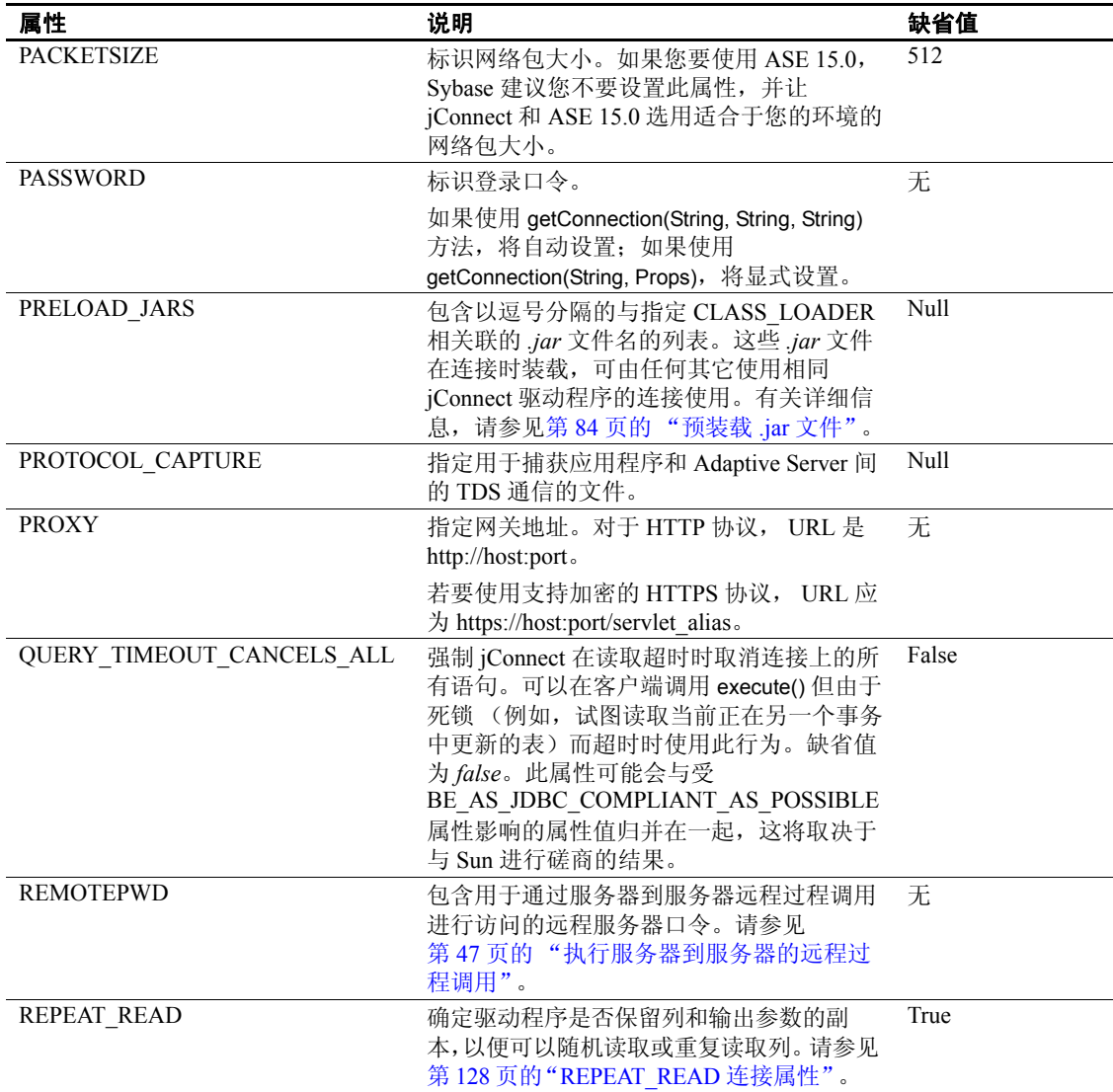

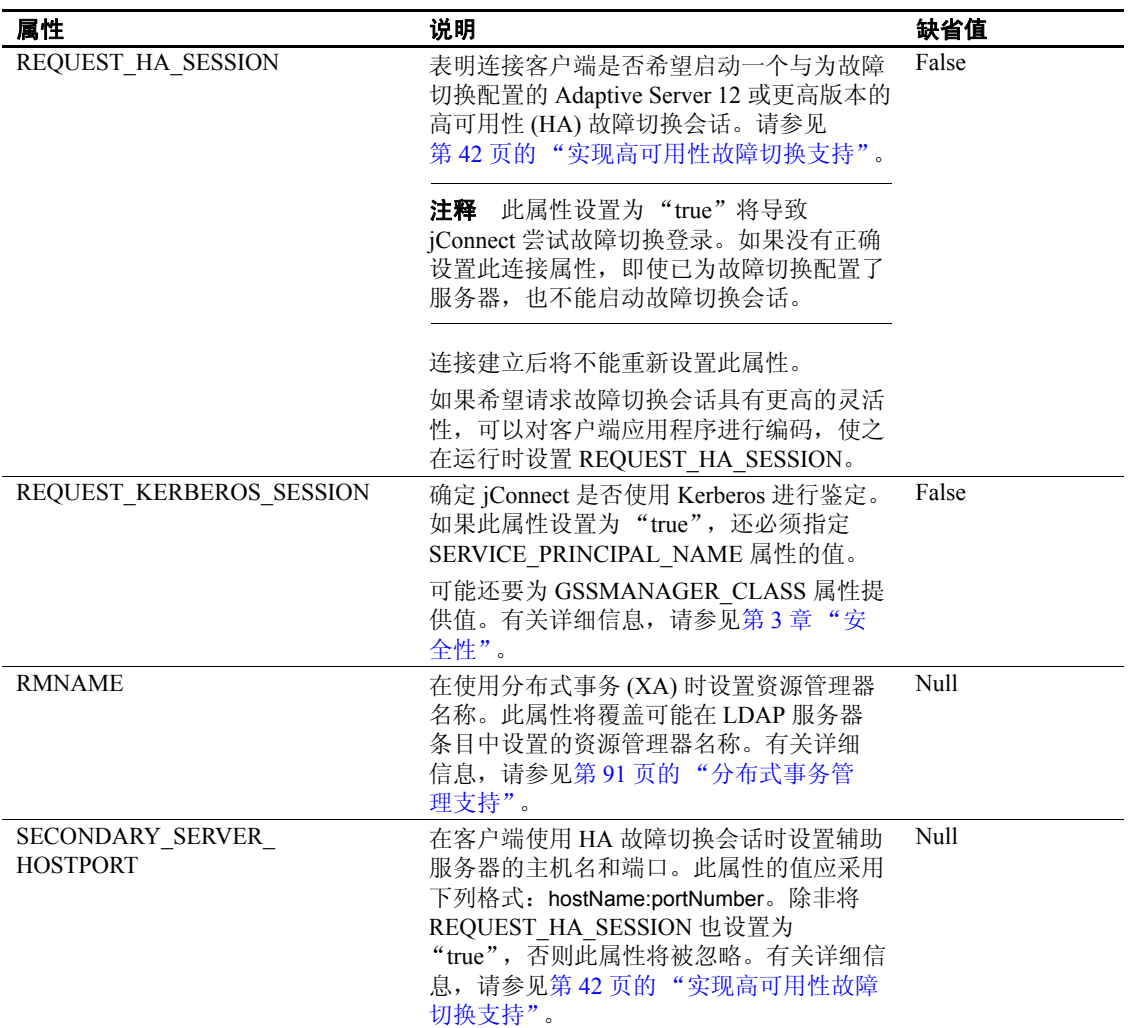

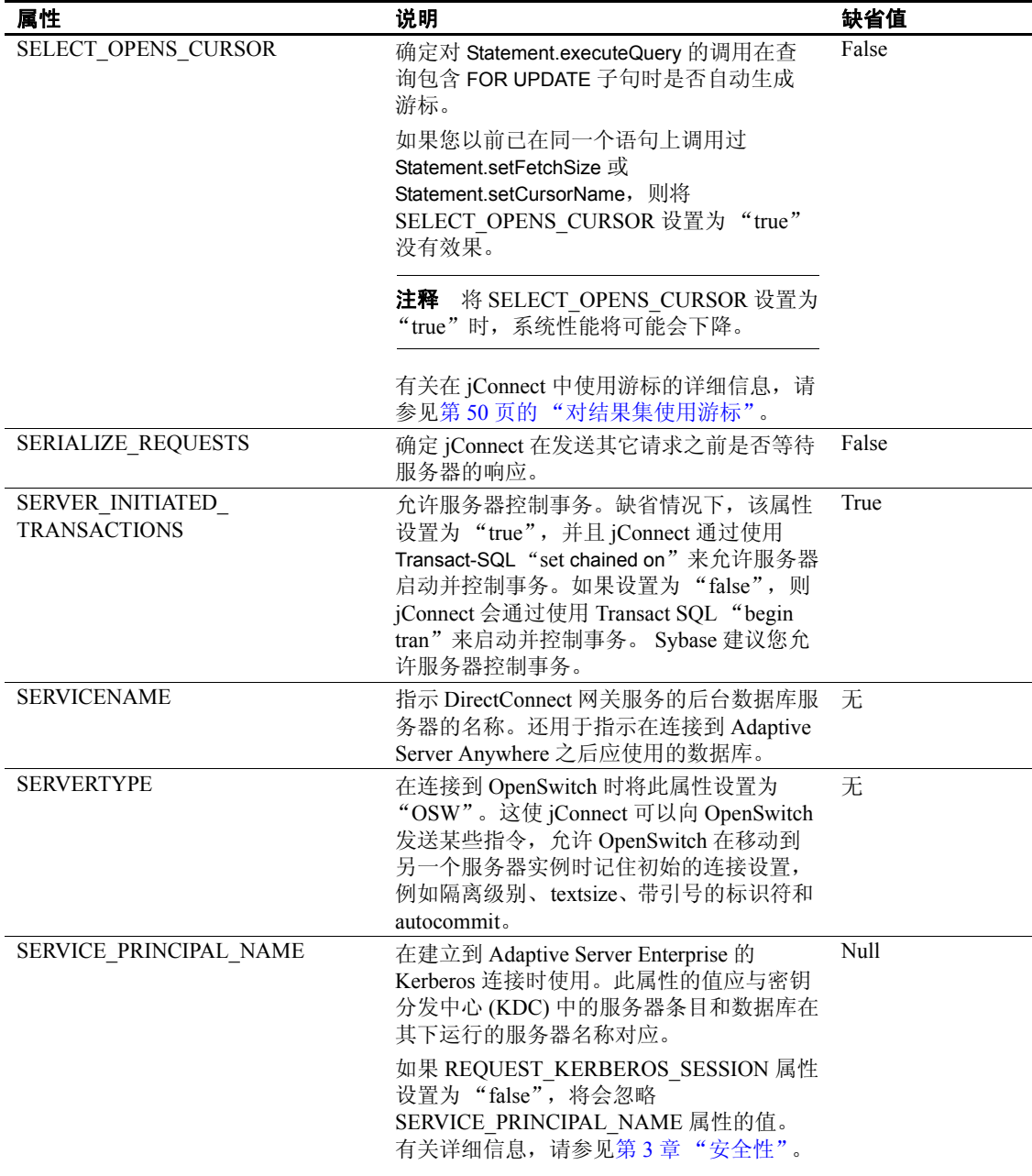

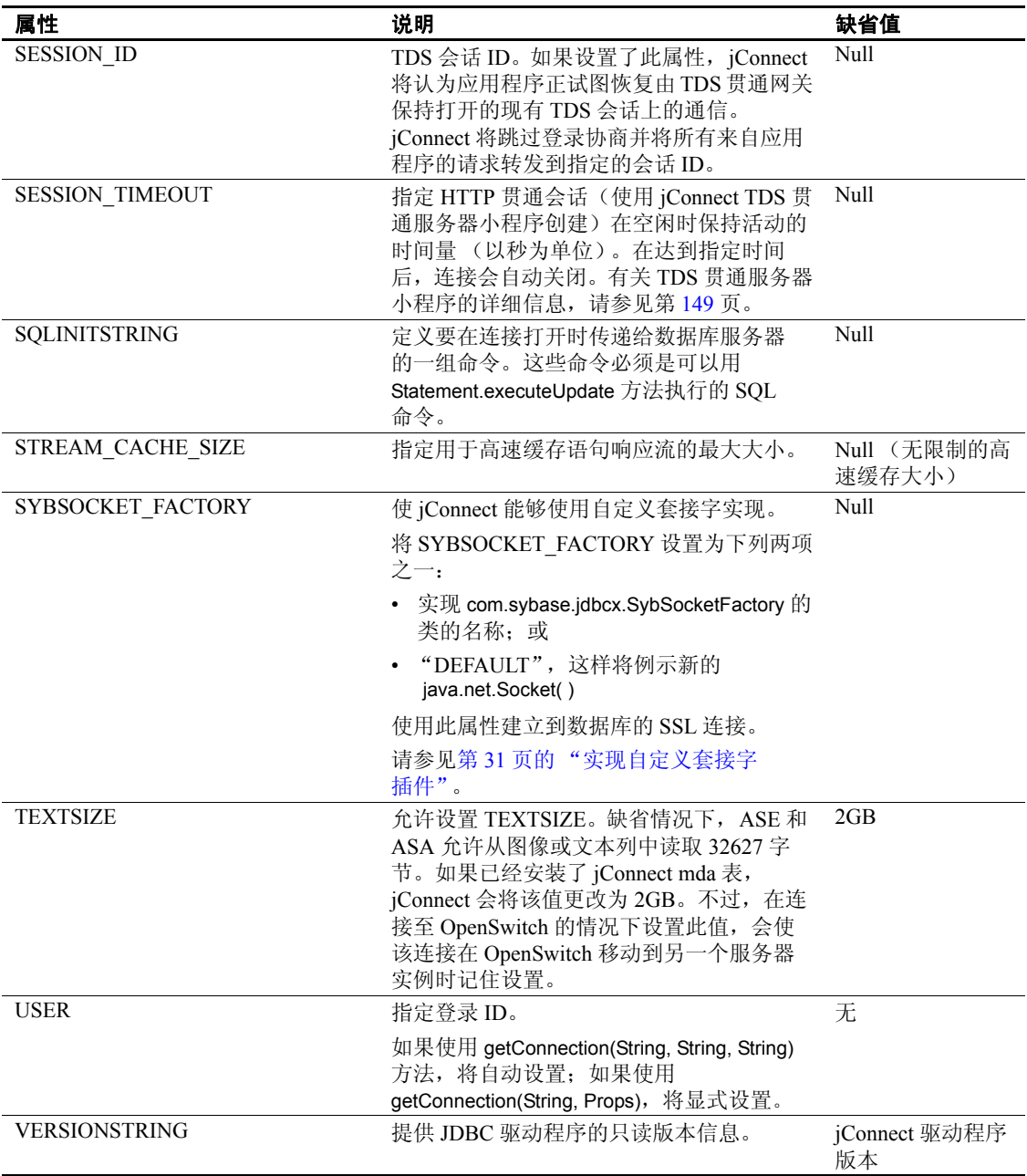

以下代码是设置连接属性的一个示例。随 jConnect 提供的示例程序也包 含设置这些属性的示例。

```
 Properties props = new Properties();
  props.put("user", "userid");
props.put("password", "user_password");
 /*
  * If the program is an applet that wants to access
  * a server that is not on the same host as the
  * web server, then it uses a proxy gateway.
  */
  props.put("proxy", "localhost:port");
 /*
  * Make sure you set connection properties before
  * attempting to make a connection. You can also
  * set the properties in the URL.
  */
 Connection con = DriverManager.getConnection
   ("jdbc:sybase:Tds:host:port", props);
```
## <span id="page-32-0"></span>连接到 **Adaptive Server**

在 Java 应用程序中, 定义一个使用 jConnect 驱动程序连接到 Adaptive Server 的 URL。此 URL 的基本格式如下:

```
jdbc:sybase:Tds:host:port
```
其中:

- jdbc:sybase 标识驱动程序。
- Tds 是 Adaptive Server 的 Sybase 通信协议。
- *host:port* 是 Adaptive Server 主机名和监听端口。有关数据库或 Open Server 应用程序使用的条目,请参见 *\$SYBASE/interfaces* (UNIX) 或 *%SYBASE%\ini\sql.ini* (Windows)。从"查询"条目中获取 *host:port*。

可使用下面的格式连接到特定的数据库:

jdbc:sybase:Tds:*host*:*port/database*

注释 若要使用 Adaptive Server Anywhere 或 DirectConnect 连接到特定 的数据库,请使用 SERVICENAME 连接属性指定数据库名而不使用 "/database"。

示例 以下代码创建与对端口 3697 进行侦听的主机 "myserver"上的 Adaptive Server 的连接:

```
SysProps.put("user","userid");
SysProps.put("password","user_password");
String url = "jdbc:sybase:Tds:myserver:3697";
Connection_con =
    DriverManager.getConnection(url,SysProps);
```
## **URL** 连接属性参数

可以在定义 URL 时指定 jConnect 驱动程序连接属性的值。

注释 在 URL 中设置的驱动程序连接属性不会替换任何在应用程序中 使用 DriverManager.getConnection 方法设置的相应的连接属性。

若要在 URL 中设置连接属性,请将属性名及其值附加到 URL 定义中。 使用语法:

jdbc:sybase:Tds:*host*:*port*/*database*? *property\_name*=*value*

若要设置多个连接属性,请附加每个额外的连接属性及其值 (前面加 上 "&")。例如:

jdbc:sybase:Tds:myserver:1234/mydatabase?

LITERAL\_PARAMS=true&PACKETSIZE=512&HOSTNAME=myhost

如果其中一个连接属性的值包含 "&",请在该连接属性值中的 "&" 之前加上一个反斜杠 (\)。例如, 如果主机名为 "a&bhost", 请使用此 语法:

jdbc:sybase:Tds:myserver:1234/mydatabase?

 LITERAL\_PARAMS=true&PACKETSIZE=512&HOSTNAME= a\&bhost

请勿对连接属性值使用引号,即使这些值是字符串。例如,使用:

HOSTNAME=myhost

而不应使用:

HOSTNAME="myhost"

## <span id="page-34-0"></span>使用 **JNDI** 连接到服务器

在 jConnect 中,您可以使用 Java 命名和目录接口 (JNDI) 来提供连接信 息, 它可以提供:

- 一个集中位置,可以从中指定主机名和端口以连接到服务器。不需 要在应用程序中添加特定的主机和端口号的代码。
- 一个集中位置,可以从中指定供所有应用程序使用的连接属性和缺 省数据库。
- 用于处理不成功的连接尝试的 jConnect CONNECTION\_FAILOVER 属性。 CONNECTION FAILOVER 设置为 "true"时, jConnect 将 尝试连接到 JNDI 名称空间中的主机 / 端口服务器地址序列,直到连 接成功。

若要配合使用 jConnect 和 JNDI,需要确保在 JNDI 访问的任何目录服务 中都能获得特定的信息,并且在 javax.naming.Context 类中设置了所需的 信息。本节包含以下主题:

- 使用 JNDI [的连接](#page-34-1) URL
- [所需的目录服务信息](#page-35-0)
- CONNECTION FAILOVER 连接属性
- 提供 JNDI [环境信息](#page-38-1)

## <span id="page-34-1"></span>使用 **JNDI** 的连接 **URL**

若要指定 jConnect 使用 JNDI 来获取连接信息,请将 "jndi"作为 URL 协议放置在 "sybase"的后面:

jdbc:sybase:jndi:*protocol-information-for-use-with-JNDI*

URL 中 "jndi"后面的任何内容都将通过 JNDI 进行处理。例如,若要 使用 JNDI 处理轻量目录访问协议 (LDAP), 可以输入以下代码:

jdbc:sybase:jndi:ldap://*LDAP\_hostname*:*port\_number/servername=* Sybase11,o=MyCompany,c=US

> 此 URL 告知 JNDI 从 LDAP 服务器获取信息, 提供了要使用的 LDAP 服 务器的主机名和端口号,并且以特定 LDAP 形式提供了数据库服务器的 名称。

## <span id="page-35-0"></span>所需的目录服务信息

当配合使用 JNDI 和 jConnect 时, JNDI 需要为目标数据库服务器返回以 下信息:

- 要连接到的主机名和端口号
- 要使用的数据库的名称
- 不允许单个应用程序自己设置的任何连接属性

此信息需要按照固定格式存储在任何用于提供连接信息的目录服务中。 要求的格式包括一个数值对象标识符 (OID), 它标识所提供的信息的类 型(如目标数据库),随后是格式化信息(请参见第 23 页的"示例 1")。

注释 可以使用别名代替 OID 引用属性。请参见第 24 页的 "示例 2"。

表 [2-3](#page-36-0) 显示了要求的格式。
| 属性说明                         | 别名                            | OID (object_id)        |
|------------------------------|-------------------------------|------------------------|
| LDAP 目录服务中的接口条<br>目替换        | sybaseServer                  | 1.3.6.1.4.1.897.4.1.1  |
| sybaseServer LDAP 属性的集<br>合点 | sybaseServer                  | 1.3.6.1.4.1.897.4.2    |
| 版本属性                         | sybaseVersion                 | 1.3.6.1.4.1.897.4.2.1  |
| 服务器名称属性                      | sybaseServer                  | 1.3.6.1.4.1.897.4.2.2  |
| 服务属性                         | sybaseService                 | 1.3.6.1.4.1.897.4.2.3  |
| 状态属性                         | sybaseStatus                  | 1.3.6.1.4.1.897.4.2.4  |
| 地址属性                         | sybaseAddress                 | 1.3.6.1.4.1.897.4.2.5  |
| 安全性机制属性                      | sybaseSecurity                | 1.3.6.1.4.1.897.4.2.6  |
| 重试次数属性                       | sybaseRetryCount              | 1.3.6.1.4.1.897.4.2.7  |
| 循环延迟属性                       | sybaseRetryDelay              | 1.3.6.1.4.1.897.4.2.8  |
| jConnect 连接协议                | sybaseJconnectProtocol        | 1.3.6.1.4.1.897.4.2.9  |
| jConnect 连接属性                | sybaseJconnectProperty        | 1.3.6.1.4.1.897.4.2.10 |
| 数据库名                         | sybaseDatabasename            | 1.3.6.1.4.1.897.4.2.11 |
| 高可用性故障切换服务器名<br>称属性          | sybaseHAservername            | 1.3.6.1.4.1.897.4.2.15 |
| ResourceManager 名称           | sybaseResourceManager<br>Name | 1.3.6.1.4.1.897.4.2.16 |
| ResourceManager 类型           | sybaseResourceManager<br>Type | 1.3.6.1.4.1.897.4.2.17 |
| JDBCDataSource 接口            | sybaseJdbcDataSource-<br>接口   | 1.3.6.1.4.1.897.4.2.18 |
| ServerType                   | sybaseServerType              | 1.3.6.1.4.1.897.4.2.19 |

<span id="page-36-0"></span>表 *2-3*:*JNDI* 的目录服务信息

注释 用斜体表示的属性是必需的。

以下示例显示为处于 LDAP 目录服务状态的数据库服务器"SYBASE11" 输入的连接信息。示例 1 使用的是属性 OID。示例 2 使用的是属性别名, 它不区分大小写。可以使用 OID 也可以使用别名。

#### 示例 **1**

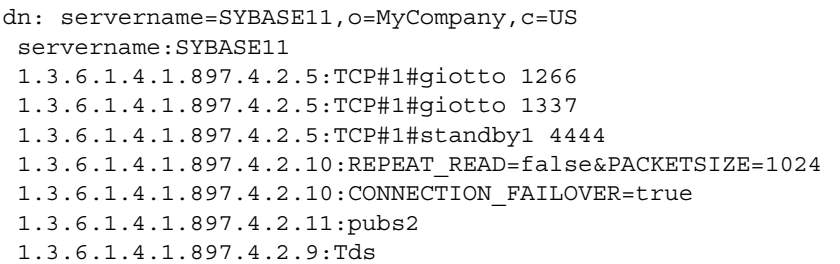

#### 示例 **2**

dn: servername=SYBASE11,o=MyCompany,c=US servername:SYBASE11 sybaseAddress:TCP#1#giotto 1266 sybaseAddress:TCP#1#giotto 1337 sybaseAddress:TCP#1#standby1 4444 sybaseJconnectProperty:REPEAT\_READ=false&PACKETSIZE=1024 sybaseJconnectProperty:CONNECTION\_FAILOVER=true sybaseDatabasename:pubs2 sybaseJconnectProtocol:Tds

> 在这些示例中,可以通过主机 "giotto"上的端口 1266 或端口 1337 访 问 SYBASE11,并且可以通过主机 "standby1"上的端口 4444 访问。 REPEAT\_READ 和 PACKETSIZE 两个连接属性在一个条目中设置。 CONNECTION\_FAILOVER 连接属性是作为单独条目设置的。连接到 SYBASE11 的应用程序开始时是与 pubs2 数据库连接。您无需指定连接 协议,但如果指定的话,您输入的属性必须是"rds",而不是  $"TDS"$ 。

### **CONNECTION\_FAILOVER** 连接属性

CONNECTION\_FAILOVER 是布尔值连接属性,可以在 jConnect 使用 JNDI 获取连接信息时使用该属性。

如果 CONNECTION\_FAILOVER 设置为 "true", jConnect 将多次尝试 连接到服务器。如果连接到与服务器关联的主机和端口号的尝试失败, jConnect 将使用 JNDI 获取与该服务器关联的下一个主机和端口号,并 通过它们尝试连接。连接尝试将顺序使用与服务器关联的所有主机和 端口。

例如,如果 CONNECTION\_FAILOVER 设置为 "true",并且数据库服 务器与下列主机和端口号相关联 (与前面 LDAP 示例中的相同):

1.3.6.1.4.1.897.4.2.5:TCP#1#giotto 1266 1.3.6.1.4.1.897.4.2.5:TCP#1#giotto 1337 1.3.6.1.4.1.897.4.2.5:TCP#1#standby 4444

为了获取到服务器的连接, jConnect 会尝试通过端口 1266 连接到主机 "giotto"。如果失败, jConnect 会尝试 "giotto"上的端口 1337。如果 失败, jConnect 会尝试通过端口 4444 连接到主机 "standby1"。

CONNECTION\_FAILOVER 的缺省值是 "true"。

如果 CONNECTION FAILOVER 设置为 "false", jConnect 将尝试连接 到初始的主机和端口号。如果尝试失败, iConnect 将抛出一个 SOL 例外 并不再重试。

### 提供 **JNDI** 环境信息

若要配合使用 jConnect 和 JNDI,应熟悉 Sun Microsystems 的 JNDI 规 范,该规范可从以下网址获得:

http://java.sun.com/products/jndi

特别是当 JNDI 和 jConnect 一起使用时,需要确保在 javax.naming.directory.DirContext 中设置所需的初始化属性。这些属性可 以在系统级或在运行期设置。

两个重要属性是:

#### • Context.INITIAL\_CONTEXT\_FACTORY

此属性包含 JNDI 使用的初始环境工厂的全限定类名。这确定了在 Context.PROVIDER\_URL 属性中指定的 URL 使用的 JNDI 驱动程序。

• Context.PROVIDER\_URL

此属性包含驱动程序 (如 LDAP 驱动程序)要访问的目录服务的 URL。 URL 应该为字符串,例如 "ldap://ldaphost:427"。

```
以下示例显示如何在运行期设置环境属性以及如何使用 JNDI 和 LDAP 
                   获得连接。在该示例中, INITIAL_CONTEXT_FACTORY 环境属性被设
                   置为调用 LDAP 服务提供程序的 Sun Microsystem 实现。PROVIDER_URL 
                  环境属性被设置为位于端口 983 的主机"ldap_server1"上的 LDAP 目录
                  服务的 URL。
Properties props = new Properties();
 /* We want to use LDAP, so INITIAL_CONTEXT_FACTORY is set to the
 * class name of an LDAP context factory. In this case, the 
  * context factory is provided by Sun's implementation of a 
 * driver for LDAP directory service.
 */
 props.put(Context.INITIAL_CONTEXT_FACTORY,
   "com.sun.jndi.ldap.LdapCtxFactory");
 /* Now, we set PROVIDER_URL to the URL of the LDAP server that 
  * is to provide directory information for the connection.
 */
props.put(Context.PROVIDER_URL, "ldap://ldap_server1:983");
 /* Set up additional context properties, as needed. */
 props.put("user", "xyz");
 props.put("password", "123");
 /* get the connection */
 Connection con = DriverManager.getConnection
    ("jdbc:sybase:jndi:ldap://ldap_server1:983" +
   "/servername=Sybase11,o=MyCompany,c=US",props); 
                  传递给 getConnection 的连接字符串包含开发人员必须提供的特定 LDAP 
                  信息。
                  在运行期设置完 JNDI 属性后 (如上例所示), jConnect 将它们传递给
                   要用于初始化服务器的 JNDI, 如以下 jConnect 代码所示:
javax.naming.directory.DirContext ctx =
  new javax.naming.directory.InitialDirContext(props);
                  jConnect 然后会通过调用 DirContext.getAtributes 从 JNDI 获取所需要的连
                  接信息,如以下示例所示,其中 ctx 是一个 DirContext 对象:
javax.naming.directory.Attributes attrs =
   ctx.getAttributes(ldap://ldap_server1:983/servername=
    Sybase11, SYBASE SERVER ATTRIBUTES);
                  此例中, SYBASE SERVER ATTRIBUTES 是在 jConnect 中定义的字符
```

```
串数组。数组值是表 2-3 中列出的必需目录信息的 OID。
```
# 实现自定义套接字插件

本节讨论如何将自定义的套接字实现插入到应用程序中以自定义客户端 和服务器之间的通信。 javax.net.ssl.SSLSocket 是一个套接字示例, 您可 以对其进行自定义以启用加密。

com.sybase.jdbcx.SybSocketFactory 是包含返回 java.net.Socket 的 createSocket(String, int, Properties) 方法的 Sybase 扩展接口。若要使 jConnect 4.1 或更高版本的驱动程序能够装载自定义套接字,应用程序 必须:

- 实现此接口
- 定义 createSocket 方法

jConnect 使用新套接字完成其后续输入 / 输出操作。实现 SybSocketFactory 的类创建套接字并提供一般框架以添加公共套接字级功能,如下所示:

/\*\*

- \* Returns a socket connected to a ServerSocket on the named host,
- \* at the given port.
- \* @param host the server host
- \* @param port the server port
- \* @param props Properties passed in through the connection
- \* @returns Socket
- \* @exception IOException, UnknownHostException

\*/

 public java.net.Socket createSocket(String host, int port, Properties props) throws IOException, UnknownHostException;

传入属性允许 SybSocketFactory 的实例使用连接属性实现智能套接字。

在实现 SybSocketFactory 以产生套接字时,通过向应用程序传递创建套 接字的不同种类的工厂或伪工厂可以使相同的应用程序代码使用不同种 类的套接字。

可以使用在套接字结构中使用的参数自定义工厂。例如,可以使用已配 置的不同的网络超时或安全参数自定义工厂以返回套接字。返回到应用 程序的套接字可以是 java.net.Socket 的子类, 以直接公开一些功能 (如 压缩、安全性、记录标记、统计信息收集或防火墙贯通)的新 API (javax.net.SocketFactory)。

**注释** SybSocketFactory 是过度简化的 javax.net.SocketFactory,可以使应 用程序从 java.net.\* 过渡到 javax.net.\*

#### ❖ 在 **jConnect** 中使用自定义套接字

- 1 提供一个实现 com.sybase.jdbcx.SybSocketFactory 的 Java 类 请参见 第 32 [页的 "创建和配置自定义套接字"](#page-41-0)。
- 2 设置 SYBSOCKET\_FACTORY 连接属性以使 jConnect 可以使用您的 实现获取套接字。

若要在 jConnect 中使用自定义套接字,请将 SYBSOCKET\_FACTORY 连接属性设置为以下字符串之一:

• 实现 com.sybase.jdbcx.SybSocketFactory 的类的名称

或者

• DEFAULT,这样将例示新的 java.net.Socket。

有关如何设置 SYBSOCKET FACTORY 的指导, 请参见第 12 [页的](#page-21-0) ["设置连接属性"](#page-21-0)。

# <span id="page-41-0"></span>创建和配置自定义套接字

jConnect 获得自定义套接字后将使用该套接字连接到服务器。对套接字 的任何配置都必须在 jConnect 获得该套接字之前完成。

本节介绍如何使用 jConnect 插入 SSL 套接字实现 (如 javax.net.ssl.SSLSocket)。

注释 目前, 只有 Adaptive Server 12.5 和更高版本支持 SSL。

以下示例显示 SSL 的实现如何创建、配置和返回 SSLSocket 实例。在 该示例中, MySSLSocketFactory 类实现 SybSocketFactory 并扩展 javax.net.ssl.SSLSocketFactory 以实现 SSL。它包含两个 createSocket 方 法—一个用于 SSLSocketFactory, 另一个用于 SybSocketFactory, 功能 如下:

- 创建 SSL 套接字
- 调用 SSLSocket.setEnableCipherSuites 以指定加密可用的密码成套 程序
- 返回 jConnect 要使用的套接字

# 示例

```
public class MySSLSocketFactory extends SSLSocketFactory
    implements SybSocketFactory
 {
  /**
  * Create a socket, set the cipher suites it can use, return 
  * the socket.
  * Demonstrates how cither suites could be hard-coded into the
  * implementation.
  *
  * See javax.net.SSLSocketFactory#createSocket
  */
public Socket createSocket(String host, int port)
    throws IOException, UnknownHostException
  {
    // Prepare an array containing the cipher suites that are to 
    // be enabled.
    String enableThese[] =
    {
        "SSL_DH_DSS_EXPORT_WITH_DES40_CBC_SHA",
        "SSL_RSA_EXPORT_WITH_RC2_CBC_40_MD5",
        "SSL_DH_RSA_EXPORT_WITH_DES40_CBC_SHA"
    }
\mathbf{z} Socket s =
        SSLSocketFactory.getDefault().createSocket(host, port);
    ((SSLSocket)s).setEnabledCipherSuites(enableThese);
    return s;
  }
/**
  * Return an SSLSocket.
  * Demonstrates how to set cipher suites based on connection
  * properties like:
  * Properties _props = new Properties();
  * Set other url, password, etc. properties.
  _props.put(("CIPHER_SUITES 1",
      "SSL_DH_DSS_EXPORT_WITH_DES40_CBC_SHA");
  props.put("CIPHER SUITES 2",
       * "SSL_RSA_EXPORT_WITH_RC2_CBC_40_MD5");
  * _props.put("CIPHER_SUITES_3",
       "SSL_DH_RSA_EXPORT_WITH_DES40_CBC_SHA");
   conn = driver.getConnection(url, props); *
  * See com.sybase.jdbcx.SybSocketFactory#createSocket
  */
public Socket createSocket(String host, int port,
```

```
 Properties props)
   throws IOException, UnknownHostException
  {
   // check to see if cipher suites are set in the connection
   // properites
   Vector cipherSuites = new Vector();
   String cipherSuiteVal = null;
   int cipherIndex = 1;
   do
   {
       if((cipherSuiteVal = props.getProperty("CIPHER_SUITES_"
           + cipherIndex++)) == null)
        {
           if(cipherIndex <= 2)
\{ // No cipher suites available
               // return what the object considers its default
               // SSLSocket, with cipher suites enabled.
               return createSocket(host, port);
 }
           else
\{ // we have at least one cipher suite to enable
               // per request on the connection
               break;
 }
           else
 }
               // add to the cipher suit Vector, so that
               // we may enable them together
               cipherSuites.addElement(cipherSuiteVal);
 }
       }
       while(true);
     // lets you create a String[] out of the created vector
       String enableThese[] = new String[cipherSuites.size()];
       cipherSuites.copyInto(enableThese);
     // enable the cipher suites
       Socket s =
           SSLSocketFactory.getDefault().createSocket
              (host, port);
        ((SSLSocket)s).setEnabledCipherSuites(enableThese);
     // return the SSLSocket
       return s;
 }
 // other methods
 }
```
由于 jConnect 不需要套接字的种类信息, 因此必须在返回套接字之前完 成所有配置。

有关详细信息,请参见:

- *EncryptASE.java* 位于 jConnect 安装的 *sample2* 子目录中,此示例 显示如何与 jConnect 应用程序一起使用 SybSocketFactory 接口。
- *MySSLSocketFactoryASE.java* 也位于 jConnect 安装的 *sample2* 子目 录中, 这是 SvbSocketFactory 接口实现的一个示例, 您可以将其插 入到应用程序中使用。

# 处理国际化和本地化

本节讨论与 jConnect 有关的国际化和本地化问题。

# 使用 **jConnect** 传递 **Unicode** 数据

在 Adaptive Server 12.5 和更高版本中,数据库客户端可以使用 unichar 和 univarchar 数据类型。这两种数据类型可以实现 Unicode 数据的有效存储 和检索。

以下为从 Unicode 标准 (版本 2.0) 中引用的一段内容:

"Unicode 标准是对字符和文本进行编码的具有固定宽度的统一的编码 方案。这种用于信息处理的国际字符代码的指令系统包括当今世界上的 主要脚本和常用的技术符号。 Unicode 字符编码将字母字符、表意字符 和符号同等对待,这意味着它们可以混合使用,且使用的难易程度相 同。Unicode 标准使用 ASCII 字符集的模型,但使用 16 位编码以完全支 持多语言文本。"

这意味着用户可以指定数据库表列存储 Unicode 数据,而不用考虑服务 器的缺省字符集。

注释 在 Adaptive Server 12.5 到 12.5.0.3 版本中, 服务器必须具有缺省 字符集 utf-8 才能使用 Unicode 数据类型。但在 Adaptive Server 12.5.1 和 更高版本中,数据库用户无需考虑服务器的缺省字符集即可使用 unichar 和 univarchar 数据类型。

服务器接受 unichar 和 univarchar 数据时, jConnect 将执行以下操作:

- 对于客户端要发送到服务器的所有字符数据 例如, 使用 PreparedStatement.setString (int column, String value) – jConnect 将确定字 符串是否能转换为服务器的缺省字符集。
- 如果 jConnect 确定这些字符不能转换为服务器的字符集 (例如,有 些字符无法用服务器的字符集表示),它会将数据以 unichar/univarchar 数据编码发送给服务器。

例如, 如果客户端尝试向以 iso 1 作为缺省字符集的 Adaptive Server 12.5.1 发送 Unicode 日语字符, jConnect 将检测到该日语字符不能转换 为 iso\_1 字符。 jConnect 随后以 Unicode 数据发送字符串。

客户端向服务器发送 unichar/univarchar 数据会降低计算机的性能。这是 因为 jConnect 必须对不能直接映射到服务器的缺省字符集的所有字符串 和字符执行两次字符到字节的转换。

如果您使用的是 6.05 以前的 jConnect 版本,并想要使用 unichar 和 univarchar 数据类型, 您必须执行以下任务:

- 1 设置 JCONNECT VERSION = 6 或更高版本。有关详细信息, 请参 见第 5 [页的 "设置](#page-14-0) jConnect 版本"。
- 2 您需要将 DISABLE\_UNICHAR\_SENDING 连接属性设置为 false。 从 jConnect 6.05 开始, 此属性在缺省情况下设置为 false。有关详细 信息,请参见第 12 [页的 "设置连接属性"](#page-21-0)。

注释 有关 unichar 和 univarchar 数据类型支持的详细信息, 请参见 Adaptive Server 12.5 或更高版本的手册。

# <span id="page-45-0"></span>**Connect** 字符集转换程序

jConnect 对所有字符集转换使用特殊类。通过选择字符集转换程序类, 可指定 jConnect 处理单字节和多字节字符集转换的方式以及转换对应用 程序性能的影响。

共有两个字符集转换类。 jConnect 使用的转换类基于 JCONNECT VERSION、 CHARSET 和 CHARSET\_CONVERTER\_CLASS 连接属性。

• TruncationConverter 类只能用于使用 ASCII 字符的单字节字符集(如 iso\_1 和 cp850)。它不能用于多字节字符集或使用非 ASCII 字符的 单字节字符集。

通过使用 TruncationConverter 类, jConnect 6.05 可以使用与 jConnect 2.2 版相同的方式处理字符集。 JCONNECT\_VERSION = 2 时, TruncationConverter 类是缺省转换程序。

• PureConverter 类是纯 Java 类多字节字符集转换程序。 jConnect 在 JCONNECT\_VERSION = 4 或更高版本时使用此类。如果 jConnect 检测到在 CHARSET 连接属性中指定的字符集与 TruncationConverter 类不兼容, 则在 JCONNECT VERSION = 2 时也使用此转换程序。

虽然 PureConverter 类能实现多字节字符集转换, 但也可能降低 jConnect 驱动程序的性能。如果需要考虑驱动程序性能,请参见 第 38 [页的 "提高字符集转换性能"。](#page-47-0)

### 选择字符集转换程序

jConnect 使用 JCONNECT\_VERSION 来确定要使用的缺省 字符集转换程序类。 JCONNECT VERSION = 2 或更高版本时, 缺省值 为 PureConverter 和 TruncationConverter。JCONNECT\_VERSION = 4 或更 高版本时,缺省值为 PureConverter。

也可以通过设置 CHARSET\_CONVERTER\_CLASS 连接属性指定希望 jConnect 使用的字符集转换程序。如果希望使用 jConnect 版本的缺省字 符集转换程序之外的字符集转换程序,此方法将很有用。

例如, 如果您设置 JCONNECT VERSION = 4 或更高版本, 但要使用 TruncationConverter 类而不使用多字节的 PureConverter 类, 则您可以设置 CHARSET CONVERTER CLASS:

props.put("CHARSET\_CONVERTER\_CLASS", "com.sybase.jdbc3.utils.TruncationConverter")

#### <span id="page-46-0"></span>设置 **CHARSET** 连接属性

...

可以通过设置 CHARSET 驱动程序属性指定要在应用程序中使用的字符 集。如果没有设置 CHARSET 属性:

- JCONNECT\_VERSION = 2 时, jConnect 将使用 iso\_1 作为缺省字 符集。
- JCONNECT\_VERSION = 3 和更高版本时,jConnect 将使用数据库的 缺省字符集并会在客户端自动调整以执行任何必要的转换。

• 对于从 6.05 开始的 jConnect 版本, 如果 jConnect 无法将用户数据成 功转换为协商的字符集,则在服务器支持 Unicode 字符时 (ASE 12.5 或更高版本), 它会向服务器发送未经转换的 Unicode 字符, 否则会抛出例外。

也可以使用 IsqlApp 应用程序的 -J *charset* 命令行选项指定字符集。

若要确定 Adaptive Server 上安装的是哪种字符集,请在服务器上发出以 下 SQL 查询:

```
select name from syscharsets
 go
```
对于 PureConverter 类, 如果客户端 Java 虚拟机 (VM) 不支持指定的 CHARSET,连接将失败并抛出 SQLException,指出必须将 CHARSET 设置为 Adaptive Server 和客户端都支持的字符集。

如果使用 TruncationConverter 类, 则无论指定的 CHARSET 是否是 7 位 ASCII 码,都将进行字符截断。因此,如果您的应用程序需要处理非 ASCII 数据 (例如任何亚洲语言), 则不应使用 TruncationConverter, 因 为这会导致数据损坏。

### <span id="page-47-0"></span>提高字符集转换性能

如果使用多字节字符集并需要提高驱动程序性能,可以使用 jConnect 示 例提供的 SunloConverter 类。有关详细信息, 请参见第 129 [页的](#page-138-0) "[SunIoConverter](#page-138-0) 字符集转换"。

另外,如果您的应用程序仅处理 7 位 ASCII 数据,则可以使用 TruncationConverter 来提高性能。

# 支持的字符集

表 [2-4](#page-48-0) 列出了 jConnect 支持的 Sybase 字符集。表中还列出了每个支持的 字符集的对应的 JDK 字节转换程序。

虽然 jConnect 支持 UCS-2, 但目前 Sybase 数据库或 Open Server 都不支 持 UCS-2。

Adaptive Server 12.5 和更高版本支持一个 Unicode 版本 (称为 UTF-16 编码)。

表 [2-4](#page-48-0) 列出了目前 Sybase 支持的字符集。

| SybCharset 名称 | JDK 字节转换程序   |
|---------------|--------------|
| ascii 7       | <b>ASCII</b> |
| big5          | Big5         |
| big5hk (参见注释) | Big5_HKSCS   |
| cp037         | Cp037        |
| cp437         | Cp437        |
| cp500         | Cp500        |
| cp850         | Cp850        |
| cp852         | Cp852        |
| cp855         | Cp855        |
| cp857         | Cp857        |
| cp860         | Cp860        |
| cp863         | Cp863        |
| cp864         | Cp864        |
| cp866         | Cp866        |
| cp869         | Cp869        |
| cp874         | Cp874        |
| cp932         | MS932        |
| cp936         | <b>GBK</b>   |
| cp950         | Cp950        |
| cp1250        | Cp1250       |
| cp1251        | Cp1251       |
| cp1252        | Cp1252       |
| cp1253        | Cp1253       |
| cp1254        | Cp1254       |
| cp1255        | Cp1255       |
| cp1256        | Cp1256       |
| cp1257        | Cp1257       |
| cp1258        | Cp1258       |
| deckanji      | EUC JP       |
| eucgb         | EUC CN       |
| eucjis        | EUC JP       |
| eucksc        | EUC KR       |
| GB18030       | GB18030      |
| ibm420        | Cp420        |

<span id="page-48-0"></span>表 *2-4*:支持的 *Sybase* 字符集

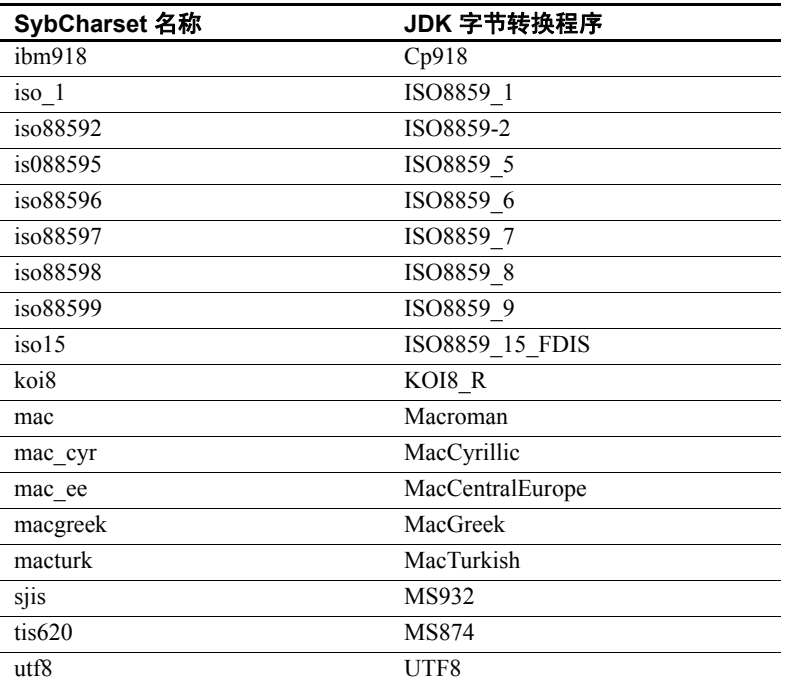

注释 只有在使用 JDK 1.3 或更高版本时才支持 big5hk 字符集。

# 欧洲货币符号支持

jConnect 4.1 版和更高版本支持使用新的欧洲货币符号 (即 "*euro*"), 并支持该符号与 UCS-2 Unicode 之间的相互转换。

euro 已被添加到以下 Sybase 字符集中: cp1250、 cp1251、 cp1252、 cp1253、 cp1254、 cp1255、 cp1256、 cp1257、 cp1258、 cp874、 iso885915 和 utf8。

若要使用 *euro* 符号:

- **使用 PureConvertor 或 CheckPureConverter 类**, 它是一个纯 Java 多字 节字符集转换程序。有关详细信息,请参见第 36 页的 "[Connect](#page-45-0) 字 [符集转换程序"](#page-45-0)。
- 检验是否在服务器上安装了新的字符集。

*euro* 符号仅在 Adaptive Server Enterprise 上受支持; Adaptive Server Anywhere 8.0 版和更高版本为 *euro* 符号提供支持。

• 在客户端选择合适的字符集。有关详细信息,请参见第 37 [页的](#page-46-0) "设置 [CHARSET](#page-46-0) 连接属性"。

# 不支持的字符集

jConnect 不支持以下 Sybase 字符集, 因为 JDK 字节转换程序与这些 Sybase 字符集都不类似:

- cp1047
- euccns
- greek8
- roman8
- turkish8

可以使用 TruncationConverter 类使用这些字符集,只要应用程序只使用 这些字符的 7 位 ASCII 子集即可。

# 处理数据库

本节讨论与 jConnect 相关的数据库问题,包括以下主题:

- [实现高可用性故障切换支持](#page-51-0)
- [执行服务器到服务器的远程过程调用](#page-56-0)
- 使用 ASE 12.5 [和更高版本的宽表支持](#page-57-0)
- [访问数据库元数据](#page-58-0)
- [对结果集使用游标](#page-59-0)
- [批处理更新支持](#page-70-0)
- [通过存储过程的结果集更新数据库](#page-72-0)
- [使用数据类型](#page-73-0)

# <span id="page-51-0"></span>实现高可用性故障切换支持

jConnect 6.0 版和更高版本支持 Adaptive Server 12.0 版和更高版本中具有 的故障切换功能。

注释 高可用性系统中的 Sybase 故障切换与"连接故障切换"功能不 同。如果希望同时使用这两个功能, Sybase 强烈建议您 仔细 阅读本节 内容。

# 概述

Sybase 故障切换允许配置两台 Adaptive Server 12.0 或更高版本作为协同 服务器。如果主协同服务器发生故障,该服务器的设备、数据库和连接 可以由辅助协同服务器接管。

可以对称或非对称地配置高可用性系统:

 $-i \hbar \nabla \psi \partial \psi$   $\dot{\mathcal{E}}$  and  $\dot{\mathcal{E}}$  and  $\dot{\mathcal{E}}$  and  $\dot{\mathcal{E}}$  are Server, 它们分别位于不同的计算机 上,并且彼此相连以便当一台服务器出现故障时可以由另一台承担 它的工作量。辅助 Adaptive Server 充当"热备份",它只有在出现 故障切换时才工作。

• 对称 配置也包括运行在两台计算机上的 Adaptive Server。但当出现 故障切换时, 其中每一个 Adaptive Server 都可以充当另一个 Adaptive Server 的主协同服务器或辅助协同服务器。在此配置中, 每一个 Adaptive Server 都具有完整的功能,都具有各自的系统设 备、系统数据库、用户数据库和用户登录。

在上述两种设置中,两台计算机都被配置为双向访问,这样使两台计算 机都可以看到并访问对方的磁盘。

可以在 iConnect 中启用故障切换,然后将客户端应用程序连接到进行过 故障切换配置的 Adaptive Server。如果主服务器故障切换到辅助服务 器,客户端应用程序也会自动切换到辅助服务器并重新建立网络连接。

注释 有关详细信息,请参见使用 *Adaptive Server* 的高可用性系统中的 *Sybase* 故障切换手册。

# 要求、依赖性和限制

- 必须有两个进行过故障切换配置的 Adaptive Server 12.0 或更高版本。
- 当客户端发生故障切换时,只保留在发生故障切换前提交给数据库 的更改。
- 必须将 REQUEST HA\_SESSION jConnect 连接属性设置为 "true" (请参见第 12 [页的 "设置连接属性"](#page-21-0))。
- 发生故障切换时 jConnect 事件通知不能工作。请参见第 70 [页的](#page-79-0) ["使用事件通知"。](#page-79-0)
- 请关闭所有不再使用的语句。 jConnect 会存储有关语句的信息以启 用故障切换。未关闭的语句将导致内存泄漏。

## 在 **jConnect** 中实现故障切换

可使用以下两种方法在 jConnect 中实现故障切换支持:

- 使用两个连接属性 (REQUEST HA SESSION 和 SECONDARY\_SERVER\_HOSTPORT),并按以下方式设置:
	- 将 REOUEST HA\_SESSION 设置为 "true"。
	- 将 SECONDARY\_SERVER\_HOSTPORT 设置为辅助服务器监听 的主机名和端口号。请参见第12 页的"设置连接属性"和 "SECONDARY\_SERVER\_HOSTPORT"连接属性。
- 使用 JNDI 连接到服务器。请参见"使用 JNDI [连接到服务器"](#page-34-0)。在 JNDI 所需的目录服务信息文件中加入一个主服务器条目和一个辅 助服务器条目。主服务器条目有一个引用辅助服务器条目的属性 (HA OID)。

使用 LDAP 作为 JNDI 的服务提供程序时,此 HA 属性可以有以下三 种可能的形式:

a 相对区分名 *(RDN)* — 此形式假定搜索库 (通常由 java.naming.provider.url 属性提供)与此属性的值相结合足以标识 辅助服务器。例如, 假定主服务器位于 "hostname:4200", 辅 助服务器位于 "hostname:4202":

```
dn: servername=haprimary, o=Sybase, c=US
1.3.6.1.4.1.897.4.2.5: TCP#1#hostname 4200
1.3.6.1.4.1.897.4.2.15: servername=hasecondary
objectclass: sybaseServer
```

```
dn: servername=hasecondary, o=Sybase, c=US
1.3.6.1.4.1.897.4.2.5: TCP#1#hostname 4202
objectclass: sybaseServer
```
b 区分名 *(DN)* — 此形式假定 HA 属性的值唯一标识辅助服务器, 因此可能复制也可能不复制在搜索库中找到的值。例如:

```
dn: servername=haprimary, o=Sybase, c=US
1.3.6.1.4.1.897.4.2.5: TCP#1#hostname 4200
1.3.6.1.4.1.897.4.2.15: servername=hasecondary, 
          o=Sybase, c=US ou=Accounting
objectclass: sybaseServer
```

```
dn: servername=hasecondary, o=Sybase, c=US, ou=Accounting
1.3.6.1.4.1.897.4.2.5: TCP#1#hostname 4202
objectclass: sybaseServer
```
请注意, hasecondary 位于树的其它分支上 (请参见附加的 ou=Accounting 限定符)。

c 完整的 *LDAP URL* — 此形式对搜索库没有任何假定。 HA 属性 应是用于标识辅助服务器的全限定 LDAP URL (甚至可以指向 不同的 LDAP 服务器)。例如:

dn: servername=hafailover, o=Sybase, c=US 1.3.6.1.4.1.897.4.2.5: TCP#1#hostname 4200 1.3.6.1.4.1.897.4.2.15: ldap://ldapserver: 386/servername=secondary, o=Sybase, c=US ou=Accounting objectclass: sybaseServer

dn: servername=secondary, o=Sybase, c=US, ou=Accounting 1.3.6.1.4.1.897.4.2.5: TCP#1#hostname 4202 objectclass: sybaseServer

> d 在 JNDI 所需的目录服务信息文件中,将 REOUEST HA SESSION 连接属性设置为 "true", 以使每次 建立连接时都启用故障切换会话。

使用 REQUEST HA SESSION 连接属性表明连接客户端希望与 进行过故障切换配置的 Adaptive Server 12.0 或更高版本开始一 个故障切换会话。此属性设置为 "true"将导致 jConnect 尝试 故障切换登录。如果没有设置此连接属性,即使正确配置了服 务器也不会启动故障切换会话。 REQUEST\_HA\_SESSION 的缺 省值是 "false"。

像设置其它任何连接属性一样设置此连接属性。连接建立后将 不能重新设置此属性。

如果希望请求故障切换会话具有更高的灵活性,可以对客户端应用 程序进行编码, 使之在运行时设置 REQUEST HA SESSION。

以下示例显示为 LDAP 目录服务下的数据库服务器 "SYBASE11" 输入的连接信息,其中 "tahiti"是主服务器,"moorea"是辅助协 同服务器:

```
dn: servername=SYBASE11,o=MyCompany,c=US
1.3.6.1.4.1.897.4.2.5:TCP#1#tahiti 3456
1.3.6.1.4.1.897.4.2.10:REPEAT_READ=false&PACKETSIZE=1024
1.3.6.1.4.1.897.4.2.10:CONNECTION_FAILOVER=false
1.3.6.1.4.1.897.4.2.11:pubs2
1.3.6.1.4.1.897.4.2.9:Tds
1.3.6.1.4.1.897.4.2.15:servername=SECONDARY
1.3.6.1.4.1.897.4.2.10:REQUEST_HA_SESSION=true
dn:servername=SECONDARY, o=MyCompany, c=US
```
1.3.6.1.4.1.897.4.2.5:TCP#1#moorea 6000

```
• 使用 JNDI 和 LDAP 请求连接:
```
• jConnect 使用 LDAP 服务器的目录确定主服务器和辅助服务器 的名称和位置:

```
/* get the connection */
Connection con = DriverManager.getConnection
          ("jdbc:sybase:jndi:ldap://ldap_server1:983" +
          "/servername=Sybase11,o=MyCompany,c=US",props);
                或者
```

```
• 指定搜索库:
```

```
props.put(Context.PROVIDER_URL, 
          "ldap://ldap_server1:983/ o=MyCompany, c=US");
Connection con=DriverManager.getConnection
```
("jdbc:sybase:jndi:servername=Sybase11", props);

#### 登录到主服务器

如果 Adaptive Server 没有配置故障切换或者不能批准故障切换会话, 客 户端将无法登录并显示以下警告:

'The server denied your request to use the highavailability feature.

Please reconfigure your database, or do not request a high-availability session.'

#### <span id="page-55-0"></span>故障切换到辅助服务器

发生故障切换时将抛出 SQL 例外 JZ0F2:

'Sybase high-availability failover has occurred. The current transaction is aborted, but the connection is still usable. Retry your transaction.'

然后客户端自动使用 JNDI 重新连接到辅助数据库。

注意:

- 客户端连接到的数据库的标识和任何提交的事务都被保留下来。
- 部分读取的结果集、游标和存储过程调用将丢失。
- 发生故障切换时,应用程序可能需要重新启动过程或返回到上一个 完成的事务或活动。

#### 故障恢复到主服务器

有时客户端会从辅助服务器故障恢复到主服务器。何时发生故障恢复是 由系统管理员决定的,他在辅助服务器上发出 sp\_failback。之后, 客户 端即可期望在主服务器上发生同样的行为和结果,如第 46 [页的 "故障](#page-55-0) [切换到辅助服务器"所](#page-55-0)述。

# <span id="page-56-0"></span>执行服务器到服务器的远程过程调用

在一台服务器上运行的 Transact-SQL 语言命令和存储过程可以执行位于 另一台服务器上的存储过程。应用程序已连接到的服务器登录到远程服 务器,并执行服务器到服务器的远程过程调用。

应用程序可以指定一个 "通用"口令供服务器间通信使用,即用于所 有服务器间连接的口令。连接打开后,服务器便可使用此口令登录到任 何远程服务器。缺省情况下, jConnect 使用当前连接的口令作为服务器 间通信的缺省口令。

但如果同一用户在两台服务器上的口令不同,且该用户打算执行服务器 到服务器的远程过程调用,则应用程序必须为每个要使用的服务器显示 定义口令。

jConnect 4.1 版和更高版本提供一个属性,可以用来设置通用的 "远 程"口令或在不同的服务器上设置不同的口令。 jConnect 允许使用 SybDriver 类中的 setRemotePassword 方法设置并配置此属性:

Properties connectionProps = new Properties();

public final void setRemotePassword(String serverName, String password, Properties connectionProps

若要使用此方法,应用程序必须先导入 SybDriver 类, 然后再调用方法:

```
import com.sybase.jdbcx.SybDriver;
SybDriver sybDriver = (SybDriver)
    Class.forName("com.sybase.jdbc3.jdbc.SybDriver").n
ewInstance();
sybDriver.setRemotePassword
    (serverName, password, connectionProps);
```
注释 若要为不同的服务器设置不同的远程口令,请为每个服务器重复 上述调用 (适合您的 jConnect 版本)。

此调用将给定的服务器名 - 口令对添加到给定的 Properties 对象中, 该 对象可以由应用程序在 DriverManager.getConnection (*server\_url, props*) 中传递给 DriverManager。

如果 serverName 为 null, 则将 password 设置为通用口令, 供后续到所有 服务器 (不包括由前面的 setRemotePassword 调用明确指定的服务器) 的连接使用。

如果应用程序设置了 REMOTEPWD 属性, jConnect 将不再设置缺省的 通用口令。

# <span id="page-57-0"></span>使用 **ASE 12.5** 和更高版本的宽表支持

Adaptive Server 12.5 和更高版本提供的上限和参数要大于以前版本的数 据库服务器。例如:

- 表可以包含 1,024 列。
- Varchar 和 varbinary 列可以包含超过 255 字节的数据。
- 在调用存储过程或向表中插入数据时最多可以发送和检索 2,048 个 参数。

若要确保 jConnect 从数据库请求宽表支持, jConnect 6.0 和更高版本用 户必须确保 JCONNECT\_VERSION = 6 是缺省设置。

注释 如果将版本设置为低于 JCONNECT VERSION = 6, jConnect 仍 可继续使用 Adaptive Server 12.5 版和更高版本。但如果试图从需要宽表 支持才能检索完整数据的表中选择数据,将可能遇到意外的错误或数据 截断。

从不支持宽表的 Sybase 服务器访问数据时, 也可以设置 JCONNECT\_VERSION = 6 或更高版本。在这种情况下,服务器只是忽 略宽表支持请求。

除了提供更多数量的列和参数之外,支持宽表还能为 jConnect 用户带来 额外的好处,即更多的 ResultSetMetaData。例如,在 jConnect 6.0 之前的 版本中, ResultSetMetaData 方法 getCatalogName、 getSchemaName 和 getTableName 都返回 "Not Implemented" SQLException, 因为服务器没 有提供元数据。启用宽表支持后,服务器将发送回此信息,上述三个方 法将返回有用的信息。

# <span id="page-58-0"></span>访问数据库元数据

为了支持 JDBC DatabaseMetaData 方法, Sybase 提供了一组存储过程, jConnect 可以调用这些存储过程以获取数据库的元数据。为使 JDBC 元 数据方法能正常工作,必须在服务器上安装这些存储过程。

如果 Sybase 服务器上尚未安装用于提供元数据的存储过程, 可以使用 随 jConnect 提供的存储过程脚本进行安装:

- *sql\_server12.5.sql* 在 Adaptive Server 12.5 和更高版本的数据库中安装 存储过程。
- *sql\_server15.0.sql* 安装 Adaptive Server Enterprise 15.x 或更高版本的 存储过程。
- *sql\_asa.sql* 在 SQL Anywhere 数据库和 Adaptive Server Anywhere 数 据库上安装存储过程。

注释 这些脚本的最新版本与所有版本的 jConnect 都兼容。

有关安装存储过程的详细说明,请参见 *Sybase jConnect for JDBC* 安装指 南 和发行公告。

此外, 若要使用元数据方法, 在建立连接时必须将 USE\_METADATA 连 接属性设置为 "true"(缺省值)。

不能获取有关数据库中临时表的元数据。

注释 DatabaseMetaData.getPrimaryKeys 方法杳找在表定义 (CREATE TABLE) 中声明或使用 alter table (ALTER TABLE ADD CONSTRAINT) 声明的 主键。它不查找使用 sp\_primarykey 定义的键。

### 服务器端元数据安装

元数据支持既可以在客户端 (ODBC、 JDBC)又可以在数据源 (服务 器存储过程)中实现。 jConnect 在服务器中提供元数据支持,这种方式 具有下列优点:

- jConnect 很小,这样可确保能够快速从 Internet 上下载该驱动程序。
- 数据源中预装载的存储过程提高了运行时效率。
- 提供灵活性: jConnect 可以连接到多种数据库。

# <span id="page-59-0"></span>对结果集使用游标

jConnect 实现许多 JDBC 2.0 游标和更新方法。这些方法使得使用游标以 及根据结果集中的值更新表的数据行变得更加容易。

在 JDBC 2.0 中, ResultSet 的主要特点在于其类型和并发性。类型和并 发值是 java.sql.ResultSet 接口的一部分, 由该接口的 javadoc 描述。

表 [2-5](#page-59-1) 描述了 jConnect 6.05 中具有的 java.sql.ResultSet 的特性。如果服务 器为 ASE 15.0 或更高版本, 则在请求时, jConnect 6.05 可以打开服务器 端可滚动游标。

<span id="page-59-1"></span>表 *2-5*:*jConnect 6.05* 中可用的 *java.sql.ResultSet* 选项

|                  | 类型                  |                    |                    |  |  |
|------------------|---------------------|--------------------|--------------------|--|--|
|                  | <b>TYPE FORWARD</b> | <b>TYPE SCROLL</b> | <b>TYPE SCROLL</b> |  |  |
| 并发               | ONLY                | <b>INSENSITIVE</b> | <b>SENSITIVE</b>   |  |  |
| CONCUR READ ONLY | 支持                  | 支持                 | 不可用                |  |  |
| CONCUR UPDATABLE | 支持                  | 不可用                | 不可用                |  |  |

本节包括以下主题:

- [创建游标](#page-59-2)
- 使用 JDBC 1.x [方法进行定位型更新和删除](#page-62-0)
- 使用 JDBC 2.0 [方法进行定位型更新和删除](#page-63-0)
- 为 [PreparedStatement](#page-65-0) 对象使用游标
- 在 jConnect 中使用 [TYPE\\_SCROLL\\_INSENSITIVE](#page-67-0) 结果集

#### <span id="page-59-2"></span>创建游标

使用 jConnect 创建游标有两种方法:

• SybStatement.setCursorName

可使用 SybStatement.setCursorName 显式指定游标名称。 SybStatement.setCursorName 的签名是:

void setCursorName(String name) throws SQLException;

• SybStatement.setFetchSize

可使用 SybStatement.setFetchSize 创建游标并指定每次读取操作从数 据库返回的行数。 SybStatement.setFetchSize 的签名是:

void setFetchSize(int rows) throws SQLException;

使用 setFetchSize 创建游标时, jConnect 驱动程序会为游标命名。若 要获取游标名称,请使用 ResultSet.getCursorName。

另一种创建游标的方法是在连接上使用如下 JDBC 方法指定希望语句返 回的 ResultSet 的类型:

Statement createStatement(int resultSetType, int resultSetConcurrency)throws SQL Exception

类型和并发与表 [2-5](#page-59-1) 列出的 ResultSet 接口中找到的类型和并发相对应。 如果请求的是不受支持的 ResultSet, 将在连接上链接一个 SOL 警告。 执行返回的 Statement 时, 您将收到与所请求的类型最接近的 ResultSet 类型。有关此方法的行为的详细信息,请参见 JDBC 规范。

如果不使用 createStatement, 则 ResultSet 的缺省类型是:

- 如果只调用 Statement.executeQuery, 则返回的 ResultSet 是类型和并 发分别为 TYPE\_FORWARD\_ONLY 和 CONCUR\_READ\_ONLY 的 SybResultSet。
- 如果调用 setFetchSize 或 setCursorName, 则从 executeQuery 返回的 ResultSet 是类型和并发分别为 TYPE\_FORWARD\_ONLY 和 CONCUR\_UPDATABLE 的 SybCursorResultSet。

若要检查 ResultSet 对象的类型是否是您所需要的类型,请使用下列两种 ResultSet 方法:

```
int getConcurrency() throws SQLException;
int getType() throws SQLException;
```
#### ❖ 创建和使用游标

- 1 使用 Statement.setCursorName 或 SybStatement.setFetchSize 创建游标。
- 2 调用 Statement.executeQuery 为语句打开游标并返回游标结果集。
- 3 调用 ResultSet.next 读取行并在结果集中定位游标。

下面的示例分别使用上述两种方法创建游标并返回结果集。还使用 ResultSet.getCursorName 获取通过 SybStatement.setFetchSize 创建的 游标的名称。

```
// With conn as a Connection object, create a 
// Statement object and assign it a cursor using 
// Statement.setCursorName().
Statement stmt = conn.createStatement();
stmt.setCursorName("author cursor");
// Use the statement to execute a query and return
// a cursor result set.
ResultSet rs = stmt.executeQuery("SELECT au_id,
      au lname, au fname FROM authors
      WHERE city = 'Oakland'");
```

```
while(rs.next())
{
...
}
// Create a second statement object and use
// SybStatement.setFetchSize()to create a cursor
// that returns 10 rows at a time. 
SybStatement syb_stmt = conn.createStatement();
syb stmt.setFetchSize(10);
// Use the syb_stmt to execute a query and return
// a cursor result set.
SybCursorResultSet rs2 =
      (SybCursorResultSet)syb_stmt.executeQuery
      ("SELECT au_id, au_lname, au_fname FROM 
authors
        WHERE city = 'Pinole'");
while(rs2.next())
{
...
}
// Get the name of the cursor created through the 
// setFetchSize() method.
String cursor name = rs2.getCursorName();
 ...
// For jConnect 6.0, create a third statement
// object using the new method on Connection, 
// and obtain a SCROLL INSENSITIVE ResultSet.
// Note: you no longer have to downcast the
// Statement or the ResultSet.
Statement stmt = conn.createStatement(
                  ResultSet.TYPE_SCROLL_INSENSITIVE,
                  ResultSet.CONCUR_READ_ONLY);
ResultSet rs3 = stmt.executeQuery
    ("SELECT ... [whatever]");
// Execute any of the JDBC 2.0 methods that 
// are valid for read only ResultSets.
rs3.next();
rs3.previous();
rs3.relative(3);
rs3.afterLast();
...
```
### <span id="page-62-0"></span>使用 **JDBC 1.x** 方法进行定位型更新和删除

下面的示例显示如何使用 JDBC 1.x 中的方法进行定位型更新。该示例 创建两个 Statement 对象, 一个用于将行选择到游标结果集中, 另一个 用于通过结果集中的行更新数据库。

注释 虽然本手册提供了与 JDBC 1.0 和 2.0 方法相关的示例代码, 但 Sybase 强烈建议使用 JDBC 2.0, 因为它使用方便并且可以移植。

```
// Create two statement objects and create a cursor
// for the result set returned by the first 
// statement, stmt1. Use stmt1 to execute a query 
// and return a cursor result set.
Statement stmt1 = conn.createStatement();
Statement stmt2 = conn.createStatement();
stmt1.setCursorName("author_cursor");
ResultSet rs = stmt1.executeQuery("SELECT
    au id, au lname, au fname
    FROM authors WHERE city = 'Oakland'
    FOR UPDATE OF au lname");
// Get the name of the cursor created for stmt1 so 
// that it can be used with stmt2.
String cursor = rs.getCursorName();
// Use stmt2 to update the database from the 
// result set returned by stmt1.
String last name = new String("Smith");
while(rs.next())
{
    if (rs.getString(1).equals("274-80-9391"))
     \{ stmt2.executeUpdate("UPDATE authors "+
        "SET au_lname = "+last_name +
        "WHERE CURRENT OF " + cursor);
    }
}
```
#### 结果集中的删除

下面的示例使用从上述代码中获得的 Statement 对象 *stmt2* 执行定位型 删除:

stmt2.executeUpdate("DELETE FROM authors WHERE CURRENT OF " + cursor);

#### <span id="page-63-0"></span>使用 **JDBC 2.0** 方法进行定位型更新和删除

本节介绍一些 JDBC 2.0 方法,可用于更新当前游标行中的列以及通过 结果集中的当前游标行更新数据库。每个方法后面都有一个示例。

#### 在结果集中更新列

JDBC 2.0 提供了多个方法, 用于在客户端更新内存中的结果集的列值。 然后可使用更新的值对基础数据库执行更新、插入或删除操作。所有这 些方法都在 SybCursorResultSet 类中实现。

下面是 jConnect 中可用的一些 JDBC 2.0 更新方法:

```
void updateAsciiStream(String columnName, java.io.InputStream x, 
    int length) throws SQLException;
void updateBoolean(int columnIndex, boolean x) throws 
    SQLException;
void updateFloat(int columnIndex, float x) throws SQLException;
void updateInt(String columnName, int x) throws SQLException;
void updateInt(int columnIndex, int x) throws SQLException;
void updateObject(String columnName, Object x) throws 
    SQLException;
```
#### 用于通过结果集更新数据库的方法

JDBC 2.0 指定了两个新方法,用于根据结果集中的当前值更新或删除数 据库中的行。这些方法在形式上比 JDBC 1.x 中的 Statement.executeUpdate 简单,并且不需要使用游标名称。它们在 SybCursorResultSet 中实现:

```
void updateRow() throws SQLException;
void deleteRow() throws SQLException;
```
注释 结果集的并发必须是 CONCUR UPDATABLE。否则上述方法将 引发例外。对于 insertRow, 必须指定所有要求非空条目的表列。

DatabaseMetaData 提供的方法决定这些更改何时可见。

```
示例          下面的示例将创建一个用于返回游标结果集的 Statement 对象。对于结
                   果集中的每一行,列值在内存中被更新,然后数据库通过该行的新列值
                   被更新。
   // Create a Statement object and set fetch size to 
   // 25. This creates a cursor for the Statement 
   // object Use the statement to return a cursor
   // result set.
   SybStatement syb_stmt = 
   (SybStatement)conn.createStatement();
   syb stmt.setFetchSize(25);
   SybCursorResultSet syb_rs = 
   (SybCursorResultSet)syb_stmt.executeQuery(
       "SELECT * from T1 WHERE ...")
   // Update each row in the result set according to
   // code in the following while loop. jConnect 
   // fetches 25 rows at a time, until fewer than 25 
   // rows are left. Its last fetch takes any 
   // remaining rows.
   while(syb_rs.next())
   {
     // Update columns 2 and 3 of each row, where 
   // column 2 is a varchar in the database and 
   // column 3 is an integer.
     syb rs.updateString(2, "xyz");
   syb rs.updateInt(3,100);
   //Now, update the row in the database.
     syb_rs.updateRow();
   }
   // Create a Statement object using the
   // JDBC 2.0 method implemented in jConnect 6.0
   Statement stmt = conn.createStatement
   (ResultSet.TYPE FORWARD ONLY, ResultSet.CONCUR UPDATABLE);
   // In jConnect 6.0, downcasting to SybCursorResultSet is not
   // necessary. Update each row in the ResultSet in the same
   // manner as above
   while (rs.next())
   {
   rs.updateString(2, "xyz");
   rs.updateInt(3,100);
     rs.updateRow();
   // Use the Statement to return an updatable ResultSet
   ResultSet rs = stmt.executeQuery("SELECT * FROM T1 WHERE...");
   }
```
#### 从 **ResultSet** 中删除行

若要从游标结果集中删除某一行,可按如下方式使用 SybCursorResultSet.deleteRow:

```
while(syb_rs.next())
  {
     int col3 = qetInt(3);
      if (col3 >100)
 {
      syb_rs.deleteRow();
      }
 }
```
#### 在 **ResultSet** 中插入行

下面的示例说明如何使用 JDBC 2.0 API 执行插入。不需要使用 SybCursorResultSet。

```
// prepare to insert
rs.moveToInsertRow();
// populate new row with column values
rs.updateString(1, "New entry for col 1");
rs.updateInt(2, 42);
// insert new row into db
rs.insertRow();
// return to current row in result set
rs.moveToCurrentRow();
```
### <span id="page-65-0"></span>为 **PreparedStatement** 对象使用游标

PreparedStatement 对象在创建后可以多次使用, 每次使用时可为其输入 参数指定相同或者不同的值。如果为 PreparedStatement 对象使用游标, 则每次使用完游标后必须将其关闭,下次使用时再将其重新打开。关闭 游标的结果集 (ResultSet.close) 时也会关闭该游标。执行游标的预准备语 句 (PreparedStatement.executeQuery) 时会打开该游标。

下面的示例显示如何创建 PreparedStatement 对象, 如何为其指定游标, 以及如何执行两次 PreparedStatement 对象 (关闭然后重新打开游标)。

```
// Create a prepared statement object with a 
// parameterized query.
PreparedStatement prep_stmt =
conn.prepareStatement(
"SELECT au_id, au_lname, au_fname "+
"FROM authors WHERE city = ? "+
"FOR UPDATE OF au_lname");
```

```
//Create a cursor for the statement.
prep_stmt.setCursorName("author_cursor");
// Assign the parameter in the query a value. 
// Execute the prepared statement to return a 
// result set.
prep_stmt.setString(1, "Oakland");
ResultSet rs = prep_stmt.executeQuery();
//Do some processing on the result set.
while(rs.next())
{
     ...
}
// Close the result, which also closes the cursor.
rs.close();
// Execute the prepared statement again with a new 
// parameter value. 
prep_stmt.setString(1,"San Francisco");
rs = prep_stmt.executeQuery();
// reopens cursor
```
## <span id="page-67-0"></span>在 **jConnect** 中使用 **TYPE\_SCROLL\_INSENSITIVE** 结果集

jConnect 仅支持 TYPE\_SCROLL\_INSENSITIVE 结果集。

jConnect 使用 Tabular Data Stream (TDS) (即 Sybase 专有协议)与 Sybase 数据库服务器进行通信。 ASE 15.0 或更高版本支持 TDS 可滚动 游标。对于不支持 TDS 可滚动游标的服务器,在每次调用 ResultSet.next 时, jConnect 都会在客户端按需高速缓存行数据。但到达结果集的末尾 时, 整个结果集将存储到客户端内存中。由于这可能导致性能降低,因 此, Sybase 建议您仅在使用 ASE 15.0 或结果集相当小时才使用 TYPE\_SCROLL\_INSENSITIVE 结果集。

注释 在 jConnect 中使用 TYPE\_SCROLL\_INSENSITIVE ResultSets 时, 如果服务器不支持 TDS 可滚动游标, 则只能在读取完 ResultSet 的最后 一行后才能调用 isLast 方法。在未达到最后一行时调用 isLast 会导致抛 出 UnimplementedOperationException。

jConnect 在 *sample2* 目录中提供了 ExtendResultSet,此示例使用 JDBC 1.0 接口提供了一个受限制的 TYPE\_SCROLL\_INSENSITIVE ResultSet。

此实现使用标准 JDBC 1.0 方法生成无滚动功能的只读结果集, 即基础 数据的一个静态视图,它不会即时反映在结果集为打开状态时所进行的 更改。 ExtendedResultSet 在客户端高速缓存所有 ResultSet 行。对较大的 结果集使用此类时应谨慎。

sample.ScrollableResultSet 接口:

- 是 JDBC 1.0 java.sql.ResultSet 的扩展。
- 定义了与 JDBC 2.0 java.sql.ResultSet 具有相同签名的其它方法。
- 只 包含部分 JDBC 2.0 方法。未包含其中用于修改 ResultSet 的方法。

来自 JDBC 2.0 API 的方法有:

```
boolean previous() throws SQLException;
boolean absolute(int row) throws SQLException;
boolean relative(int rows) throws SQLException;
boolean first() throws SQLException;
boolean last() throws SQLException;
void beforeFirst() throws SQLException;
void afterLast() throws SQLException;
boolean isFirst() throws SQLException;
boolean isLast() throws SQLException;
boolean isBeforeFirst() throws SQLException;
boolean isAfterLast() throws SQLException;
int getFetchSize() throws SQLException;
```

```
void setFetchSize(int rows) throws SQLException;
int getFetchDirection() throws SQLException;
void setFetchDirection(int direction) throws 
SQLException;
int getType() throws SQLException;
int getConcurrency() throws SQLException;
int getRow() throws SQLException;
```
若要使用新的示例类,请使用任意 JDBC 1.0 java.sql.ResultSet 创建一个 ExtendedResultSet。以下为相关的代码段 (假定为 Java 1.1 环境):

```
// import the sample files
import sample.*;
//import the JDBC 1.0 classes
import java.sql.*;
// connect to some db using some driver;
// create a statement and a query;
// Get a reference to a JDBC 1.0 ResultSet
ResultSet rs = stmt.executeQuery(_query);
// Create a ScrollableResultSet with it
ScrollableResultSet srs = new ExtendedResultSet(rs);
// invoke methods from the JDBC 2.0 API
srs.beforeFirst();
// or invoke methods from the JDBC 1.0 API
if (srs.next())
  String column1 = srs.getString(1);
```
图 [2-1](#page-69-0) 是一个类框图, 显示了新示例类和 JDBC API 的关系。

<span id="page-69-0"></span>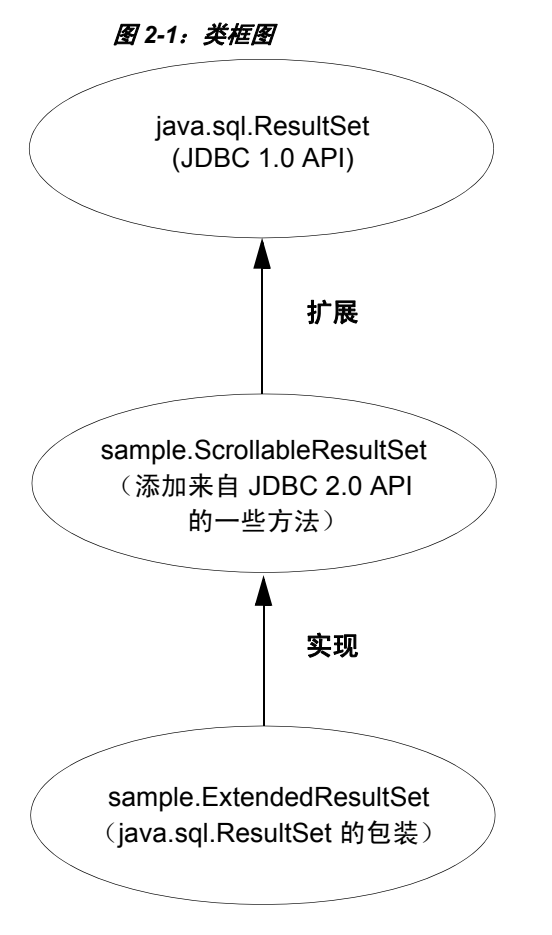

有关详细信息,请参见 JDBC 2.0 API, 网址为: http://java.sun.com/products/jdbc/jdbcse2.html。

# <span id="page-70-0"></span>批处理更新支持

批处理更新允许一个 Statement 对象向基础数据库提交多个 update 命令, 这些命令作为一个单元进行处理。

注释 若要使用批处理更新,必须安装 jConnect 安装目录下 *sp* 目录中 提供的最新元数据脚本。

有关对 Statement、PreparedStatement 和 CallableStatement 使用批处理更新 的示例,请参见 *sample2* 子目录中的 *BatchUpdates.java*。

jConnect 还支持动态 PreparedStatements 的批处理。

### 实现说明

jConnect 按照 JDBC 2.0 API 中指定的方式实现批处理更新,但有下列 例外:

- 如果实现 BatchUpdateException.getUpdateCounts 的 JDBC 2.0 标准将 来放松了或发生了修改, jConnect 将继续执行原始标准, 方法是让 BatchUpdateException.getUpdateCounts 返回一个小于 N 的 int[ ] 长度 M, 表明批处理的前 M 个语句成功执行, 第 M+1 个语句失败, 第 M+2 到第 N 个语句没有执行。此处的 "N"等于批处理中的语句 总数。
- 若要以批处理 (非链式)模式调用存储过程, 必须也以非链式模式 创建存储过程。有关详细信息,请参见第 125 [页的 "在非链式事务](#page-134-0) [模式中执行存储过程"](#page-134-0)。
- 在 Adaptive Server 11.5.x 和更高版本中,如果服务器在批处理执行 过程中遇到错误, BatchUpdateException.getUpdateCounts 只返回 int[] 长度值零。发生错误时整个事务回滚,因此成功操作的行数为零。

注释 如果错误是重复的键行插入,则事务不回滚。

- 在 Adaptive Server 中,重复的键行插入不会导致批处理语句终止和 回滚。服务器将继续处理批处理中的语句,除非遇到下列情况:发 出 cancel 命令、批处理完成或发生不是重复键行插入的其它错误。 由于 jConnect 在批处理过程中检测到任何异常后 (包括重复键行插 入)会向服务器发送 cancel 命令, 因此无法确定在收到取消命令之 前服务器已执行了批处理中的多少语句。因此, Sybase 强烈建议应 按照 JDBC 规范操作,在事务中执行批处理时应将 autoCommit 设置 为"False"。这样可以回滚事务并使数据库返回到已知状态, 然后 再重新尝试批处理。
- Adaptive Server 11.0.1 为存储过程返回的受影响行数为 0 (零)。
- $\pm$  SQL Anywhere 5.5.x 版中:
	- SQL Anywhere 5.5.x 不允许从包含插入的存储过程获得插入行 计数。例如:

```
create proc sp_A as insert tableA values (1, 
'hello A')
create proc sp_B
as
  insert tableA values (1, 'hello A')
update tableA set col1=2
create proc sp_C
as
update tableA set col1=2
delete tableA
```
对前面的存储过程运行 executeBatch 将分别产生下列结果:

0 Rows Affected 1 Rows Affected 2 Rows Affected

- 不支持动态 PreparedStatements 的批处理。
- 由于按照 JDBC 2.0 规范 SQL Anywhere 5.5.x 不提供对批处理更 新的内在支持,因此批处理更新由 executeUpdate 循环完成。
- 不支持批处理更新的数据库中的批处理更新:即使数据库不支持批 处理更新, jConnect 仍可在 executeUpdate 循环中执行批处理更新。 这样无论指向哪个数据库,都可以使用相同的批处理代码。

有关批处理更新的详细信息,请参见 *Sun Microsystems, Inc. JDBC 2.0 API*。
# 通过存储过程的结果集更新数据库

jConnect 提供 update 方法和 delete 方法, 用于在由存储过程返回的结果 集中获取游标。然后可使用游标的位置更新或删除提供结果集的基础表 中的行。这些方法位于 SybCursorResultSet 中:

void updateRow(String *tableName*) throws SQLException;

void deleteRow(String *tableName*) throws SQLException;

*tableName* 参数标识提供结果集的数据库表。

若要获取存储过程返回的结果集中的游标,需要先使用 SybCallableStatement.setCursorName 或 SybCallableStatement.setFetchSize, 然后再执行包含该过程的可调用语句。下面的示例显示如何在存储过程 的结果集中创建游标,更新结果集的值,然后使用 SybCursorResultSet.update 方法更新基础表:

```
// Create a CallableStatement object for executing the stored 
// procedure. 
CallableStatement sproc_stmt = 
   conn.prepareCall("{call update titles}");
// Set the number of rows to be returned from the database with
// each fetch. This creates a cursor on the result set.
(SybCallableStatement)sproc_stmt.setFetchSize(10);
//Execute the stored procedure and get a result set from it.
SybCursorResultSet sproc_result = (SybCursorResultSet) 
   sproc_stmt.executeQuery();
// Move through the result set row by row, updating values in the
// cursor's current row and updating the underlying titles table
// with the modified row values. 
while(sproc_result.next())
{
   sproc_result.updateString(\ldots);
   sproc_result.updateInt(...);
    ...
   sproc_result.updateRow(titles);
}
```
## 使用数据类型

本节介绍 numeric、 image、 text、 date、 time 和 char 数据的使用。

### 发送数值数据

jConnect 添加了 SybPreparedStatement 扩展以支持 Adaptive Server 处理 NUMERIC 数据类型的方式,可为该数据类型指定精度 (总位数)和标 度 (小数点后的位数)。

Java 中与此对应的数据类型 (java.math.BigDecimal)稍有不同, 当 jConnect 应用程序使用 setBigDecimal 方法控制输入 / 输出参数的值时, 这些差异会引发问题。具体地说,有时参数 (无论是存储过程参数还 是列)的精度和标度必须与对应的 SQL 对象的精度和标度完全一致。

为了加强 jConnect 应用程序对 setBigDecimal 方法的控制, 在此方法中添 加了 SybPreparedStatement 扩展:

public void setBigDecimal (int parameterIndex, BigDecimal X, int scale, int precision) throws SQLException

> 有关详细信息,请参见 jConnect 安装目录下 */sample2* 子目录中的 *SybPrepExtension.java* 示例。

### 更新数据库中的图像数据

jConnect 的 TextPointer 类包含 sendData 方法,可用于更新 Adaptive Server 或 Adaptive Server Anywhere 数据库中的 image 列。在 jConnect 的 早期版本中,需要在 java.sql.PreparedStatement 中使用 setBinaryStream 方 法发送图像数据。在当前版本中, TextPointer.sendData 方法使用 java.io.InputStream 将图像数据发送到 Adaptive Server 数据库中, 并且极 大地提高了性能。

警告! iConnect 已不再支持 TextPointer 类, 即在 jConnect 的后续版本中 不推荐使用,并且可能会取消该类。

如果使用的数据服务器是 Adaptive Server 12.5 版或更高版本或者 Adaptive Server Anywhere 6.05 版或更高版本,请使用标准 JDBC 格式发 送 image 数据:

PreparedStatement.setBinaryStream(int paramIndex, InputStream image)

若要获取 TextPointer 类的实例, 可以在 SybResultSet 中使用两个 getTextPtr 方法之一:

public TextPointer getTextPtr(String columnName) public TextPointer getTextPtr(int columnIndex)

#### **TextPointer** 类中的公共方法

com.sybase.jdbcx 包中包含 TextPointer 类。它的公共方法接口是:

public void sendData(InputStream is, boolean log) throws SQLException

public void sendData(InputStream is, int length, boolean log) throws SQLException

public void sendData(InputStream is, int offset, int length, boolean log) throws SQLException

public void sendData(bytell byteInput, int offset, int length, boolean log) throws SQLEXception

其中:

- sendData(InputStream *is*, boolean *log)* 用指定的输入流中的数据更新 image 列。
- sendData(InputStream *is*, int *length*, boolean *log)* 用指定的输入流中的数 据更新 image 列。 *length* 是要发送的字节数。
- sendData(InputStream *is*, int *offset*, int *length*, boolean *log)* 用指定的输入 流中的数据更新 image 列,从 *offset* 参数给定的字节偏移处开始传 送,一直传送完 *length* 参数指定的字节数。
- sendData(byte[ ] *byteInput*, int *offset*, int *length*, boolean *log)* 用 *byteInput* 参数指定的字节数组中所包含的图像数据更新列。更新从 *offset* 参 数给定的字节偏移处开始,一直持续到读取完 *length* 参数指定的字 节数为止。
- *log* 是每个方法中都有的参数,用于指定是否将 image 数据完全记录 到数据库事务日志中。如果 *log* 参数设置为 "true",则整个二进制 图像将被写入到事务日志中。如果 log 参数设置为"false", 则将 记录更新操作,但图像本身并不写入日志。

#### ❖ 使用 *TextPointer.sendData* 更新 *image* 列

使用图像数据更新列:

1 为要更新的行和列获取一个 TextPointer 对象。

2 使用 TextPointer.sendData 执行更新操作。

以下两节通过示例说明了这些更新步骤。该示例发送 *Anne\_Ringer.gif* 文 件中的 image 数据, 用以更新 pubs2 数据库中 au\_pix 表的 pic 列。更新是 针对 author ID 为 899-46-2035 的行进行的。

获取 TextPointer 对象 text 和 image 列包含 timestamp 和页位置信息,它们与列的文本和图像数 据分开存放。在从 text 或 image 列中选取数据时, 此额外信息作为结果 集的一部分"隐藏"起来。

> 用于更新 image 列的 TextPointer 对象需要此隐含信息, 但不需要列数据 的图像部分。为了获取此信息,需将这一列选取到 ResultSet 对象中, 然 后使用 SybResultSet.getTextPtr 提取文本指针信息, 忽略图像数据, 并创 建 TextPointer 对象。请参见以下示例代码。

> 当一列中包含大量的图像数据时,为一行或多行选取列并等待获取所有 数据很可能效率很低,因为不需要使用这些数据。为了缩短这一过程, 请使用 set textsize 命令最小化数据包中返回的数据量。为达到这一目 的,下面的代码示例在获取 TextPointer 对象时使用了 set textsize。

```
/*
 * Define a string for selecting pic column data for author ID 
 * 899-46-2035.
 */
 String getColumnData = "select pic from au_pix where au_id = '899-46-2035'";
 /*
 * Use set textsize to return only a single byte of column data
 * to a Statement object. The packet with the column data will
 * contain the "hidden" information necessary for creating a
 * TextPointer object.
 */
Statement stmt= connection.createStatement();
 stmt.executeUpdate("set textsize 1");
 /*
 * Select the column data into a ResultSet object—cast the 
  * ResultSet to SybResultSet because the getTextPtr method is 
 * in SybResultSet, which extends ResultSet.
 */
 SybResultSet rs = (SybResultSet)stmt.executeQuery(getColumnData);
```

```
 /*
     * Position the result set cursor on the returned column data 
     * and create the desired TextPointer object.
     */
     rs.next();
     TextPointer tp = rs.getTextPtr("pic");
     /* 
     * Now, assuming we are only updating one row, and won 誸 need
     * the minimum textsize set for the next return from the server,
     * we reset textsize to its default value.
     */
     stmt.executeUpdate("set textsize 0");
使用
TextPointer.sendData
执行更新
                    以下代码利用了上一节中的 TextPointer 对象,使用 Anne_Ringer.gif 文件
                    中的图像数据来更新 pic 列。
   /*
     *First, define an input stream for the file.
     */
    FileInputStream in = new FileInputStream("Anne Ringer.gif");
     /*
     * Prepare to send the input stream without logging the image data 
    * in the transaction log.
     */
     boolean log = false;
     /*
     * Send the image data in Anne_Ringer.gif to update the pic 
     * column for author ID 899-46-2035.
     */
     tp.sendData(in, log);
                    有关详细信息,请参见 jConnect 安装目录下 sample2 子目录中的
                    TextPointers.java 示例。
```
### 使用 *text* 数据

在早期版本中, jConnect 使用 TextPointer 类的 sendData 方法更新 Adaptive Server 或 Adaptive Server Anywhere 数据库中的 text 列。

Java 已不再支持 TextPointer 类, 即在 Java 的后续版本中不推荐使用, 并 且可能会取消该类。

如果使用的数据服务器是 Adaptive Server 12.5 或更高版本或者 Adaptive Server Anywhere 6.05 版或更高版本,请使用标准 JDBC 格式发送文本 数据:

PreparedStatement.setAsciiStream(int paramIndex, InputStream text, int length)

或者

PreparedStatement.setUnicodeStream(int paramIndex, InputStream text, int length)

或者

PreparedStatement.setCharacterStream(int paramIndex, Reader reader, int length)

### 使用 *date* 和 *time* 数据类型

Adaptive Server 12.5.1 和更高版本支持 SQL date 和 time 数据类型。以 前, Adaptive Server 仅提供对 datetime 和 smalldatetime 数据类型的支持。 这些数据类型曾由于以下原因而受到限制:

- 无法分开使用 time 和 date 数据类型。
- 早于 1753 年 1 月 1 日的日期是非法的。datetime 值只能采用 1753 年 1 月 1 日至 9999 年 12 月 31 日之间的日期。
- 当 JDBC 客户端使用 setTime 和 setDate 方法插入 java.sql.Time 或 java.sql.Date 方法时,这些值在服务器中被转换成 datetime 数据类型。 这一转换导致将缺省的 date 或 time 添加到客户端提供的插入值中。

添加 date 和 time 数据类型具有以下优点:

- 现在,日期值在 0001 年 1 月 1 日至 9999 年 12 月 31 日之间都有效, 这与 java.sql.Date 中的允许值完全一致。
- 现在 java.sql.Date 与 date 数据类型以及 java.sql.Time 与 time 数据类型 之间存在直接的对应关系。

若要在 jConnect 6.0 中使用 date 和 time 数据类型,请确保将 JCONNECT VERSION 属性设置为 "6"或更高版本。

#### 实现说明

- 如果从包含 date 或 time 列的表中选择数据,并且尚未 (通过设置 jConnect 版本) 在 jConnect 中启用 date/time 支持, 则服务器会在返 回数据之前将 date 或 time 转换为 datetime 值。如果返回的日期早于 1753 年 1 月 1 日,可能会导致出现错误。在这种情况下,会出现转 换错误,同时数据库会发出错误通知。
- Adaptive Server Anywhere 支持 date 和 time 数据类型, 但 date 和 time 数据类型并不直接与 Adaptive Server 12.5.1 和更高版本中的数据类 型相兼容。在使用 jConnect 与 Adaptive Server Anywhere 进行通信 时,应当继续使用 datetime 和 smalldatetime 数据类型。
- 在 Adaptive Server Anywhere 中, datetime 列的最大值是 1-1-7911 00:00:00。
- 使用 jConnect 时, 如果试图将早于 1753 年 1 月 1 日的日期插入到 datetime 列或参数中, 则会收到转换错误。
- 有关 date 和 time 数据类型的详细信息,请参见 Adaptive Server 手册; 请特别注意其中有关可执行的隐式转换的一节。
- 如果对 Adaptive Server date、time 或 datetime 列使用 getObject, 则返 回的值分别为 java.sql.Date、 java.sql.Time 和 java.sql.Timestamp 数据 类型。

### 使用 *char***/***varchar***/***text* 数据类型和 *getByte*

如果数据不是十六进制、八进制或十进制数据,请勿对 char、 univarchar、 unichar、 varchar 或 text 字段使用 rs.getByte。

# 实现高级功能

本节介绍如何使用 jConnect 高级功能,包含以下主题:

- [使用事件通知](#page-79-0)
- [处理错误消息](#page-82-0)
- 将 Java [对象作为列数据存储在表中](#page-86-0)
- [使用动态类装载](#page-90-0)
- JDBC 2.0 [可选软件包扩展支持](#page-94-0)

# <span id="page-79-0"></span>使用事件通知

可以使用 jConnect 事件通知功能, 让应用程序在执行 Open Server 过程 时获得通知。

若要使用这一功能, 必须使用 SybConnection 类, 该类扩展了 Connection 接口。 SybConnection 包含 regWatch 方法和 regNoWatch 方法,分别用于 打开事件通知和关闭事件通知。

应用程序还必须实现 SybEventHandler 接口。该接口包含一个公共方法 void event(String proc\_name, ResultSet params), 在发生指定事件时将调用 该方法。事件的参数被传递给 event, 后者告知应用程序如何进行响应。

若要在应用程序中使用事件通知,请调用 SybConnection.regWatch( ) 将应 用程序注册到已注册过程的通知列表中。使用语法:

SybConnection.regWatch(*proc\_name*,*eventHdlr*,*option*)

其中:

- *proc\_name* 是一个字符串,是用于生成通知的注册过程的名称。
- *eventHdler* 是实现的 SybEventHandler 类的实例。
- *option* 是 NOTIFY\_ONCE 或 NOTIFY\_ALWAYS。如果希望应用程序 仅在过程首次执行时得到通知,请使用 NOTIFY\_ONCE。如果希望 应用程序在过程每次执行时均得到通知,请使用 NOTIFY\_ALWAYS。

每当 Open Server 上发生具有指定 proc\_name 的事件时, jConnect 都会从 独立的线程中调用 eventHdlr.event。 eventHdlr.event 在执行时会接收传递 来的事件参数。因为这是一个独立的线程,所以事件通知不会阻止应用 程序的执行。

如果 *proc\_name* 不是已注册过程,或者如果 Open Server 无法将该客户 端添加到通知列表中,则调用 regWatch 会抛出 SQL 例外。

若要关闭事件通知,请使用以下调用:

SybConnection.regNoWatch(*proc\_name*)

警告!使用 Sybase 事件通知扩展时,应用程序需要对连接调用 close 方 法,以移除首次调用 regWatch 时创建的子线程。否则,当退出应用程序 时可能会导致虚拟机挂起。

#### 事件通知示例

下面的示例说明在建立连接后如何实现事件处理程序,然后将事件注册 到事件处理程序的一个实例:

```
public class MyEventHandler implements SybEventHandler
 {
   // Declare fields and constructors, as needed.
 ...
   public MyEventHandler(String eventname)
    {
 ...
   }
   // Implement SybEventHandler.event.
   public void event(String eventName, ResultSet params)
   {
     try
      {
       // Check for error messages received prior to event
        // notification.
       SQLWarning sqlw = params.getWarnings();
        if sqlw != null
        {
          // process errors, if any
 ...
        }
        // process params as you would any result set with
        // one row.
```

```
 ResultSetMetaData rsmd = params.getMetaData();
        int numColumns = rsmd.getColumnCount();
       while (params.next()) // optional
       \left\{ \right.for (int i = 1; i \leq numColumns; i++)\{ System.out.println(rsmd.getColumnName(i) + " =
              " + params.getString(i));
 }
         // Take appropriate action on the event. For example,
         // perhaps notify application thread.
 ...
        }
      }
     catch (SQLException sqe)
\{ // process errors, if any
 ...
      }
    }
 }
 public class MyProgram
 {
 ...
   // Get a connection and register an event with an instance
   // of MyEventHandler.
   Connection conn = DriverManager.getConnection(...); 
  MyEventHandler myHdlr = new MyEventHandler("MY_EVENT");
   // Register your event handler.
    ((SybConnection)conn).regWatch("MY_EVENT", myHdlr,
     SybEventHandler.NOTIFY_ALWAYS);
    ...
 conn.regNoWatch("MY_EVENT");
   conn.close();
}
```
# <span id="page-82-0"></span>处理错误消息

jConnect 提供两个用于返回 Sybase 特定的错误信息的类: SybSQLException 和 SybSQLWarning,并提供了 SybMessageHandler 接口, 用于自定义 jConnect 处理来自服务器的错误消息的方式。

### 检索 **Sybase** 特定的错误信息

jConnect 提供 EedInfo 接口来指定获取 Sybase 特定的错误信息的方法。 EedInfo 接口在 SybSQLException 和 SybSQLWarning 中实现, 它们是 SQLException 和 SQLWarning 的扩展类。

SybSQLException 和 SybSQLWarning 包含以下方法:

- public ResultSet getEedParams, 返回包含附带了错误消息的所有参数 值的单行结果集。
- public int getStatus, 如果消息中有参数值, 它将返回"1"; 如果没 有,则返回 "0"。
- public int getLineNumber, 返回引发了错误消息的存储过程或查询的 行号。
- public String getProcedureName, 返回引发了错误消息的过程的名称。
- public String getServerName, 返回生成消息的服务器的名称。
- public int getSeverity, 返回错误消息的严重性。
- public int getState, 返回有关服务器中错误消息的内部源的信息。 (仅用于 Sybase 技术支持部门。)
- public int getTranState, 返回以下事务状态之一:
	- 0 连接当前处于扩展事务中。
	- 1 前一事务成功提交。
	- 3 前一事务中止。

有些错误消息可能是 SQLException 或 SQLWarning 消息, 但不是 SybSQLException 或 SybSQLWarning 消息。应用程序应先检查其正在处理 的例外类型,然后下转到 SybSQLException 或 SybSQLWarning。

### 自定义错误消息处理

可以使用 SybMessageHandler 接口来自定义 jConnect 处理服务器生成的 错误消息的方式。通过在自己的类中实现 SybMessageHandler 来处理错 误消息有如下好处:

• "通用"错误处理

错误处理逻辑可放在错误消息处理程序中,而不需要在整个应用程 序中重复。

• "通用"错误记录

错误消息处理程序可包含处理所有错误记录的逻辑。

• 根据应用程序要求重新映射错误消息严重性

错误消息处理程序可以包含识别特定错误消息的逻辑,并根据应用 程序的要求而不是根据服务器的严重性级别来降低或提高错误的严 重级。例如,在进行删除旧行的清除操作期间,可能想降低消息 "一行不存在"的严重级。然而,在其它环境中又可能需要提高严 重级。

注释 实现 SybMessageHandler 接口的错误消息处理程序仅接收服务器 生成的消息。它们不处理由 jConnect 生成的消息。

jConnect 接收到错误消息时, 它会检查是否已注册 SybMessageHandler 类来处理该消息。如果已注册, jConnect 将调用 messageHandler 方法, 该方法接受 SQL 例外作为其参数。然后, jConnect 根据 messageHandler 返回的值处理该消息。错误消息处理程序可以:

- 依原样返回 SQL 例外。
- 返回 null。 jConnect 将忽略此消息。
- 根据 SQL 例外创建 SQL 警告,并将其返回。警告结果被添加到警 告消息链中。
- 如果起始消息是 SQL 警告,messageHandler 可将此 SQL 警告评估为 紧急,并创建和返回一个 SQL 例外,一旦 jConnect 获得控制就会抛 出此例外。

### 安装错误消息处理程序

通过从 SybDriver、SybConnection 或 SybStatement 调用 setMessageHandler 方法可安装实现 SybMessageHandler 的错误消息处理程序。如果从 SybDriver 安装错误消息处理程序,则所有后续 SybConnection 对象都会 继承此处理程序。如果从 SybConnection 对象安装错误消息处理程序, 则由该 SybConnection 对象创建的所有 SybStatement 对象都会继承此处理 程序。

此继承关系仅从安装了错误消息处理程序对象后才起作用。例如,如果 创建一个名为"myConnection"的 SybConnection 对象,然后调用 SybDriver.setMessageHandler 来安装错误消息处理程序对象, 则 "myConnection"无法使用此对象。

若要返回当前错误消息处理程序对象,请使用 getMessageHandler。

### 错误消息处理程序示例

```
import java.io.*;
 import java.sql.*;
 import com.sybase.jdbcx.SybMessageHandler;
 import com.sybase.jdbcx.SybConnection;
import com.sybase.jdbcx.SybStatement;
 import java.util.*;
 public class MyApp
 {
   static SybConnection conn = null;
   static SybStatement stmt = null
   static ResultSet rs = null;
   static String user = "guest";
   static String password = "sybase";
   static String server = "jdbc:sybase:Tds:192.138.151.39:4444";
  static final int AVOID SQLE = 20001;
   public MyApp()
  \{ try
 {
              Class.forName("com.sybase.jdbc3.jdbc.SybDriver").newInstance();
              Properties props = new Properties();
              props.put("user", user);
              props.put("password", password);
              conn = (SybConnection) 
              DriverManager.getConnection(server, props);
              conn.setMessageHandler(new NoResultSetHandler());
```

```
stmt =(SybStatement) conn.createStatement();
              stmt.executeUpdate("raiserror 20001 'your error'");
              for (SQLWarning sqw = stmt.getWarnings();
              sqw != null;
              sqw = sqw.getNextWarning());
              {
                 if (sqw.getErrorCode() == AVOID_SQLE);
                 {
                  System.out.println("Error" + sqw.getErrorCode()+ 
                  " was found in the Statement's warning list.");
                  break;
                 }
              }
              stmt.close();
              conn.close();
    }
   catch(Exception e)
 {
      System.out.println(e.getMessage());
      e.printStackTrace();
    }
 }
 class NoResultSetHandler implements SybMessageHandler
 {
   public SQLException messageHandler(SQLException sqe)
 {
      int code = sqe.getErrorCode();
      if (code == AVOID_SQLE)
\{ System.out.println("User " + _user + " downgrading " +
         AVOID SQLE + " to a warning");
        sqe = new SQLWarning(sqe.getMessage(),
          sqe.getSQLState(),sqe.getErrorCode());
      }
      return sqe;
    }
 }
 public static void main(String args[])
 {
   new MyApp();
  }
```
# <span id="page-86-0"></span>将 **Java** 对象作为列数据存储在表中

某些数据库产品允许直接将 Java 对象作为列数据存储在数据库中。在这 样的数据库中,Java 类被当作数据类型,可以声明以 Java 类作为其数据 类型的列。

通过实现定义于 PreparedStatement 接口中的 setObject 方法以及定义于 CallableStatement 和 ResultSet 接口中的 getObject 方法, jConnect 可以将 Java 对象存储在数据库中。这样对使用本地 JDBC 类和方法的应用程序 使用 jConnect 就可以直接将 Java 对象作为列数据进行存储和检索。

注释 若要使用 getObject 和 setObject, 请将 jConnect 版本设置为 com.sybase.jdbcx.SybDriver.VERSION 4 或更高版本。请参[见第](#page-14-0) 5 页 [的 "设置](#page-14-0) jConnect 版本"。

下面几节介绍了使用 JDBC 与 jConnect 在表中存储和检索对象的要求和 过程:

- 将 java [对象作为列数据存储的前提条件](#page-86-1)
- 将 Java [对象发送到数据库](#page-87-0)
- [接收来自数据库的](#page-88-0) Java 对象

注释 Adaptive Server 12.0 及更高版本和 Adaptive Server Anywhere 6.0.x 及更高版本可在表中存储 Java 对象,但有一些限制。有关详细信息,请 参见 *jConnect for JDBC* 发行公告。

### <span id="page-86-1"></span>将 **java** 对象作为列数据存储的前提条件

若要将属于用户定义的 Java 类的 Java 对象存储在列中,必须满足三个 要求:

- 该类必须实现 java.io.Serializable 接口。这是因为 jConnect 使用本地 Java 序列和非序列将对象发送到数据库,并接收从数据库返回的 对象。
- 类定义必须安装在目标数据库中, 或者您必须使用 DynamicClassLoader (DCL) 直接从 Adaptive Server Anywhere 或 Adaptive Server 服务器装载类,并在使用类时视其位于本地 CLASSPATH 中。有关详细信息,请参见第 81 [页的 "使用动态类](#page-90-0) [装载"](#page-90-0)。
- 客户端系统必须在 *.class* 文件中包含类定义,该文件可通过本地 CLASSPATH 环境变量访问。

### <span id="page-87-0"></span>将 **Java** 对象发送到数据库

若要将用户定义类的实例作为列数据发送,请使用下面的 setObject 方法 之一 (根据 PreparedStatement 接口中的指定):

void setObject(int parameterIndex, Object x, int targetSqlType, int scale) throws SQLException;

void setObject(int parameterIndex, Object x, int targetSqlType)

throws SQLException;

void setObject(int parameterIndex, Object x) throws SQLException;

在 jConnect 6.0 中,若要发送 Java 对象,可使用 java.sql.Types.JAVA\_OBJECT 目标 sql.Type,或者使用 java.sql.Types.OTHER。

下面的示例定义了一个 Address 类,显示了 Friends 表 (该表包含数据类 型为 Address 类的 Address 列) 的定义, 并向表中插入了一行。

```
public class Address implements Serializable
{
  public String streetNumber;
    public String street;
    public String apartmentNumber;
    public String city;
    public int zipCode;
  //Methods
  ...
}
/* This code assumes a table with the following structure
** Create table Friends:
** (firstname varchar(30) , 
** lastname varchar(30), 
** address Address, 
** phone varchar(15))
*/
// Connect to the database containing the Friends table.
Connection conn = 
    DriverManager.getConnection("jdbc:sybase:Tds:localhost:5000", 
      "username", "password");
// Create a Prepared Statement object with an insert statement 
//for updating the Friends table.
PreparedStatement ps = conn.prepareStatement("INSERT INTO 
    Friends values (?,?,?,?)");
// Now, set the values in the prepared statement object, ps.
```

```
// set firstname to "Joan."
```

```
ps.setString(1, "Joan");
// Set last name to "Smith."
ps.setString(2, "Smith");
// Assuming that we already have "Joan_address" as an instance
// of Address, use setObject(int parameterIndex, Object x) to 
// set the address column to "Joan address."
ps.setObject(3, Joan_address);
// Set the phone column to Joan's phone number.
ps.setString(4, "123-456-7890");
// Perform the insert.
ps.executeUpdate();
```
#### <span id="page-88-0"></span>接收来自数据库的 **Java** 对象

客户端 JDBC 应用程序可将接收到的来自数据库的 Java 对象放到结果集 中,或作为从存储过程返回的输出参数的值。

如果结果集包含作为列数据的 Java 对象, 请在 ResultSet 接口中使用以 下 getObject 方法之一检索该对象:

Object getObject(int columnIndex) throws SQLException; Object getObject(String columnName) throws SQLException;

> 如果从存储过程返回的输出参数包含 Java 对象,请在 CallableStatement 接口中使用下面的 getObject 方法检索该对象:

Object getObject(int parameterIndex) throws SQLException;

下面的示例说明如何使用 ResultSet.getObject(int parameterIndex) 将在结果 集中接收的对象指派给类变量。本示例使用前一节中所用的 Address 类 和 Friends 表, 提供了一个可在信封上打印姓名与地址的简单应用程序。

```
/*
 ** This application takes a first and last name, gets the 
 ** specified person's address from the Friends table in the 
 ** database, and addresses an envelope using the name and
  ** retrieved address.
 */
 public class Envelope
 {
   Connection conn = null;
   String firstName = null;
   String lastName = null;
    String street = null;
```

```
 String city = null;
   String zip = null;
   public static void main(String[] args)
 {
     if (args.length < 2)
\{ System.out.println("Usage: Envelope <firstName> 
       <lastName>");
     System.exit(1);
 }
     // create a 4" x 10" envelope
    Envelope e = new Envelope(4, 10); try
      {
        // connect to the database with the Friends table.
        conn = DriverManager.getConnection(
          "jdbc:sybase:Tds:localhost:5000", "username", 
            "password");
        // look up the address of the specified person
       firstName = \arg[0];
       lastName = args[1]; PreparedStatement ps = conn.prepareStatement(
          "SELECT address FROM friends WHERE " +
           "firstname = ? AND lastname = ?");
        ps.setString(1, firstName);
       ps.setString(2, lastName);
        ResultSet rs = ps.executeQuery();
        if (rs.next())
\{ Address a = (Address) rs.getObject(1);
          // set the destination address on the envelope
          e.setAddress(firstName, lastName, a);
 }
       conn.close();
      }
     catch (SQLException sqe)
 {
        sqe.printStackTrace();
        System.exit(2);
 }
      // if everything was successful, print the envelope
     e.print();
 }
   private void setAddress(String fname, String lname, Address a)
```

```
 {
     street = a.streetNumber + " " + a.street + " " +
        a.apartmentNumber;
      city = a.city;
     zip = " " + a.sizeCode; }
   private void print()
 {
      // Print the name and address on the envelope.
      ...
    }
 }
```
可在 jConnect 安装目录下的 *sample2* 子目录中找到更多的 HandleObject.java 详细示例。

# <span id="page-90-0"></span>使用动态类装载

Adaptive Server Anywhere 6.0 和 Adaptive Server 12.0 及更高版本允许将 Java 类指定为:

- SQL 列的数据类型
- Transact-SQL 变量的数据类型
- SQL 列的缺省值

在早期版本中,只有出现在 jConnect CLASSPATH 中的类才是可访问 的,也就是说,如果 jConnect 应用程序试图访问不在本地 CLASSPATH 中的类的实例, 就将产生 java.lang.ClassNotFound 例外。

jConnect 6.05 及更高版本通过实现 DynamicClassLoader (DCL) 可直接从 Adaptive Server Anywhere 或 Adaptive Server 服务器装载类,并在使用类 时视其位于本地 CLASSPATH 中。

会继承超类中的所有安全性功能。 Java 2 中实现的装载程序委托模型仍 然存在 - jConnect 首先尝试从 CLASSPATH 中装载请求的类; 如果失 败, jConnect 就尝试 DynamicClassLoader。

有关使用 Java 和 Adaptive Server 的详细信息,请参见 *Adaptive Server* 中 的 *Java*。

### 使用 *DynamicClassLoader*

若要使用 DCL 功能:

1 创建并配置类装载程序。 jConnect 应用程序的代码应该类似如下 所示:

```
Properties props = new Properties();
// URL of the server where the classes live.
String classesUrl = "jdbc:sybase:Tds:myase:1200"; 
// Connection properties for connecting to above server.
props.put("user", "grinch");
props.put("password", "meanone");
... 
// Ask the SybDriver for a new class loader.
DynamicClassLoader loader = driver.getClassLoader(classesUrl, props);
            2  使用 CLASS_LOADER 连接属性,使得新的类装载程序可用于执行
                查询的语句。创建类装载程序后,即可将其传递给后续连接,如下
                所示 (接着第 1 步中的代码示例):
// Stash the class loader so that other connection(s)
// can know about it.
props.put("CLASS_LOADER", loader);
// Additional connection properties
props.put("user", "joeuser");
props.put("password", "joespassword");
// URL of the server we now want to connect to.
String url = "jdbc:sybase:Tds:jdbc.sybase.com:4446";
// Make a connection and go.
Connection conn = DriverManager.getConnection(url, props);
                假定 Java 类定义如下所示:
                   class Addr {
                         String street;
                         String city;
                         String state;
                   }
                假定 SQL 表定义如下所示:
```
create table employee (char(100) name, int empid, Addr address)

```
3 如果客户端应用程序 CLASSPATH 中缺少一个 Addr 类, 请使用下面
                的客户端代码:
Statement stmnt = conn.createStatement();
// Retrieve some rows from the table that has a Java class
// as one of its fields.
ResultSet rs = stmnt.executeQuery(
      "select * from employee where empid = '19'");
if (rs.next() {
      // Even though the class is not in our class path,
      // we should be able to access its instance.
      Object obj = rs.getObject("address");
      // The class has been loaded from the server,
      // so let's take a look.
      Class c = obj.getClass();
    // Some Java Reflection can be done here
      // to access the fields of obj.
      ...
}
```
CLASS\_LOADER 连接属性提供了一个方便的机制,可在许多连接中共 享一个类装载程序。

应确保在许多连接中共享一个类装载程序不会导致类冲突。例如,假定 org.foo.Bar 类的两个不同且不兼容的实例存在于两个不同的数据库中, 当使用同一装载程序访问这两个类时,就可能引发问题。在检查来自第 一个连接的结果集时装载第一个类。当检查来自第二个连接的结果集 时,已经装载了这个类。因此,将不会装载第二个类,而 jConnect 不能 检测此情况。

不过, Java 具有一种内置机制,可确保类的版本与非序列化对象的版本 信息匹配。 Java 至少会检测并报告上述情况。

类及其实例不需要驻留在同一数据库或服务器中,但装载程序和后续连 接没有理由不引用同一数据库或服务器。

# 使用非序列化

下面的示例说明了如何非序列化本地文件中的对象。该序列化对象是一 个驻留在服务器但不存在于 CLASSPATH 中的类的实例。

SybResultSet.getObject( ) 使用 DynamicObjectInputStream (装载来自 DynamicClassLoader 的类定义的 ObjectInputStream 的子类),而非缺省系 统 ("boot")类装载程序。

```
// Make a stream on the file containing the 
//serialized object.
FileInputStream fileStream = new FileInputStream("serFile");
// Make a "deserializer" on it. Notice that, apart 
//from the additional parameter, this is the same 
//as ObjectInputStreamDynamicObjectInputStream 
stream = new DynamicObjectInputStream(fileStream, loader);
// As the object is deserialized, its class is 
//retrieved through the loader from our server.
Object obj = stream.readObject();stream.close();
```
# 预装载 *.jar* 文件

jConnect 6.05 版本有一个称为 PRELOAD\_JARS 的连接属性。将 *.jar* 文 件定义为以逗号分隔的 *.jar* 文件名的列表时,这些文件会被全部装载。 在这种情况下, "JAR"会引用服务器使用的 "保留的 JARname"。这 就是安装 Java 程序中指定的 .jar 文件名, 例如:

install java new jar 'myJarName' from file '/tmp/mystuff.jar'

如果设置 PRELOAD\_JARS, *.jar* 文件就与类装载程序关联,因此不需 要为每个连接预装载这些文件。您只需为一个连接指定 PRELOAD JARS。以后再试图预装载同样的 *.jar* 文件会影响性能, 因 为不必要从服务器检索 *.jar* 文件数据。

注释 Adaptive Server Anywhere 6.x 及更高版本不能将 *.jar* 文件作为一 个实体返回, 因此 jConnect 会依次迭代检索每个类。不过, Adaptive Server 12.x 及更高版本可检索整个 *.jar* 文件,并装载其包含的所有类。

### 高级功能

DynamicClassLoader 中有许多公共方法。有关详细信息,请参见 *JDBC\_HOME/docs/en/javadocs* 中的 javadocs 信息。

附加功能包括能够在期望进行一系列类装载时使装载程序的数据库连接 保持 "活动"状态,并能按照类名称显式装载单个类。

还可使用继承自 java.lang.ClassLoader 的公共方法。java.lang.Class 中处理 装载类的方法也是可用的;不过,使用这些方法时要小心,因为其中某 些方法会对使用哪些类装载程序进行假定。特别是应该使用 Class.forName 的 3 参数版本,否则使用系统 ("boot")类装载程序。 请参见第 73 [页的 "处理错误消息"。](#page-82-0)

# <span id="page-94-0"></span>**JDBC 2.0** 可选软件包扩展支持

*JDBC 2.0 可选软件包*(旧称 *JDBC 2.0 标准扩展 API*)定义了多个 JDBC 2.0 驱动程序可实现的功能。 jConnect 6.05 版及更高版本已实现了以下 可选软件包扩展功能:

- [用于命名数据库的](#page-95-0) JNDI (使用 jConnect 支持的任何 Sybase DBMS)
- [连接归集](#page-98-0) (使用 jConnect 支持的任何 Sybase DBMS)
- [分布式事务管理支持](#page-100-0) (仅使用 Adaptive Server 12.0 版及更高版本,或使用 XA-Server™ 的  $11 \times \mathfrak{h}$

以上功能要求具有标准 JDK 1.2.x 版本中不具有的类和 / 或接口。如果 使用 JDK 1.2.x 或 JRE 安装, 则必须下载并执行 javax.sql.\* 和 javax.naming.\*。不过,如果使用的是 JDK 1.3.x 或更高版本, 则不需要进 行额外下载,因为这些类是标准 Java 安装数据库和连接归集的一部分; 若要实现分布式事务管理支持,则必须下载 javax.transaction.xa.\*。

注释 Sybase 建议使用 JNDI 1.2, 它可与 Java 1.1.6 及更高版本兼容。

# <span id="page-95-0"></span>用于命名数据库的 **JNDI**

#### 参考

*JDBC 2.0 可选软件包* (旧称 *JDBC 2.0 标准扩展 API*) 的第 5 章 "JNDI 与 JDBC API"。

### 相关接口

- javax.sql.DataSource
- javax.naming.Referenceable
- javax.naming.spi.ObjectFactory

此功能为 JDBC 客户端提供了按标准方法获取数据库连接的替代方法。 客户端可使用逻辑名访问 JNDI 命名服务器, 然后检索 javax.sql.DataSource 对象,而不是调用 Class.forName

("com.sybase.jdbc3.jdbc.SybDriver"), 然后将 JDBC URL 传递到 DriverManager 的 getConnection( ) 方法。此对象负责装载驱动程序,并与 它代表的物理数据库建立连接。客户端代码更简单并且是可重用的,因 为特定于供应商的信息已放入 DataSource 对象中。

DataSource 对象的 Sybase 实现是 com.sybase.jdbcx.SybDataSource (有关 详细信息,请参见 javadocs)。此实现通过使用 JavaBean 组件的设计模 式支持以下标准属性:

- databaseName
- dataSourceName
- description
- networkProtocol
- password
- portNumber
- serverName
- user

注释 roleName 不受支持。

jConnect 提供 javax.naming.spi.ObjectFactory 接口的实现,因此 DataSource 对象可根据命名服务器条目的属性构造。给定 javax.naming.Reference, 或 javax.naming.Name 和 javax.naming.DirContext 时,此 factory 可构造 com.sybase.jdbcx.SybDataSource 对象。若要使用 此 factory,请将 java.naming.object.factory 系统属性设置为包括 com.sybase.jdbc3.SybObjectFactory。

用法

可以在不同的数据库中,以不同的方式使用 DataSource。下面的几小节 中介绍所有选项并提供一些代码示例,以指导您完成该过程。有关详细 信息,请参见 *JDBC 2.0* 可选软件包 (旧称 *JDBC 2.0* 标准扩展 *API*)以 及 Sun Web 站点上的 JNDI 文档。

<span id="page-96-0"></span>1a. 管理员进行的 配置:LDAP jConnect 自 4.0 版本开始已经支持 LDAP 连接。因此,建议的方法 (不 要求自定义软件)是使用 LDAP 数据交换格式 (LDIF) 将 DataSources 配 置为 LDAP 条目。例如:

dn:servername:myASE, o=MyCompany, c=US 1.3.6.1.4.1.897.4.2.5:TCP#1# mymachine 4000 1.3.6.1.4.1.897.4.2.10:PACKETSIZE=1024&user=me&password=secret 1.3.6.1.4.1.897.4.2.11:userdb

1b. 由客户端访问 这是典型的 JDBC 客户端应用程序。唯一的区别是获取对 DataSource 对 象的引用的方式是通过访问命名服务器,而不是通过访问 DriverManager 并提供 JDBC URL。获取连接后,客户端代码就和所有其它 JDBC 客户 端代码相同了。代码非常通用,且设置对象 factory 属性 (可设置为环 境的一部分)时仅引用 Sybase。

> jConnect 安装包含了示例程序 *sample2/SimpleDataSource.java* 以说明 DataSource 的使用。此示例仅用于参考, 也就是说, 除非适当地配置环 境并编辑此示例,否则不能运行它。 *SimpleDataSource.java* 包含如下重 要代码:

```
import javax.naming.*;
import javax.sql.*;
import java.sql.*;
```
// set necessary JNDI properties for your environment (same as above) Properties jndiProps = new Properties();

```
// used by JNDI to build the SybDataSource
jndiProps.put(Context.OBJECT_FACTORIES,
    "com.sybase.jdbc3.jdbc.SybObjectFactory");
```

```
// nameserver that JNDI should talk to
   jndiProps.put(Context.PROVIDER URL, "ldap:
   //some_ldap_server:238/o=MyCompany,c=Us");
   // used by JNDI to establish the naming context
   jndiProps.put(Context.INITIAL_CONTEXT_FACTORY,
      "com.sun.jndi.ldap.LdapCtxFactory");
   // obtain a connection to your name server
   Context ctx = new InitialContext(jndiProps);
   DataSource ds = (DataSource) ctx.lookup("servername=myASE");
   // obtains a connection to the server as configured earlier.
   // in this case, the default username and password will be used
   Connection conn = ds.getConnection();
   // do standard JDBC methods
   ...
                  如果 Properties 已经在虚拟机中定义,则不必将这些属性显式传递给
                  InitialContext 构造函数,也就是说,要么在将 Java 设置为浏览器属性的
                  一部分时传递,要么使用下面的方法传递:
   java -Djava.naming.object.factory=com.sybase.jdbc3.jdbc.SybObjectFactory
                  有关设置环境属性的详细信息,请参见 Java VM 文档。
2a. 管理员进行的
配置:自定义
                  此阶段通常由为其公司执行数据库系统管理或应用程序集成的人进行。
                  目的是定义一个数据源,然后以一个逻辑名部署到命名服务器。如果需
                  要重新配置服务器 (例如,移到其它计算机、端口等等),管理员运行
                  此配置实用程序 (概述如下),并将此逻辑名重新分配给新的数据源配
                  置。因此,客户端代码不会更改,因为它只认识此逻辑名。
   import javax.sql.*;
   import com.sybase.jdbcx.*;
   .....
   // create a SybDataSource, and configure it
   SybDataSource ds = new com.sybase.jdbc3.jdbc.SybDataSource();
   ds.setUser("my_username");
   ds.setPassword("my_password");
   ds.setDatabaseName("my_favorite_db");
   ds.setServerName("db_machine");
   ds.setPortNumber(4000);
   ds.setDescription("This DataSource represents the Adaptive Server
      Enterprise server running on db_machine at port 2638. The default
      username and password have been set to 'me' and 'mine' respectively. 
      Upon connection, the user will access the my_favorite_db database on
```

```
this server.");
Properties props = newProperties()
props.put("REPEAT_READ","false");
props.put("REQUEST HA SESSION", "true");
ds.setConnectionProperties(props);
// store the DataSource object. Typically this is
// done by setting JNDI properties specific to the
// type of JNDI service provider you are using.
// Then, initialize the context and bind the object.
Context ctx = new InitialContext();
ctx.bind("jcbc/myASE", ds);
                设置 DataSource 后, 需要决定信息的存储位置和存储方式。
```
SybDataSource 提供了 java.io.Serializable 和 javax.naming.Referenceable 来 帮助您作出决定,但仍需管理员根据使用的 JNDI 服务提供程序来决定 如何存储数据。

2b. 由客户端访问 客户端以与部署 DataSource 相同的方法设置 DataSource 对象的 JNDI 属 性,从而检索该对象。客户端需要一个可转换该对象的可用对象 factory, 因为它是存储 (例如, 序列化) 到 Java 对象的。

Context  $ctx = new InitialContext()$ ; DataSource ds = (DataSource ctx.lookup("jcbc/myASE");

### <span id="page-98-0"></span>连接归集

#### 参考

*JDBC 2.0 可选软件包* (旧称*JDBC 2.0 标准扩展 API*) 的第 6 章 "连接 归集"。

#### 相关接口

- javax.sql.ConnectionPoolDataSource
- javax.sql.PooledConnection

#### 概述

传统数据库应用程序可与用于应用程序的每次会话的数据库创建一个连 接。不过,使用此应用程序时,基于 Web 的数据库应用程序可能需要 多次打开和关闭新连接。

处理基于 Web 的数据库连接的一个有效方法是使用连接归集, 它可维 护打开的数据库连接并管理在不同用户请求间共享的连接,从而维护性 能并减少空闲连接的数目。对于每个连接请求,连接归集首先确定归集 中是否有空闲连接。如果有,连接归集会返回空闲连接,而不是与数据 库建立新连接。

连接归集功能由 ConnectionPoolDataSource 提供。如果使用此接口, 则可 归集连接。如果使用 DataSource 接口, 则不能归集连接。

使用 ConnectionPoolDataSource 时, 归集实现会监听 PooledConnection。 当用户关闭连接或用户有错误破坏了连接时, 会通知该实现。此时, 归 集实现会决定如何处理 PooledConnection。

如果没有连接归集,事务会:

- 1 创建与数据库的连接。
- 2 向数据库发送查询。
- 3 获得结果集。
- 4 显示结果集。
- 5 破坏连接。

有连接归集时,序列大致如下:

- 1 查看连接 "池"中是否存在未用连接。
- 2 如果有,则使用此连接;否则创建新连接。
- 3 向数据库发送查询。
- 4 获得结果集。
- 5 显示结果集。
- 6 将连接返回到 "池"中。用户仍然调用 "close( )",但连接保持打 开,且池会得到 close 请求的通知。

与每次客户端需要建立与数据库的连接时都创建一个新的连接相比,重 新使用连接的开销要少。

为允许第三方使用连接池, jConnect 实现让 ConnectionPoolDataSource 接 口产生 PooledConnections,类似于 DataSource 接口产生 Connections 的方 法。

池实现使用 ConnectionPoolDataSource 的 getPooledConnection( ) 方法创建 "真正"的数据库连接。然后,池实现将自己注册为针对 PooledConnection 的监听器。

目前,当客户端请求连接时,池实现就会调用可用 PooledConnection 上 的 getConnection( )。当客户端完成连接并调用 close 时,池实现就会通过 ConnectionEventListener 接口得到通知,告知连接空闲,可以重用。

如果客户端因为某种原因破坏了数据库连接,池实现也会通过 ConnectionEventListener 接口得到通知,这样池实现就会将连接从池中删 除。

有关详细信息,请参见 *JDBC 2.0* 可选软件包(旧称 *JDBC 2.0* 标准扩展 *API*)中的附录 B。

管理员进行的配置: LDAP 此方法与 ["用于命名数据库的](#page-95-0) JNDI"中描述的 "1a. [管理员进行的配](#page-96-0) 置:[LDAP](#page-96-0)"相似,只是向 LDIF 条目添加了一个附加的行。在下面的 示例中,添加的代码行以粗体显示以供参考。

dn:servername=myASE, o=MyCompany, c=US 1.3.6.1.4.1.897.4.2.5:TCP#1# mymachine 4000 1.3.6.1.4.1.897.4.2.10:PACKETSIZE=1024&user=me&password=secret 1.3.6.1.4.1.897.4.2.11:userdb **1.3.6.1.4.1.897.4.2.18:ConnectionPoolDataSource**

中间层客户端的访问 此过程初始化三个属性 (如第 78 页所示的 INITIAL CONTEXT FACTORY、 PROVIDER URL 和 OBJECT\_FACTORIES),并检索 ConnectionPoolDataSource 对象。有关 更完整的代码示例,请参见 *sample2/SimpleConnectionPool.java*。基本区 别是:

```
...
```

```
ConnectionPoolDatabase cpds = (ConnectionPoolDataSource)
   ctx.lookup("servername=myASE");
PooledConnection pconn = cpds.getPooledConnection();
```
### <span id="page-100-0"></span>分布式事务管理支持

此功能为 Adaptive Server 12.x 或其带 XA-Server 的 11.x 版本提供了标准 Java API, 来执行分布式事务。

注释 此功能设计用于大的多层环境。

### 参考

请参见 JDBC 2.0 可选软件包 (旧称 JDBC 2.0 标准扩展 API) 的第 7 章 "分布式事务"。

#### 相关接口

- javax.sql.XADataSource
- javax.sql.XAConnection
- javax.transaction.xa.XAResource

#### 背景和系统要求

对于 Adaptive Server 12.0 及更高版本

- 因为在 Sybase Adaptive Server 12.0 和更高版本中 jConnect 是直接与 资源管理器通信的,因此安装必须具有分布式事务管理支持。
- 任何想参与分布式事务的用户都必须具有 "dtm\_tm\_role"授权, 否则事务将失败。
- 若要使用分布式事务,必须在 */sp* 目录中安装存储过程。请参见 *jConnect for JDBC* 安装指南 的第 1 章中的 "安装存储过程"。

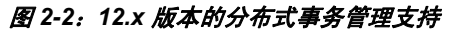

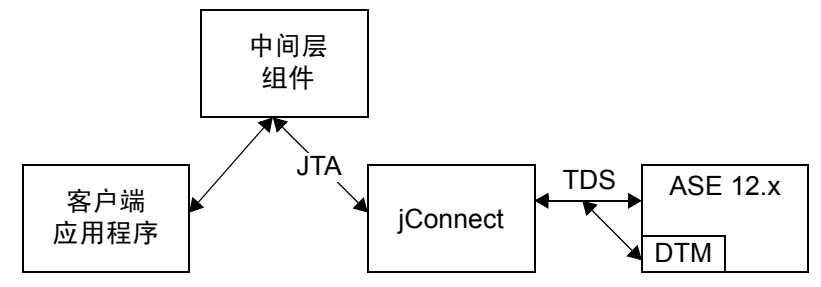

对于 Adaptive Server<br>11 x

jConnect 还提供标准 Java API 来以 Adaptive Server 11.x 作为数据库服务 器执行分布式事务。

• 此实现仅用于 Sybase Adaptive Server 11.x 和 XA-Server 11.1。

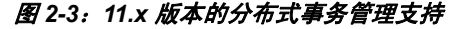

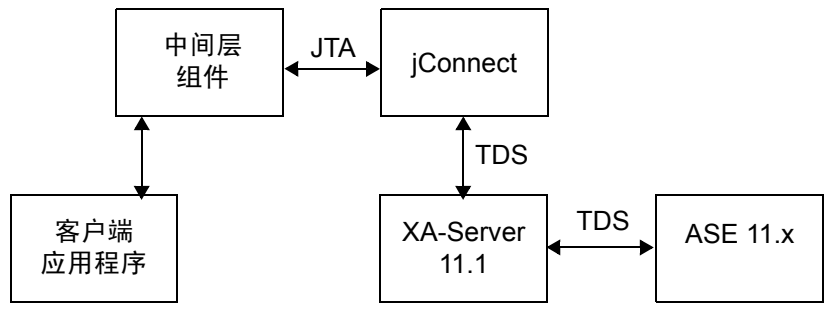

- 选择的登录不能以 master、model 或 sybsystemdb 作为缺省登录数据 库。这是因为仅在用户的工作与分布式事务相关时才连接 XA-Server, 而这些数据库上不允许有分布式事务。
- 不能访问元数据。虽然这样限制了客户端,但却无法限制在分布式 事务边界使用的 API。

#### **Adaptive Server 12.x** 使用

管理员进行的配置: LDAP 此方法与第 86 [页的 "用于命名数据库的](#page-95-0) JNDI"中描述的 "1a. [管理员](#page-96-0) [进行的配置:](#page-96-0)LDAP"相似,只是向 LDIF 条目添加了附加行。在下面 的示例中,添加的代码行是以粗体显示的。

dn:servername:myASE, o=MyCompany, c=US 1.3.6.1.4.1.897.4.2.5:TCP#1# mymachine 4000 1.3.6.1.4.1.897.4.2.10:PACKETSIZE=1024&user=me&password=secret 1.3.6.1.4.1.897.4.2.11:userdb **1.3.6.1.4.1.897.4.2.18:XADataSource**

中间层客户端的访问 此过程初始化三个属性 (INITIAL CONTEXT FACTORY、 PROVIDER\_URL 和 OBJECT\_FACTORIES),并检索 XADataSource 对 象。例如:

...

XADataSource xads = (XADatasource) ctx.lookup("servername=myASE");  $XAConnection  $xacon = xads.getXAConnection()$ ;$ 

或覆盖用户名和口令的缺省设置:

```
XADataSource xads = (XADatasource) ctx.lookup("servername=myASE");
XAConnection xaconn = xads.getXAConnection("my_username","my_password");
```
#### **Adaptive Server 11.x** 使用

管理员进行的配置: LDAP 此方法与第 86 [页的 "用于命名数据库的](#page-95-0) JNDI"中描述的 "1a. [管理员](#page-96-0) [进行的配置:](#page-96-0)LDAP"相似,只是向 LDIF 条目添加了三个行。

在下面的示例中,附加的代码行是以粗体显示的:

```
dn:servername:myASE, o=MyCompany, c=US
```
1.3.6.1.4.1.897.4.2.5:TCP#1# mymachine 4000

```
1.3.6.1.4.1.897.4.2.10:PACKETSIZE=1024&user=me&password=secret
```

```
1.3.6.1.4.1.897.4.2.11:userdb
```

```
1.3.6.1.4.1.897.4.2.16:userconnection
```
- **1.3.6.1.4.1.897:4.2.17:1**
- **1.3.6.1.4.1.897.4.2.18:XADataSource**

其中:

- . . . 4.2.17:1 表示 jConnect 将与 XA-Server 连接。
- userconnection 对应于要使用的逻辑资源管理器 (LRM)。

XA-Server 包含一个 *xa\_config* 文件,此文件包含以下条目:

[xa] lrm=userconnection server=my\_ase\_11\_server XAServer=my\_xa\_server

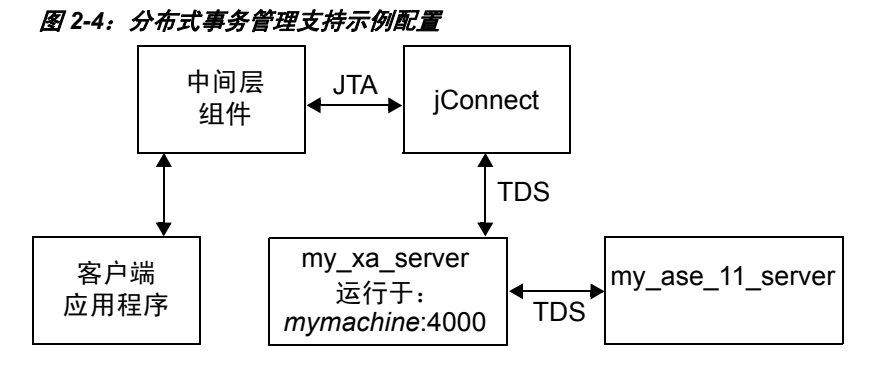

有关如何编写 *xa\_config* 文件的详细信息,请参见 XA-Server 文档。

中间层客户端的访问 此过程初始化三个属性 (INITIAL CONTEXT FACTORY、 PROVIDER\_URL 和 OBJECT\_FACTORIES), 并检索 XADataSource 对 象。例如:

...

XADataSource xads = (XADatasource) ctx.lookup("servername=myASE"); XAConnection xaconn = xads.getXAConnection();

> 对于 Adaptive Server 11.x, 不能替换缺省用户名和口令, 也就是说不能 调用下面的语句:

xads.getXAConnection("my\_username","my\_password");

因为 *lrm* 是与特定用户名和口令关联的。

# 对 **JDBC** 标准的限制与解释

本节讨论 JDBC 的 jConnect 实现是怎样偏离 JDBC 1.x,、 2.x 和 3.0 标准 的。涉及以下主题:

- 使用 JDBC 3.0 [方法占位模块](#page-104-0)
- 使用 [Connection.isClosed](#page-105-0) 和 IS\_CLOSED\_TEST
- [对未处理的结果使用](#page-106-0) Statement.close
- [调整多线程](#page-107-0)
- 使用 [ResultSet.getCursorName](#page-107-1)
- [使用具有较大参数值的](#page-107-2) setLong
- 使用 [COMPUTE](#page-109-0) 语句
- [执行存储过程](#page-109-1)

### <span id="page-104-0"></span>使用 **JDBC 3.0** 方法占位模块

jConnect 6.x 是使用 JDK 1.4 (包括 JDBC 3.0 标准及所有相关方法和接 口)编译的。jConnect 6.05 尚未实现任何 JDBC 3.0 方法。此功能将在未 来的 EBF 版本中逐步实现。若要使用 jConnect 6.05 调用 JDBC 3.0 方法, 则会产生表示方法尚未实现的 SQLException。有关最新 EBF 和软件维 护的信息,请浏览 http://www.sybase.com/support 上的 "Sybase Support Page"(Sybase 技术支持页)。

# <span id="page-105-0"></span>使用 **Connection.isClosed** 和 **IS\_CLOSED\_TEST**

根据 JDBC 2.1 规范的第 11.1 节:

"仅能确保 Connection.isClosed 方法在调用 Connection.close 后返回 "ture"。通常情况下不能调用 Connection.isClosed 来确定数据库连接有 效还是无效。典型客户端可通过捕获在试图进行操作时抛出的例外来确 定连接无效。"

jConnect 对 isClosed 方法提供了一种缺省的解释,这与规范中定义的行 为不同。调用 Connection.isClosed 时, jConnect 首先验证是否已对此连接 调用了 Connection.close。如果 close 已被调用,则 jConnect 为 isClosed 返 回 "true"。

但是,如果 Connection.close 未被调用, 则 jConnect 接下来将尝试在数据 库上执行 sp\_mda 存储过程。sp\_mda 存储过程是 jConnect 用户在数据库 上使用 jConnect 时必须安装的元数据的一部分。

调用 sp\_mda 的目的是使 jConnect 可执行已知(或至少是期望)驻留在数 据库服务器上的过程。如果存储过程正常执行, jConnect 则为 isClosed 返 回"false",因为我们已经验证过数据库连接是有效的,且正在工作。但 是, 如果对 sp\_mda 的调用导致抛出 SQLException, 则 jConnect 会捕获例 外并为 isClosed 返回"true",因为连接似乎有问题。

如果希望强制 jConnect 更严格地遵循 isClosed() 的标准 JDBC 行为,可通 过将 IS CLOSED TEST 连接属性设置为特殊值"INTERNAL"达到这个 目的。INTERNAL 设置表示仅当 Connection.close 已被调用,或 jConnect 已检测到 IOException 禁用了连接时才为 isClosed 返回"true"。

也可指定在 isClosed 被调用时使用除 sp\_mda 外的其它查询。例如, 如果 想让 jConnect 在 isClosed 被调用时尝试 select 1, 可将 IS\_CLOSED\_TEST 连接属性设置为 select 1。

# <span id="page-106-0"></span>对未处理的结果使用 **Statement.close**

关于首先调用 Statement.execute, 然后调用同一语句对象的 close, 而不 处理 Statement 返回的任何结果 (更新计数和 ResultSets)时驱动程序的 行为, JDBC 规范的表述很模糊。

例如,假定数据库上有一个进行七次行插入的存储过程。应用程序于是 使用 Statement.execute 执行该存储过程。在这种情况下, Sybase 数据库 向应用程序返回七个更新计数 (为每个插入的行返回一个计数)。根据 常规 JDBC 应用程序逻辑, 应该使用 getMoreResults、 getResultSet 和 getUpdateCount 方法在循环中处理这些更新计数。这些在 java.sql.\* 软件 包的 javadocs 中的 *java.sun.com* Web 站点解释得很清楚。

不过,应用程序程序员可能会在通览返回的所有更新计数前错误地选择 调用 Statement.close。在这种情况下, jConnect 会向数据库发送 cancel, 而这会造成无法预料的和不希望的负面影响。

在这个特殊的示例中,如果应用程序在数据库完成插入前调用 Statement.close, 则数据库可能不会执行所有插入。例如, 它可能会在 插入 5 行后就停止,因为存储过程尚未结束就在数据库上取消了。

这种情况下就不会向您报告丢失的插入。在仍然具有未处理的结果时试 图关闭 Statement 时, jConnect 的更高版本会抛出 SQLException, 但在这 之前, 仍然强烈建议 jConnect 程序员遵循以下指南:

- 调用 Statement.close 时, 如果您未处理完所有结果 (更新计数和 ResultSets)时向服务器发送了 cancel。在只执行 select 语句的情况 下,这完全可以。但是,在执行 insert/update/delete 操作的情况下, 这会导致某些操作不能如期望的那样完成。
- 因此, 执行除 select 之外的其它操作时, 切勿在还有未处理结果时 调用 close。
- 因此, 如果调用 Statement.execute, 请用 getUpdateCount、 getMoreResults 和 getResultSet 方法确认处理了所有结果。

# <span id="page-107-0"></span>调整多线程

如果多个线程同时调用同一 Statement 实例 (CallableStatement 或 PreparedStatement) 上的方法 (Sybase 不建议使用), 您必须手动同步 Statement 上的对这些方法的调用; jConnect 不能自动进行此同步。

例如,如果有两个线程在同一 Statement 实例上操作 (一个线程发送查 询,另一个线程处理警告),就必须同步 Statement 上的对这些方法的调 用,否则会发生冲突。

# <span id="page-107-1"></span>使用 *ResultSet.getCursorName*

有些 JDBC 驱动程序可为任何 SQL 查询生成游标名,这样总是可以返回 一个字符串。不过,调用了 ResultSet.getCursorName 时 jConnect 不会返 回名称,除非您:

- 调用相应的 Statement 上的 setFetchSize 或 setCursorName, 或者
- 将 SELECT OPENS CURSOR 连接属性设置为 "true",且查询的 格式为 SELECT... FOR UPDATE。例如:

select au id from authors for update

如果不调用相应的 Statement 上的 setFetchSize 或 setCursorName, 或不将 SELECT OPENS CURSOR 连接属性设置为 "true", 则会返回 null。

根据 JDBC 2.0 API (请参见第 11 章 "说明"), 所有其它 SQL 语句都 不需要打开游标及返回名称。

有关如何在 jConnect 中使用游标的详细信息, 请参见第 50 [页的 "对结](#page-59-0) [果集使用游标"。](#page-59-0)

# <span id="page-107-2"></span>使用具有较大参数值的 *setLong*

PreparedStatement.setLong 方法的实现可将参数值设置为 SQL BIGINT 数 据类型。大多数 Adaptive Server 数据库都不具有 8 字节 BIGINT 数据类 型。如果一个参数值需要超过 4 字节的 BIGINT,使用 setLong 可导致溢 出例外。
### 支持的新数据类型

jConnect 支持下列新数据类型:

- bigint 一种精确数值数据类型, 供在现有 int 类型的范围不足时 使用。
- unsigned int 无符号形式的精确数值整数数据类型: unsignedsmallint、 unsignedint 和 unsignedbigint。
- unitext 可变长度数据类型, 用于 Unicode 字符。

#### **B***igint* 数据类型

Sybase 支持 bigint,它是一种 64 位整数数据类型,作为本机 ASE 数据类 型受到支持。在 Java 中, 此数据类型映射到 Java 数据类型 long。若要作 为参数使用此数据类型,可以调用 PreparedStatement.setLong(int index, long value), jConnect 即会将数据作为 bigint 发送给 ASE。在从 bigint 列进 行检索时,可以使用 ResultSet.getLong(int index) 方法。

#### *Unitext* 数据类型

在使用 unitext 数据类型方面, jConnect 中并没有发生 API 更改。使用 unitext 列时, jConnect 可以在内部处理来自 ASE 的数据的存储和检索。

#### *Unsigned int* 数据类型

在此版本中, ASE 引入了 *unsigned bigint*、 *unsigned int* 和 *unsigned smallint*,作为本机 ASE 数据类型。由于在 Java 中并没有与之相对应的 无符号数据类型,因此,如果要正确处理数据,必须用 set 和 get 语句设 置和获取下一个较大整数。例如,如果要从 *unsigned int* 中检索数据, 使用 Java 数据类型 int 则会太小, 不能包含大的正值, 因此, ResultSet.getInt (int index) 可能会返回不正确的数据或抛出例外。若要正 确处理数据,应该用 get 语句获取下一个较大整数值 ResultSet.getLong()。可以按照下表用 set 或 get 语句设置或获取数据。

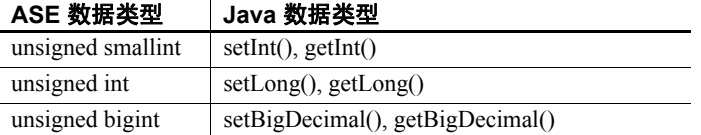

### 使用 **COMPUTE** 语句

jConnect 不支持计算行。实际上,如果查询包含计算行,结果会被自动 取消。例如,以下语句会被拒绝:

SELECT name FROM sysobjects WHERE type="S" COMPUTE COUNT(name)

若要避免此问题,请用下面的代码替代:

SELECT name from sysobjects WHERE type="S" SELECT COUNT(name) from sysobjects WHERE type="S"

### 执行存储过程

• 如果执行用问号代表参数值的 CallableStatement 对象中一个存储过 程,会比对参数既使用问号又使用实际值得到更好的性能。而且, 如果混合使用实际值和问号,就不能对存储过程使用输出参数。

下面的示例将 *sp\_stmt* 创建为 CallableStatement 对象,以执行存储过 程 MyProc:

```
CallableStatement sp_stmt = conn.prepareCall( 
   "\{call MyProc(?, ?)}\}';
```
MyProc 中的两个参数用问号表示。可以使用 CallableStatement 接口 中的 registerOutParameter 方法将其中的一个或所有两个参数注册为 输出参数。

在下面的示例中,*sp\_stmt2* 是 CallableStatement 对象,用于执行存储 过程 MyProc2。

CallableStatement sp\_stmt2 = conn.prepareCall(  ${``call MyProc2(?, 'javelin') }''$ ;

在 *sp\_stmt2* 中,一个参数值为实际值,另一个为问号。不能将两个 参数中的任一个注册为输出参数。

```
• 若要使用参数的名称绑定来通过 RPC 命令执行存储过程,请使用以
             下两个过程之一:
             • 使用语言命令, 用 PreparedStatement 类将输入参数直接从 Java
                变量传递给语言命令。如以下代码段所示:
// Prepare the statement
System.out.println("Preparing the statement...");
String stmtString = "exec " + procname + " @p3=?, @p1=?";
PreparedStatement pstmt = con.preparedStatement(stmtString);
// Set the values
pstmt.setString(1, "xyz");
pstmt.setInt(2, 123);
// Send the query
System.out.println("Executing the query...");
ResultSet rs = pstmt.executeQuery();
             • 对于 jConnect 6.05 及更高版本,请使用
                com.sybase.jdbcx.SybCallableStatement 接口, 如下面的示例所示:
import com.sybase.jdbcx.*;
....
// prepare the call for the stored procedure to execute as an RPC
String execRPC = \sqrt{\text{call } " + \text{procName } + " (?, ?)} \}SybCallableStatement scs = (SybCallableStatement)
con.prepareCall(execRPC);
// set the values and name the parameters
// also (optional) register for any output parameters
scs.setString(1, "xyz");
scs.setParameterName(1, "@p3");
scs.setInt(2, 123);
scs.setParameterName(2, "@p1");
// execute the RPC
// may also process the results using getResultSet()
// and getMoreResults()
// see the samples for more information on processing results
ResultSet rs = scs.executeQuery();
```
# <sub>第 3 章</sub> **安全性**

本章描述 jConnect 的安全性问题。

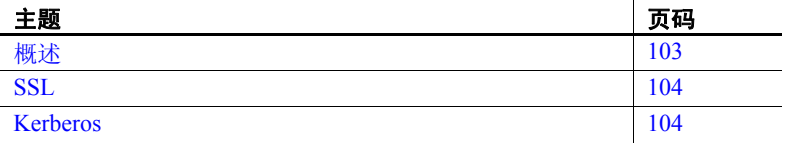

# <span id="page-112-0"></span>概述

jConnect 版本 6.x 提供了以下选项来保护客户端 / 服务器通信:

- *SSL* 使用 SSL 加密客户端和服务器应用程序之间包括登录交 换在内的通信。
- *Kerberos* 使用 Kerberos 为 Adaptive Server Enterprise 鉴定 Java 应用程序或 Java 应用程序的用户,而不需要通过网络发送用户 名或口令。还可以使用 Kerberos 设置单点登录 (SSO) 环境,并 提供 Java 应用程序的数字标识和 Adaptive Server Enterprise 的数 字标识之间的相互鉴定。

注释 Kerberos 可用于加密通信并提供数据完整性检查,但对 jConnect 6.0 尚未实现此功能。

Kerberos 和 SSL 也可一起使用,这样可以提供 SSO 以及客户端和服 务器应用程序之间传输的数据加密的优点。

### 限制

Kerberos 和 SSL 仅能用于 Adaptive Server Enterprise 版本 12.0 及更高版 本。 Adaptive Server Anywhere 当前既不支持 SSL 安全性, 也不支持 Kerberos 安全性。

Sybase 建议在 jConnect 中使用 SSL 或 Kerberos 前先阅读其相关文档。 本章中的信息假定要使用的服务器已经进行配置,可正常使用 SSL、 Kerberos 或上述两者。

有关 Kerberos、SSL 和配置 Adaptive Server Enterprise 的详细信息,请参 见第 115 [页的 "相关文档"。](#page-124-0)还请参见有关设置 Kerberos 的白皮书。该 文档的 URL 可在 *jConnect for JDBC* 发行公告 中找到。

## <span id="page-113-0"></span>**SSL**

有关在 jConnect 中使用 SSL 的详细信息, 请参见第 31 [页的 "实现自定](#page-40-0) [义套接字插件"。](#page-40-0)

### <span id="page-113-1"></span>**Kerberos**

Kerberos 是一种网络鉴定协议,对客户端 / 服务器应用程序的鉴定使用 了加密。 Kerberos 为用户和系统管理员带来了以下优点:

- Kerberos 数据库可用作用户的集中仓库。
- Kerberos 便干建立 SSO 环境, 在此环境中用户系统登录可提供访问 数据库所必需的认证。
- Kerberos 是一种 IETF 标准。 Kerberos 的不同实现间的互操作是可 能的。

### 为 **Kerberos** 配置 **jConnect** 应用程序

为 jConnect 6.0 配置 Kerberos 前, 应确保拥有以下条件:

- JDK 1.4 或更高版本 (推荐使用 JDK 1.4.2 或更高版本)
- Java 通用安全服务 (GSS) Manager:
	- a 缺省 Sun GSS Manager ( JDK 的一部分), 或
	- b Wedgetail JCSI Kerberos 2.6 或更高版本, 或
	- c CyberSafe TrustBroker Application Security Runtime Library 3.1.0 或更高版本,或
	- d 来自其它供应商的 GSS Manager 实现。
- 在服务器端得到支持,可与 GSS 互操作,同时在客户端也得到支 持,可与 GSSManager 互操作的 KDC。

若要启用 jConnect 的 Kerberos 登录,请使用以下步骤。

#### ❖ 为 **jConnect** 配置 **Kerberos**

- 1 将 REQUEST KERBEROS SESSION 属性设置为" true"。
- 2 将 SERVICE\_PRINCIPAL\_NAME 属性设置为正在运行的 Adaptive Server Enterprise 的名称。通常就是服务器启动时用 -s 选项设置的名 称。服务的主管名也必须用 KDC 注册。如果不为 SERVICE\_PRINCIPAL\_NAME 属性设置任何值, 缺省情况下 jConnect 会使用客户端计算机的主机名。
- 3 也可以选择设置 GSSMANAGER\_CLASS 属性。

有关 REQUEST\_KERBEROS\_SESSION 和 SERVICE\_PRINCIPAL\_NAME 属性的详细信息,请参见第2[章"编程信息"](#page-14-0)。关 GSSMANAGER\_CLASS 属性的详细信息,请参见"GSSMANAGER CLASS 连接属性"。

### <span id="page-115-0"></span>**GSSMANAGER\_CLASS** 连接属性

使用 Kerberos 时, jConnect 依赖于实现通用安全服务 (GSS) API 的几个 Java 类。这个功能的大部分都是由 org.ietf.jgss.GSSManager 类提供的。

#### 供应商实现

Java 允许供应商提供自己的 GSSManager 类实现。如 Wedgetail Communications 和 CyberSafe Limited 提供的实现就是供应商提供的 GSSManager 实现。用户可配置供应商编写的 GSSManager 类, 以使其在 特定的 Kerberos 环境中工作。供应商提供的 GSSManager 类提供的与 Windows 的互操作性可能比标准的 Java GSSManager 类提供的还要多。

在使用供应商提供的 GSSManager 实现前,一定要阅读供应商文档。供 应商使用属性设置而不是用于 Kerberos 的标准 Java 系统属性, 而且可 能会定位领域名和密钥分发中心 (KDC) 条目而不使用配置文件。

#### 设置 **GSSMANAGER\_CLASS**

通过设置 GSSMANAGER\_CLASS 连接属性可以在 jConnect 中使用供应 商提供的 GSSManager 实现。有两种设置此属性的方法:

- 创建一个 GSSManager 实例,并将此实例设置为 GSSMANAGER\_CLASS 属性的值。
- 将 GSSMANAGER CLASS 属性的值设置为指定 GSSManager 对象 的全限定类名的字符串。 jConnect 使用该字符串调用 Class.forName().newInstance(),并将返回的对象转换为 GSSManager 类。

在任一情况下,应用程序 CLASSPATH 变量必须包含供应商实现的类和 *.jar* 文件的位置。

注释 如果不设置 GSSMANAGER CLASS 连接属性, jConnect 将使用 org.ietf.jgss.GSSManager.getInstance 方法装载缺省 Java GSSManager 实现。

使用 GSSMANAGER\_CLASS 连接属性传递全限定类名时, jConnect 将 调用 GSSManager 的不带参数的构造方法。此处例示了供应商实现的一 个处于缺省配置的 GSSManager, 因此您无法控制 GSSManager 对象的精 确配置。如果创建自己的 GSSManager 实例, 就可以使用构造方法参数 来设置配置选项。

#### **jConnect** 使用 **GSSMANAGER\_CLASS** 的方式

首先, jConnect 检查要用于 Kerberos 鉴定的 GSSManager 类对象的 GSSMANAGER\_CLASS 的值。

如果已将 GSSMANAGER CLASS 的值设置为字符串而不是类对象, 则 jConnect 将使用该字符串创建指定类的实例,并在 Kerberos 鉴定中使用 新实例。

如果已将 GSSMANAGER\_CLASS 的值设置为 GSSManager 类对象和字 符串以外的其它内容, 或如果 jConnect 遇到 ClassCastException, 则 jConnect 将抛出指明问题的 SQLException。

#### 示例

以下示例说明了将 GSSMANAGER\_CLASS 连接属性设置为全限定类名 时,如何创建自己的 GSSManager 实例,以及如何让 jConnect 创建 GSSManager 对象。这两个示例都使用了 Wedgetail GSSManager。

#### ❖ 示例:创建自己的 **GSSManager** 实例

1 在自己的应用程序代码中例示 GSSManager。例如:

GSSManager gssMan = new com.dstc.security.kerberos.gssapi.GSSManager();

此示例使用了不带参数的缺省构造方法。也可以使用允许设置各种 配置选项的其它供应商提供的构造方法。

2 将新 GSSManager 实例传递给 GSSMANAGER\_CLASS 连接属性。 例如:

> Properties props = new Properties $()$ ; props.put("GSSMANAGER\_CLASS", gssMan);

3 在连接中使用这些连接属性 (包括 GSSMANAGER\_CLASS)。 例如:

Connection conn = DriverManager.getConnection (url, props);

#### ❖ 示例:将字符串传递给 **GSSMANAGER\_CLASS**

1 在应用程序代码中,创建一个指定 GSSManager 对象的全限定类名 的字符串。例如:

String gssManClass = "com.dstc.security.kerberos.gssapi.GSSManager";

2 将该字符串传递给 GSSMANAGER CLASS 连接属性。例如:

Properties props = new Properties(); props.put("GSSMANAGER\_CLASS", gssManClass);

3 在连接中使用这些连接属性 (包括 GSSMANAGER\_CLASS)。 例如,

Connection conn = DriverManager.getConnection (url, props);

### 设置 **Kerberos** 环境

本节提供了一些设置环境的建议,来用三个不同的 Kerberos 实现使用 jConnect 6.05:

- **[CyberSafe](#page-117-0)**
- [MIT](#page-118-0)
- **[Microsoft Active Directory](#page-119-0)**

注释 阅读本节前, 请参见有关设置 Kerberos 的白皮书。该文档的 URL 可在 *jConnect for JDBC* 发行公告 中找到。

#### <span id="page-117-0"></span>**CyberSafe**

加密密钥 创建 CyberSafe KDC 中要由 Java 使用的主管时应指定数据加密标准 (DES) 密钥。 Java 参考实现不支持三倍数据加密标准 (3DES) 密钥。

> 注释 如果是在 CyberSafe KDC 中使用 CyberSafe 且设置了 GSSMANAGER\_CLASS 属性,就可以使用 3DES 密钥。

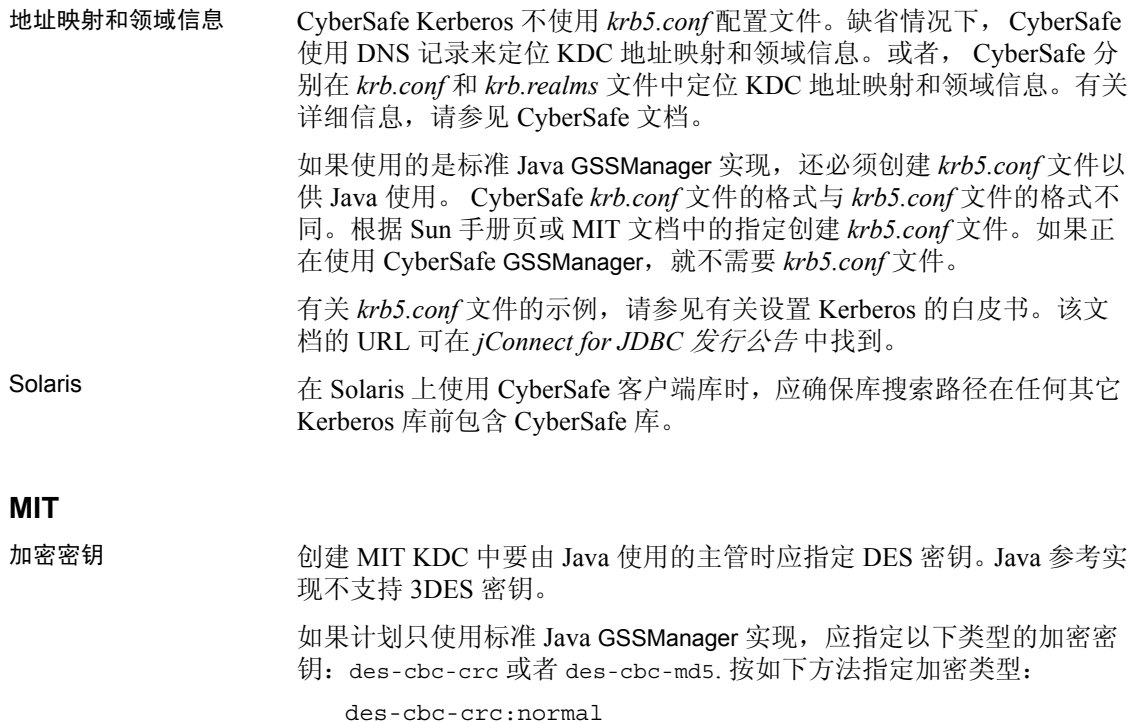

<span id="page-118-0"></span>这里 normal 是密钥 salt 的类型。也可以使用其它 salt 类型。

注释 如果使用的是 Wedgetail GSSManager, 就可以在 MIT KDC 中创 建以下类型的主管:des3-cbc-sha1-kd.

#### <span id="page-119-0"></span>**Microsoft Active Directory**

#### SSO 使用 Java 参考实现的 SSO 仅在 Windows 2000 和 Windows XP 客户端可 用,不可用于使用 Microsoft Active Directory 的 Windows NT 客户端。不 过, SSO 可以用于使用供应商提供的 GSSManager (例如由 CyberSafe 提供)的 NT 客户端。

用户帐号和服务主管 确保已在 Active Directory 中为用户主管 (用户)和服务主管 (代表数 据库服务器的帐号)设置了帐号。用户主管和服务主管都应在 Active Directory 中创建为 "Users"。

加密 如果要使用 Java 参考 GSS Manager 实现, 就必须对用户和服务主管使用 DES 加密。

#### ❖ 设置 **DES** 加密

- 1 在 Active Directory "用户"列表中右击特定用户主管或服务主管的 名称。
- 2 选择 "属性"。
- 3 单击 "帐号"选项卡。出现 "帐号选项"列表。
- 4 为用户主管和服务主管指定应使用的 DES 加密类型。
- 客户端计算机 如果计划使用 Java 参考实现在 Windows 2000 客户端设置 SSO 环境,可 能需要根据下面的 URL 中指定的指导修改 Windows 注册表:

http://support.microsoft.com/default.aspx?scid=kb;en-us;308339。

配置文件 在 Windows 上, Kerberos 配置文件称为 *krb5.ini*。缺省情况下, Java 会 在 *C:\WINNT\krb5.ini* 中查找 *krb5.ini*。 Java 允许指定该文件的位置。 *krb5.ini* 的格式与 *krb5.conf* 的格式相同。

> 有关 *krb5.conf* 文件的示例,请参见有关设置 Kerberos 的白皮书。该文 档的 URL 可在 *jConnect for JDBC* 发行公告 中找到。

> 有关 Microsoft Active Directory 的 Kerberos 的详细信息, 请参见下面的 文档:

> www.microsoft.com/windows2000/techinfo/planning/security/kerbsteps.asp

### 示例应用程序

在 *jConnect-6\_0/sample2* 目录中提供了以下两个注释的代码示例,说明 了如何建立与 Adaptive Server Enterprise 的 Kerberos 连接:

- *ConnectKerberos.java* 到 Adaptive Server Enterprise 的简单的 Kerberos 登录
- *ConnectKerberosJAAS.java* 更详细的示例,显示了如何在应用程 序 / 服务器代码中实现 Kerberos 登录

#### **ConnectKerberos.java**

若要运行 *ConnectKerberos.java* 示例应用程序,请使用以下步骤。

#### ❖ 运行 *ConnectKerberos.java*

1 确保计算机具有有效 Kerberos 认证。该任务根据计算机和环境的不 同而不同。

*Windows* — 通过使用 Kerberos 鉴定成功登录,可以为运行在 Active Directory 环境中的 Windows 2000 或 XP 计算机建立 Kerberos 认证。

*UNIX* 或 *Linux* — 可以使用 Kerberos 客户端的 kinit 实用程序为 UNIX 或 Linux 计算机建立 Kerberos 认证。如果未使用 kinit 获取初始认 证,试图运行示例应用程序时,会得到输入用户名和口令的提示。

注释 Sun JDK 只能使用 DES CBC MD5 和 DES CBC CRC 加密 类型。通过使用第三方软件和设置 GSSMANAGER\_CLASS 可能可 以使用其它加密类型。

2 确定计算机认证的位置。

*Windows* — 对于运行在 Active Directory 环境中的 Windows 2000 或 XP 计算机, Kerberos 认证存储在内存中的票据高速缓存中。

*UNIX* 或 *Linux* — 对于使用 Sun Java、CyberSafe、Solaris 或 Kerberos 的 MIT 实现的 UNIX 或 Linux 计算机, 缺省情况下 kinit 将认证放在 */tmp/krb5cc\_{user\_id\_number}* 中,其中 *{user\_id\_number}* 对于您的 用户名来说是唯一的。

如果认证位于其它位置, 必须通过设置 ticketCache 属性在 *sample2/exampleLogin.conf* 文件中指定该位置。

3 向 Java 参考实现指定 KDC 计算机的缺省领域和主机名。 Java 可从 *krb5.conf* 或 *krb5.ini* 配置文件或从 Java System 属性获取该信息。如 果使用供应商提供的 GSS Manager 实现, 则此实现可能从 DNS SRV 记录获取主机及领域信息。

Sybase 推荐使用 Kerberos 配置文件,它允许对 Kerberos 环境进行更 多控制, 包括向 Java 指定鉴定期间请求加密的类型的能力。

注释 在 Linux 上, Java 参考实现在 */etc/krb5.conf* 中查找 Kerberos 配置文件。

如果不使用 Kerberos 配置文件,且未将 Kerberos 配置设置为使用 DNS SRV 记录, 就可以使用 java.security.krb5.realm 和 java.security.krb5.kdc 系统属性指定领域和 KDC。

- 4 编辑 *ConnectKerberos.java* 以使连接 URL 指向您的数据库。
- 5 编译 *ConnectKerberos.java*。 确保使用 JDK 版本 1.4 或更高版本。Sybase 建议使用 JDK 1.4.2 或更 高版本。通览源代码注释,并确保已在 CLASSPATH 环境变量中指 定了 jConnect 安装的 *jconn3.jar*。
- 6 执行 ConnectKerberos.class:

java ConnectKerberos

确保使用 1.4.2 java 可执行代码。示例应用程序输出说明建立了成功 的连接并执行下面的 SQL:

select 1

• 若要执行示例而不使用 *Kerberos* 配置文件,请使用以下命令:

java -Djava.security.krb5.realm=*your\_realm* -Djava.security.krb5.kdc=*your\_kdc* ConnectKerberos

其中, your realm 是缺省领域, 而 your\_kdc 是 KDC。

• 如有必要,可在调试模式下运行示例应用程序,来查看 Java Kerberos 层的调试结果:

> java -Dsun.security.krb5.debug=true ConnectKerberos

也可以使用位于 *jConnect-6\_0/classes* 目录的 IsqlApp (isql 的 Java 版 本)来建立 Kerberos 连接:

java IsqlApp -S jdbc:sybase:Tds:*hostName*:*portNum* -K *service\_principal\_name*

-F *path\_to\_JAAS\_login\_module\_config\_file*

有关使用 IsqlApp 的详细信息,请参见第 B 章"jConnect [示例程序"。](#page-182-0)

### 互操作性

表 [3-1](#page-122-0) 显示了 KDC、GSS 库和平台的组合, Sybase 在这些平台上成功地 建立了到 Adaptive Server Enterprise 的连接。缺少任何特定组合并不表示 不能与该组合建立连接。互操作性测试一直在进行,可以在 jConnect for JDBC Web 站点找到最新的状态:

http://www.sybase.com/products/middleware/jconnectforjdbc

| ** * * * <i>* * * * * *</i> * * * |                               |                            |                      |           |
|-----------------------------------|-------------------------------|----------------------------|----------------------|-----------|
| 客户端平台                             | <b>KDC</b>                    | <b>GSSManager</b>          | GSS C 库 <sup>a</sup> | ASE 平台    |
| Solaris 8 <sup>b</sup>            | CyberSafe                     | Java GSS                   | CyberSafe            | Solaris 8 |
| Solaris 8                         | Active Directory <sup>c</sup> | Java GSS                   | CyberSafe            | Solaris 8 |
| Solaris 8                         | <b>MIT</b>                    | Java GSS                   | CyberSafe            | Solaris 8 |
| Solaris 8                         | <b>MIT</b>                    | Wedgetail GSS <sup>d</sup> | <b>MIT</b>           | Solaris 8 |
| Solaris 8                         | CyberSafe                     | Wedgetail GSS <sup>e</sup> | CyberSafe            | Solaris 8 |
| Windows 2000                      | <b>Active Directory</b>       | Java GSS                   | CyberSafe            | Solaris 8 |
| Windows XP                        | <b>Active Directory</b>       | Java GSS <sup>f</sup>      | CyberSafe            | Solaris 8 |

<span id="page-122-0"></span>**丰2-1. 互爆作性组合** 

a. 这些是 Adaptive Server Enterprise 用于提供 GSS 功能的库。

b. 表中所有 Solaris 8 平台均为 32 位。

c. 表中所有 Active Directory 条目均指运行于 Windows 2000 上的 Active Directory 服务器。若要获得 Kerberos 互操作 性, Active Directory 用户必须设置为 "为此帐号使用 DES 加密类型"。

d. 使用 Wedgetail JCSI Kerberos 2.6。加密类型为 3DES。

e. 使用 Wedgetail JCSI Kerberos 2.6。加密类型为 DES。

f. Java 1.4.x 有一个错误,它要求客户端使用 **System.setProperty("os.name", "Windows 2000");** 来确保 Java 可在 Windows XP 客户端找到内存中的认证。

> Sybase 建议使用这些库的最新版本。如果想要使用旧版本,或者非 Sybase 产品有问题,请联系供应商。

#### 加密类型

Sun 提供的标准 Java GSS 实现仅支持 DES 加密。若要使用 3DES、 RC4-HMAC、AES-256 或 AES-128 加密标准, 就必须使用 CyberSafe 或 Wedgetail GSSManager。

有关 Wedgetail 和 CyberSafe 的详细信息,请参见各自的文档。

### 故障排除

本节提供进行 Kerberos 安全性故障排除时要考虑的问题的文档资料。

#### **Kerberos**

进行 Kerberos 安全性问题故障排除时要考虑以下内容:

- Java 参考实现仅支持 DES 加密类型。必须配置 Active Directory 和 KDC 主管使用 DES 加密。
- SERVICE PRINCIPAL NAME 属性的值必须设置为启动数据服务器 时用 -s 选项指定的同一名称。
- 检查 *krb5.conf* 和 *krb5.ini* 文件。对于 CyberSafe 客户端,检查 *krb.conf* 和 *krb.realms* 文件或 DNS SRV 记录。
- 可在 JAAS 登录配置文件中将 debug 属性设置为 "true"。
- 可在命令行将 debug 属性设置为 "true":

-Dsun.security.krb5.debug=true

• JAAS 登录配置文件提供了多个可进行设置的选项,以满足各种特 殊需要。有关此配置文件的信息,请参见以下链接:

http://java.sun.com/j2se/1.4.2/docs/guide/security/jgss/tutorials/LoginCo nfigFile.html

http://java.sun.com/j2se/1.4.2/docs/guide/security/jaas/spec/com/sun/sec urity/auth/module/Krb5LoginModule.html

有关 JAAS 和 Java GSS API 故障排除的详细信息,请参见下面的链接:

http://java.sun.com/j2se/1.4.2/docs/guide/security/jgss/tutorials/Troubleshooti ng.html

## <span id="page-124-0"></span>相关文档

以下文档提供了有关 Kerberos 安全性的详细信息。

- 有关 JAAS 和 Java GSS API 的 Java 教程: http://java.sun.com/j2se/1.4.2/docs/guide/security/jgss/tutorials/index.html
- MIT Kerberos 文档和下载站点: http://web.mit.edu/kerberos/www/index.html
- CyberSafe Limited: http://www.cybersafe.ltd.uk
- 有关 Windows/Kerberos 互操作性的 CyberSafe Limited 文档:

www.cybersafe.ltd.uk/docs\_cybersafe/Kerberos%20Interoperability%20- %20Microsoft%20W2k%20&%20ActiveTRUST.pdf

- Wedgetail Communications Kerberos 常见问题解答: http://www.wedgetail.com/jcsi/kerberos/FAQ.html
- 有关 Windows 如何实现鉴定的说明,包括关于 Active Directory Kerberos 的信息:

http://www.windowsitlibrary.com/Content/617/06/1.html

• Windows Kerberos 的说明:

http://www.microsoft.com/windows2000/techinfo/howitworks/security/k erberos.asp

• Kerberos RFC 1510: http://www.linuxdig.com/rfc/individual/1510.php

# <sub>第 4 章</sub> 故障排除

本章描述了对 jConnect 使用过程中可能出现问题的解决方案。

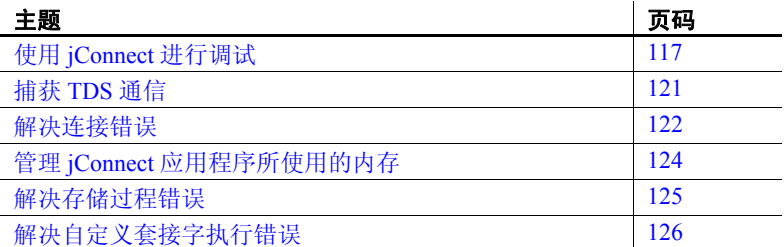

# <span id="page-126-0"></span>使用 **jConnect** 进行调试

jConnect 包括一个 Debug 类, 该类包含一组调试函数。 Debug 方法 包括多个断言函数、跟踪函数和计时器函数,用于定义调试过程的 范围以及调试结果的输出位置。

 jConnect 安装程序还包括一组完整的具有调试功能的类。这些类位 于 jConnect 安装目录的 *devclasses* 子目录下。为了进行调试,必须 重定向 CLASSPATH 环境变量以引用调试模式运行期类

(*devclasses/jconn3d.jar*) 目录,而不是引用标准的 jConnect *classes* 目 录。也可以在运行 Java 程序时, 通过将 -classpath 参数显式提供给 java 命令来实现。

### 获取 **Debug** 类的一个实例

若要使用 jConnect 调试功能,应用程序必须导入 Debug 接口并通过调用 SybDriver 类的 getDebug 方法获取 Debug 类的一个实例。

```
import com.sybase.jdbcx.Debug 
  import.com.sybase.jdbcx.SybDebug 
  //
  ... 
  SybDriver sybDriver = (SybDriver)
Class.forName("com.sybase.jdbc3.jdbc.SybDriver").newIn
stance();
Debug sybdebug = sybDriver.getDebug();
  ...
```
### 在应用程序中打开调试程序

若要使用 Debug 对象的 debug 方法打开应用程序中的调试程序,请添加 以下调用:

sybdebug.debug(true, [*classes*], [*printstream*]);

*classes* 参数是一个字符串,其中列出了要调试的特定类 (以冒号分隔 各个类)。例如:

sybdebug.debug(true,"MyClass")

和

sybdebug.debug(true,"MyClass:YourClass")

在类字符串中使用 "STATIC"为 jConnect 中的所有静态方法以及指定 的类打开调试程序。例如:

sybdebug.debug(true,"STATIC:MyClass")

可以指定 "ALL"为所有类打开调试程序。例如:

sybdebug.debug(true,"ALL");

*printstream* 参数是可选的。如果未指定 printstream 参数,调试结果将传 送到 DriverManager.setLogStream 所指定的输出文件中。

### 在应用程序中关闭调试程序

若要关闭调试程序,请添加以下调用:

sybdebug.debug(false);

### 为调试程序设置 **CLASSPATH**

在运行启用调试功能的应用程序之前,需重新定义 CLASSPATH 环境变 量,使其指向 jConnect 安装目录下的 */devclasses* 子目录:

- 在 UNIX 系统中,使用 *\$JDBC\_HOME/devclasses/jconn3d.jar* 替换 *\$JDBC\_HOME/classes/jconn3.jar*。
- 在 Windows 系统中,使用 *%JDBC\_HOME%\devclasses\jconn3d.jar* 替换 *%JDBC\_HOME%\classes\jconn3.jar*。

### 使用 **Debug** 方法

若要自定义调试过程,需添加到其它 Debug 方法的调用。

在这些方法中,第一个 (对象)参数通常是 this,用以指定调用对象。 如果这些方法都是静态的,对象参数需使用 null。

• println

如果已启用调试程序并且对象包含在要调试的类列表中,请使用该 方法定义要在输出日志中输出的消息。调试输出传送到 *sybdebug*.debug 所指定的文件中。

语法为:

sybdebug.println(object,message string);

例如:

sybdebug.println(this,"Query: "+ query);

在输出日志中产生如下类似的消息:

myApp(thread[x,y,z]): Query: select \* from authors

• assert

使用该方法声明条件,并当该条件不满足时抛出一个运行期例外。 如果条件不满足,也可以定义消息在输出日志中输出。语法为:

```
sybdebug.assert(object,boolean condition,message
    string);
```
例如:

```
sybdebug.assert(this,amount<=buf.length,amount+"
    too big!");
```
如果"amount"超出了 buf.length 的值, 就会在输出日志中产生如 下类似的消息:

```
java.lang.RuntimeException:myApp(thread[x,y,z]):
Assertion failed: 513 too big!
at jdbc.sybase.utils.sybdebug.assert(
sybdebug.java:338)
at myApp.myCall(myApp.java:xxx)
at .... more stack:
```
• startTimer stopTimer

> 使用这些方法启动和终止计时器,计时器用于测量事件所占用的时 间 (以毫秒计)。该方法为每个对象保留一个计时器,并为所有静 态方法保留一个计时器。启动计时器的语法为:

```
sybdebug.startTimer(object);
```
终止计时器的语法为:

sybdebug.stopTimer(object,message string);

例如:

```
sybdebug.startTimer(this);
stmt.executeQuery(query);
sybdebug.stopTimer(this,"executeQuery");
```
在输出日志中产生如下类似的消息:

```
myApp(thread[x,y,z]): executeQuery elapsed time =
  25ms
```
# <span id="page-130-0"></span>捕获 **TDS** 通信

Tabular Data Stream (TDS) 是用于处理客户端应用程序和 Adaptive Server 之间通信的 Sybase 专有协议。 jConnect 包含 PROTOCOL\_CAPTURE 连 接属性,该属性可以将多个原始 TDS 包捕获到一个文件中。

如果应用程序出现故障,而且无法在应用程序或服务器内部加以解决, 则可使用 PROTOCOL\_CAPTURE 捕获客户端和服务器之间的通信, 并 将其存放到一个文件中。该文件包含二进制数据,不能被直接解释。您 可以将该文件发送到 Sybase 技术支持部门进行分析。

注释 也可使用 Ribo 实用程序来捕获、解释并显示客户端和服务器之 间的协议流。有关如何获取和使用 Ribo 的详细信息,请访问位于 <http://www.sybase.com/detail/1.6904.1009793.00.html> 的 jConnect 实用 程序 Web 页面。

### **PROTOCOL\_CAPTURE** 连接属性

...

使用 PROTOCOL CAPTURE 连接属性指定一个文件,用于接收应用程 序和 Adaptive Server 之间交换的 TDS 包。 PROTOCOL\_CAPTURE 会立 即生效,这样在建立连接过程中交换的 TDS 包就会被写入到指定的文 件中。所有的 TDS 包将继续被写入到该文件中,直到执行 Capture.pause 或关闭该会话为止。

以下示例显示如何使用 PROTOCOL CAPTURE 将 TDS 数据发送到文件 *tds*  $data \oplus$ :

 props.put("PROTOCOL\_CAPTURE", "tds\_data")Connection conn = DriverManager.getConnection(*url*, props);

其中,*url* 是连接的 URL,*props* 是用于指定连接属性的 Properties 对象。

### **Capture** 类中的 *pause* 和 *resume* 方法

Capture 类包含在 com.sybase.jdbcx 包中。该类包含两个公共方法:

- public void pause
- public void resume

Capture.pause 停止将原始 TDS 包捕获到文件中; Capture.resume 重新开 始捕获。

整个会话的 TDS 捕获文件可能会变得很大。如果要限制捕获文件的大 小,并且知道要捕获的 TDS 数据在应用程序中的位置,则可执行如下 操作。

#### ❖ 若要限制捕获文件的大小

1 在建立连接后,立即获取用于该连接的 Capture 对象,并使用 pause 方法停止捕获 TDS 数据:

```
Capture cap = ((SybConnection)conn).getCapture();
 cap.pause();
```
- 2 在要开始捕获 TDS 数据的位置前放置 cap.resume。
- 3 在要停止捕获 TDS 数据的位置后放置 cap.pause。

## <span id="page-131-0"></span>解决连接错误

本节介绍如何解决在试图建立连接或启用网关时出现的问题。

#### 网关连接被拒绝

Gateway connection refused: HTTP/1.0 502 Bad Gateway|Restart Connection

该错误消息表明,使用 *hostname* 或 *port#* 连接到 Adaptive Server 会出 错。检查 *\$SYBASE/interfaces* (UNIX) 或 *%SYBASE%\ini\sql.ini* (Windows) 中的 [query] 项。

如果在检验了 *hostname* 和 *port#* 之后问题仍然存在,请使用 "verbose" 系统属性启动 HTTP 服务器以进一步了解相关信息。

在 Windows 系统中, 转至 DOS 提示符并输入:

httpd -Dverbose=1 > *filename*

在 UNIX 系统中,输入:

sh httpd.sh -Dverbose=1 > *filename* &

其中, *filename* 是调试消息输出文件。

您的 Web 服务器可能不支持 connect 方法。小程序仅能够连接到可下载 这些小程序的主机。

HTTP 网关和 Web 服务器必须在同一主机上运行。在这种情况下, 小程 序可以通过 HTTP 网关 (HTTP 网关能够将请求路由到相关数据库)控 制的端口连接到同一主机。

若要查看该过程是如何实现的,请查阅位于 jConnect 安装目录下的 *sample2* 子目录中的 *Isql.java* 和 *gateway.html* 源文件。搜索 "proxy"。

#### 无法连接到 **4.9.2 SQL Server**

jConnect 使用 TDS 5.0( Sybase 传输协议)。SQL Server 4.9.x 使用 TDS 4.6 (与 TDS 5.0 不兼容)。

而且, SQL Server 10.0.2 及更高版本均要求与 jConnect 一同使用。

# <span id="page-133-0"></span>管理 **jConnect** 应用程序所使用的内存

以下情形及其解决方案可能有助于解决 jConnect 应用程序使用越来越多 的内存的问题。

- 在 jConnect 应用程序中,应当显式关闭最近一次使用的所有 Statement 对象以及子类 (例如, PreparedStatement、 CallableStatement)以阻止语句累积在内存中。仅关闭 ResultSet 是不 够的。
	- 例如,下面的语句会导致出现问题:

```
ResultSet rs = conn.prepareCall( query).execute();
...
rs.close();
```
而应当使用如下语句:

```
PreparedStatement ps = conn.prepeatCall(query);ResultSet rs = ps.execute();
...
ps.close();
rs.close();
```
• jConnect 使用 TDS (Sybase 专有协议) 与 Sybase 数据库服务器进行 通信。在 jConnect 6.0 中, TDS 不支持可滚动游标。若要支持可滚 动游标, 则需 jConnect 每次调用 ResultSet.next 时, 在客户端按需缓 冲行数据。但到达结果集的末尾时,整个结果集将存储到客户端内 存中。由于这可能会导致性能降低,因此, Sybase 建议仅当结果集 相当小的时候,才使用 TYPE\_SCROLL\_INSENSITIVE 结果集。在 此版本中, jConnect 会确定 ASE 连接是否支持本机可滚动游标功 能,并使用该功能代替客户端高速缓存。因此,大多数应用程序都 可以在访问无序行的过程中获得显著性能提高并可降低客户端内存 要求。

### <span id="page-134-0"></span>解决存储过程错误

本节介绍如何解决在试图使用 jConnect 和存储过程时出现的问题。

#### **RPC** 返回比已注册参数更少的输出参数

SQLState: JZ0SG - An RPC did not return as many output parameters as the application had registered for it.

如果通过调用 CallableStatement.registerOutParam 注册的参数多于在存储 过程中声明为 "OUTPUT"的参数,则会出现此错误。确保已将所有 相关参数声明为 "OUTPUT"参数。查看以下代码行:

create procedure yourproc (@p1 int OUTPUT, ...

**注释** 如果在使用 Adaptive Server Anywhere (以前称为 SQL Anywhere) 的过程中接收到该错误,请升级到 Adaptive Server Anywhere 5.5.04 版或 更高版本。

### 在返回输出参数时出现读取 **/** 状态错误

如果查询没有返回行数据,则应该使用 CallableStatement.executeUpdate 或 execute 方法而不应使用 executeQuery 方法。

根据 JDBC 标准的要求, 如果 executeQuery 没有结果集, jConnect 会抛 出一个 SQL 例外。

#### 在非链式事务模式中执行存储过程

Sybase Error 7713 - Stored Procedure can only be executed in unchained transaction mode.

在 JDBC 试图将连接置于 autocommit(true) 模式时会出现该错误。应用程 序可使用 Connection.setAutoCommit(false) 或通过使用 "set chained on"语 言命令将连接更改到链式模式。如果存储过程不是在兼容模式中创建 的,则会出现该错误。

若要修复该问题,请使用:

sp\_procxmode *procedure\_name,"*anymode"

# <span id="page-135-0"></span>解决自定义套接字执行错误

当调用 sun.security.ssl.SSLSocketImpl.setEnabledCipherSuites 时如果试图设 置 SSL 套接字, 则可能会接收到如下类似的例外:

java.lang.IllegalArgumentException: SSL\_SH\_anon\_EXPORT\_WITH\_RC4\_40\_MDS

检验 SSL 库是否使用系统库路径。

# <sub>第 5 章</sub> 性能和调优

本章描述如何在使用 jConnect 时调优和改善性能。本章涉及以下 主题:

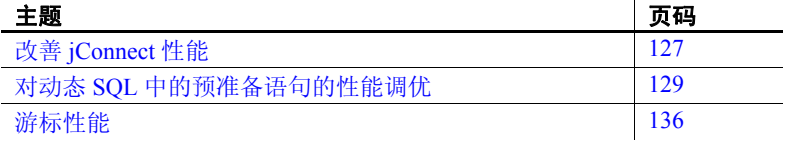

# <span id="page-136-0"></span>改善 **jConnect** 性能

以下多种方法用于优化使用 jConnect 的应用程序的性能:

- 使用 TextPointer.sendData 方法将文本和图像发送到 Adaptive Server 数据库。请参见第 64 [页的"更新数据库中的图像数据"](#page-73-0)。
- 创建在会话过程中重复使用的动态 SQL 语句的预编译 PreparedStatement 对象。请参见第 129 [页的 "对动态](#page-138-0) SQL 中的 [预准备语句的性能调优"。](#page-138-0)
- 使用批处理更新通过减少网络通信量来改善性能;具体地说, 就是所有查询被发送到一个组的服务器,而且返回到客户端的 所有响应被发送到一个组中。请参见第 61 [页的 "批处理更新](#page-70-0) [支持"](#page-70-0)。
- 对于可能会移动图像数据、大的行集以及过长的文本数据的会 话,使用 PACKETSIZE 连接属性设置最大可用包大小。
- 对于 TDS-tunneled 的 HTTP, 设置最大 TDS 包大小并配置 Web 服务器以支持 HTTP1.1 Keep-Alive 功能。此外, 将 *SkipDoneProc* 服务器小程序参数设置为 "true"。
- 使用协议游标(LANGUAGE CURSOR 连接属性的缺省设置)。 有关详细信息,请参见第136页的"LANGUAGE CURSOR 连 [接属性"。](#page-145-1)

• 如果使用 TYPE SCROLL INSENSITIVE 结果集, 应只在结果集很 小时才使用它们。有关详细信息,请参见第58页的"在 jConnect 中使用 [TYPE\\_SCROLL\\_INSENSITIVE](#page-67-0) 结果集"。

在后续章节中将介绍改善性能的其它需要考虑的事项。

### **BigDecimal** 范围重设

JDBC 1.0 规范要求 getBigDecimal 有一个范围因子。然后,当从服务器返 回 BigDecimal 对象时,必须使用 getBigDecimal 已使用的原范围因子对其 重新进行范围设置。

若要减少范围重设所需的时间,请使用 JDBC 2.0 getBigDecimal 方法 (jConnect 在 SybResultSet 类中实现,且不需要 *scale* 值):

public BigDecimal getBigDecimal(int columnIndex) throws SQLException

例加.

```
SybResultSet rs = 
    (SybResultSet)stmt.executeQuery("SELECT 
   numeric column from T1");
 while (rs.next())
 {
    BigDecimal bd rs.getBigDecimal( 
      "numeric_column");
       ...
  }
```
#### **REPEAT\_READ** 连接属性

如果将 REPEAT READ 连接属性设置为"false",可改善从数据库中检 索结果集的性能。但是, 当 REPEAT\_READ 为 "false"时:

- 必须按照列索引顺序读取列值。如果要按名称而不是按列编号访问 列将是很困难的。
- 不能多次读取行中的列值。

#### **SunIoConverter** 字符集转换

如果使用多字节字符集并需要改善驱动程序性能,可以使用 jConnect 示 例提供的 SunIoConverter 类。该转换程序基于 Sun Microsystems, Inc. 公司 Java 软件部门提供的 sun.io 类。

SunloConverter 类不是字符集转换程序功能的纯 Java 实现, 而且因此未 集成到标准 jConnect 产品中。不过, Sybase 已提供了该转换程序以供参 考之用,并且可与 jConnect 驱动程序一起使用来改善字符集转换性能。

注释 根据 Sybase 的测试, SunloConverter 类在所测试的所有虚拟机上 都改善了性能。不过, Sun Microsystems, Inc. 公司 Java 软件部门保留在 JDK 未来的版本中删除或更改 sun.io 类的权利。因此, 此 SunloConverter 类可能会与 JDK 的更高版本不兼容。

若要使用 SunIoConverter 类,必须先安装 jConnect 示例应用程序。安装 完毕后, 设置 CHARSET CONVERTER CLASS 连接属性, 使其指向 jConnect 安装目录的 *sample2* 子目录中的 SunIoConverter 类。有关安装 jConnect 及其组件 (包括示例应用程序)的完整指导,请参见 *Sybase jConnect for JDBC* 安装指南。

若正在使用缺省字符集为 iso 1 的数据库或仅前 7 位 ASCII, 则通过使用 TruncationConverter 可获得显著的性能优势。请参见第 36 页的"[Connect](#page-45-0)  [字符集转换程序"](#page-45-0)。

# <span id="page-138-0"></span>对动态 **SQL** 中的预准备语句的性能调优

在 Embedded SOL™ 中,动态语句是需要在运行期编译的 SOL 语句,而 不是静态编译的 SOL 语句。通常,动态语句包含输入参数, 但这不是 必需的。在 SQL 中, prepare 命令用于预编译动态语句并将其保存, 以 使其在会话期间不必重新编译便可重复执行。

如果语句在一个会话中使用多次,预编译将比每次使用时将其发送到数 据库并进行编译提供更好的性能。语句越复杂,性能优势就越显著。

如果可能仅使用几次语句,预编译可能会降低效率,因为在数据库中的 预编译、保存以及随后的释放都会增加开销。

预编译要执行的动态 SQL 语句并将其保存到内存中会耗用时间和资源。 如果在会话中不太可能多次使用同一个语句,执行数据库 prepare 的开销 可能会大大超过其性能优势。另外需要考虑的是,只要数据库中预准备 了动态 SQL 语句,它就非常类似于存储过程。在某些情况下,创建存储 过程并使其驻留在服务器中可能会比在应用程序中定义预准备语句更可 取。这将在第 130 [页的 "选择预准备语句和存储过程"中](#page-139-0)讨论。

可以使用 jConnect 优化 Sybase 数据库中动态 SQL 语句的性能,方法 如下:

- 在同一语句在会话中可能多次执行的情况下,创建包含预编译语句 的 PreparedStatement 对象。
- 在同一语句在会话中很少使用的情况下,创建包含未编译 SQL 语句 的 PreparedStatement 对象。

如以下各节所述, 设置 DYNAMIC\_PREPARE 连接属性并创建 PreparedStatement 对象的最佳方法可取决于应用程序是否需要跨 JDBC 驱动程序移植,或者所编写的应用程序是否允许到 JDBC 的特定 jConnect 扩展。

jConnect 4.1 以及更高版本提供了动态 SQL 语句的性能调优功能。

### <span id="page-139-0"></span>选择预准备语句和存储过程

如果创建包含预编译动态 SQL 语句的 PreparedStatement 对象,一旦该语 句在数据库中编译,它实际上就变成了存储过程, 驻留在内存中, 并附 加到与会话相关的数据结构中。在决定是否维护数据库中的存储过程或 在应用程序中创建包含已编译 SQL 语句的 PreparedStatement 对象时,资 源需求以及数据库和应用程序维护都是需要考虑的重要因素:

- 存储过程一旦被编译,就跨所有的连接在全局都可用。相反, PreparedStatement 对象中的动态 SQL 语句在每个使用它的会话中都 需要进行编译和释放。
- 如果应用程序访问多个数据库,使用存储过程意味着相同的存储过 程需要在所有的目标数据库上都可用。这样便产生了数据库维护问 题。如果对动态 SOL 语句使用 PreparedStatement 对象, 就可避免出 现这一问题。
- 如果应用程序为调用存储过程创建了 CallableStatement 对象, 则可 在该存储过程中封装 SQL 代码和表引用。然后可修改基础数据库或 SQL 代码而无需更改应用程序。

### <span id="page-140-0"></span>可移植应用程序中的预准备语句

如果在来自不同供应商的数据库上运行应用程序,而且想要一些 PreparedStatement 对象包含预编译语句,而其它对象包含未编译语句, 进行如下处理:

- 在访问 Sybase 数据库时, 确保已将 DYNAMIC\_PREPARE 连接属性 设置为 " true"。
- 若要返回包含预编译语句的 PreparedStatement 对象, 请以标准方式 使用 Connection.prepareStatement:

PreparedStatement ps\_precomp = Connection.prepareStatement(*sql\_string*);

若要返回包含未编译语句的 PreparedStatement 对象, 请使用 Connection.prepareCall。

Connection.prepareCall 返回 CallableStatement 对象, 但因为 CallableStatement 是 PreparedStatement 的一个子类, 则可向上转换 CallableStatement 对象到 PreparedStatement 对象, 如下所示:

PreparedStatement ps\_uncomp = Connection.prepareCall(*sql\_string*);

确保 PreparedStatement 对象 ps\_uncomp 包含未编译语句, 因为仅执 行 Connection.prepareStatement 返回包含预编译语句的 PreparedStatement 对象。

### 具有 **jConnect** 扩展的预准备语句

如果不考虑跨驱动程序的可移植性,可编写使用 SybConnection.prepareStatement 的代码,以指定 PreparedStatement 对象 是否包含预编译或未编译语句。在这种情况下,如何编码预准备语句可 取决于应用程序中的大多数动态语句在会话中可能执行多次还是仅执行 几次。

### 如果大多数动态语句不常执行

对于大多数动态 SQL 语句在会话中可能仅执行一两次的应用程序:

- 将连接属性 DYNAMIC\_PREPARE 设置为" false"。
- 若要返回包含未编译语句的 PreparedStatement 对象,请以标准方式 使用 Connection.prepareStatement:

```
PreparedStatement ps_uncomp =
    Connection.prepareStatement(sql_string);
```
• 若要返回包含预编译语句的 PreparedStatement 对象, 请使用 SybConnection.prepareStatement 并将 *dynamic* 设置为 "true", 如下 所示:

```
PreparedStatement ps_precomp =
    (SybConnection)conn.prepareStatement(sql_string, true);
```
#### 如果大多数动态语句在会话中执行多次

如果应用程序中的大多数动态语句在会话中可能执行多次,进行如下 处理:

- 将连接属性 DYNAMIC\_PREPARE 设置为" true"。
- 若要返回包含预编译语句的 PreparedStatement 对象, 请以标准方式 使用 Connection.prepareStatement:

```
PreparedStatement ps_precomp =
    Connection.prepareStatement(sql_string);
```
若要返回包含未编译语句的 PreparedStatement 对象, 则可使用 Connection.prepareCall (请参见[可移植应用程序中的预准备语句的](#page-140-0) 第三个符号项)或 SybConnection.prepareStatement 并将 *dynamic* 设置 为 "false":

```
PreparedStatement ps_uncomp =
    (SybConnection)conn.prepareStatement(sql_string, 
false);
```

```
PreparedStatement ps_uncomp =
   Connection.prepareCall(sql_string);
```
### *Connection.prepareStatement*

jConnect 执行 Connection.prepareStatement, 因此可对其进行设置, 以返回 PreparedStatement 对象中的预编译 SQL 语句或未编译 SQL 语句。如果设 置 Connection.prepareStatement 返回 PreparedStatement 对象中的预编译 SQL 语句,它会将动态 SQL 语句发送到数据库中进行预编译,并且如同 直接执行 prepare 命令时一样,被准确地保存下来。如果设置 Connection.prepareStatement 返回未编译 SQL 语句,它将返回 PreparedStatement 对象中的未编译 SQL 语句,而不将其发送到数据库中。

Connection.prepareStatement 返回的 SQL 语句的类型由连接属性 DYNAMIC\_PREPARE 确定,而且在整个会话中适用。

对于特定 Sybase 应用程序,jConnect 6.05 提供了 jConnect SybConnection 类下的 prepareStatement 方法。 SybConnection.prepareStatement 允许指定 是否对单个动态 SQL 语句进行预编译, 而与 DYNAMIC\_PREPARE 连 接属性的会话级设置无关。

### **DYNAMIC\_PREPARE** 连接属性

DYNAMIC\_PREPARE 是用于启用动态 SQL 预准备语句的布尔值连接 属性:

如果将 DYNAMIC\_PREPARE 设置为 "true", 则在会话期间每次 调用 Connection.prepareStatement 都将试图返回 PreparedStatement 对 象中的预编译语句。

在这种情况下,PreparedStatement 执行时,它所包含的语句已在数据 库中进行了预编译,拥有动态赋值的占位符,而且仅需执行该语句。

如果将连接的 DYNAMIC\_PREPARE 设置为 "false", 则由 Connection.prepareStatement 返回的 PreparedStatement 对象不包含预 编译语句。

在这种情况下,每次执行 PreparedStatement 时,它所包含的动态 SQL 语句必须发送到数据库中进行编译和执行。

DYNAMIC\_PREPARE 的缺省值为 " false"。

...

在以下示例中, DYNAMIC\_PREPARE 设置为 "true"以启用动态 SQL 语句的预编译。在该示例中, props 是指定连接属性的 Properties 对象。

```
 props.put("DYNAMIC_PREPARE", "true")
 Connection conn = DriverManager.getConnection(url, 
props);
```
将 DYNAMIC PREPARE 设置为 "true"时, 应注意:

- 并非所有的动态语句均可在 prepare 命令下预编译。 SQL-92 标准对 可用于 prepare 命令的语句做了一些限制,而且每个数据库供应商可 能会有各自不同的约束。
- 如果数据库因为不能预编译和不能保存通过 Connection.prepareStatement 发送到该数据库的语句而产生错误, jConnect 会捕获该错误,并返回包含未编译动态 SQL 语句的 PreparedStatement 对象。每次执行 PreparedStatement 对象时,该语 句都会重新发送到数据库进行编译和执行。
- 在会话结束或显式关闭预编译语句的 PreparedStatement 对象之前, 预编译语句将一直驻留在数据库的内存中。 PreparedStatement 对象 的碎片收集不能从数据库中删除预准备语句。

作为一般规则,应当在最后一次使用 PreparedStatement 对象之后显式 关闭它,以避免预准备语句在会话期间累积在服务器的内存中并降低 性能。

#### *SybConnection.prepareStatement*

如果应用程序允许对 JDBC 的特定 jConnect 扩展, 则可使用 SybConnection.prepareStatement 扩展方法返回 PreparedStatement 对象中的 动态 SQL 语句:

```
PreparedStatement SybConnection.prepareStatement 
(String sql_stmt, 
    boolean dynamic) throws SQLException
```
SybConnection.prepareStatement 会根据 *dynamic* 参数的设置, 返回包含预 编译或未编译 SQL 语句的 PreparedStatement 对象。如果 *dynamic* 为 "true",则 SybConnection.prepareStatement 返回具有预编译 SQL 语句的 PreparedStatement 对象。如果 *dynamic* 为 "false", 则它会返回具有未 编译 SQL 语句的 PreparedStatement 对象。
以下示例显示如何使用 SybConnection.prepareStatement 返回包含预编译 语句的 PreparedStatement 对象:

```
PreparedStatement precomp_stmt =
```
 ((SybConnection) conn).prepareStatement( "SELECT \* FROM

authors WHERE au fname LIKE ?", true);

在该示例中,连接对象 *conn* 转换为 SybConnection 对象,以允许使用 SybConnection.prepareStatement。传递给 SybConnection.prepareStatement 的 SQL 字符串在数据库中预编译,即使连接属性 DYNAMIC\_PREPARE 设置为 "false"。

如果数据库因为不能预编译通过 SybConnection.prepareStatement 发送到 该数据库的语句而产生错误,则 jConnect 会抛出 SQLException,并且调 用无法返回 PreparedStatement 对象。这与 Connection.prepareStatement 不 同,后者会捕获 SQL 错误,并且如果产生上述错误,它会返回包含未 编译语句的 PreparedStatement 对象。

## **ESCAPE\_PROCESSING\_DEFAULT** 连接属性

缺省情况下,jConnect 会分析提交到数据库的所有 SQL 语句,以查找有 效的 JDBC 函数转义。如果应用程序不在其 SQL 调用中使用 JDBC 函数 转义,可将此连接属性设置为" false"以回避此分析过程。这样做可 以稍微改善性能。

## 游标性能

当在 SybCursorResultSet 类中使用 Statement.setCursorName 方法或 setFetchSize( ) 方法时, jConnect 会在数据库中创建游标。使用其它方法 可以使 jConnect 打开、读取和更新游标。

低于 jConnect 4.0 的版本只能通过使用显式游标命令将 SQL 语句发送到 数据库进行分析和编译来创建和操纵游标。

 jConnect 4.0 及更高版本则可通过将 SQL 语句发送到数据库或通过将游 标命令编码为 TDS 通信协议内部的标识来创建和操纵游标。第一种类 型的游标是"语言游标",第二种类型的游标是"协议游标"。

协议游标较语言游标能够提供更好的性能。另外,并非所有的数据库 都支持语言游标。例如, Adaptive Server Anywhere 数据库就不支持语 言游标。

在 jConnect 中,缺省条件是所有游标都是协议游标。不过, LANGUAGE\_CURSOR 连接属性提供了通过数据库中的语言命令创建 和操纵游标的选项。

## **LANGUAGE\_CURSOR** 连接属性

LANGUAGE CURSOR 在 jConnect 中是一个布尔值连接属性,用于确 定将游标创建为协议游标还是语言游标:

如果 LANGUAGE CURSOR 设置为 " false", 则在会话期间创建 的所有游标均为能够提供更好性能的协议游标。 jConnect 通过将游 标命令作为 TDS 协议中的标识发送来创建和操纵游标。

缺省情况下, LANGUAGE CURSOR 设置为" false"。

如果 LANGUAGE CURSOR 设置为 " true", 则在会话期间创建的 所有游标均为语言游标。jConnect 通过将 SQL 语句发送到数据库进 行分析和编译来创建和操纵游标。

将 LANGUAGE CURSOR 设置为 " true"无任何已知优点, 但如 果将其设置为" false"时应用程序显示无法预料的结果时, 在这种 情况下可将其设置为 " true"。

<sub>第 6 章</sub> 迁移 jConnect 应用程序

本章说明如何从 jConnect 4.x 和 5.x 向 jConnect 6.0 中迁移应用程序。 本章涉及以下主题:

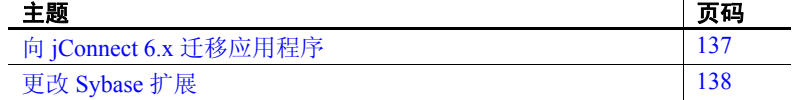

## <span id="page-146-0"></span>向 **jConnect 6.x** 迁移应用程序

使用以下过程升级到 jConnect 6.x。

#### ❖ 迁移到 **jConnect 6.0**

1 如果代码使用 Sybase 扩展, 或者如果在代码中显式导入任何 jConnect 类, 则可根据需要更改软件包导入语句。

例如,将导入语句

import com.sybase.jdbc.\*

和

import com.sybase.jdbc2.jdbc.\*

更改为

import com.sybase.jdbcx.\*

有关使用 Sybase 扩展 API 的信息, 请参见第 138 页的"更改 [Sybase](#page-147-0) 扩展"。

2 将 JDBC HOME 设置为 jConnect 驱动程序的顶层安装目录:

JDBC\_HOME=jConnect-6\_0

有关设置 JDBC\_HOME 的详细信息,请参见 *jConnect for JDBC* 安装 指南 的第 1 章中的 "设置环境变量"。

3 更改 CLASSPATH 环境变量以反映新的安装。对于 jConnect 6.0, 类 路径必须包括下面的内容:

JDBC\_HOME/classes/jconn3.jar

4 更改用于装载驱动程序的源代码,并重新编译该应用程序以使用新 的 jConnect 6.05 驱动程序:

Class.forName("com.sybase.jdbc3.jdbc.SybDriver");

5 检验新的 jConnect 6.05 驱动程序 (在 *JDBC\_HOME/classes/jconn3.jar* 中)是否为 CLASSPATH 环境变量 中指定的第一个 jConnect 驱动程序。

## <span id="page-147-0"></span>更改 **Sybase** 扩展

jConnect 版本 4.1 及更高版本包括软件包 com.sybase.jdbcx, 该软件包含 JDBC 的所有 Sybase 扩展。在 jConnect 4.1 以前的版本中, 可在 com.sybase.jdbc 和 com.sybase.utils 软件包中找到这些扩展。

com.sybase.jdbcx 软件包为不同版本的 jConnect 提供一致的接口。所有 Sybase 扩展都定义为 Java 接口, 从而可以在不影响使用这些接口建立 的应用程序的情况下更改底层实现。

当开发使用 Sybase 扩展的新应用程序时,可使用 com.sybase.jdbcx。该 软件包中的接口允许以最小的更改将应用程序升级到 jConnect 4.0 以后 的版本。

某些 Sybase 扩展已被更改为容纳新的 com.sybase.jdbcx 接口。

## 扩展更改示例

.

.

```
如果应用程序使用 SybMessageHandler,代码的区别有:
```
• **jConnect 4.0** 代码:

```
import com.sybase.jdbc.SybConnection;
import com.sybase.jdbc.SybMessageHandler;
.
```

```
Connection con = DriverManager.getConnection(url, props); 
SybConnection sybCon = (SybConnection) con; 
sybCon.setMessageHandler(new ConnectionMsgHandler());
```
#### • **jConnect 6.0** 代码:

```
import com.sybase.jdbcx.SybConnection;
import com.sybase.jdbcx.SybMessageHandler;
```

```
.
Connection con = DriverManager.getConnection(url, props);
SybConnection sybCon = (SybConnection) con;
sybCon.setSybMessageHandler(new ConnectionMsgHandler());
```

```
有关如何使用 Sybase 扩展的更多示例,请参见与 jConnect 一起提供
的示例。
```
## 方法名称

表 [6-1](#page-148-0) 列出了方法在新接口中的新名称。

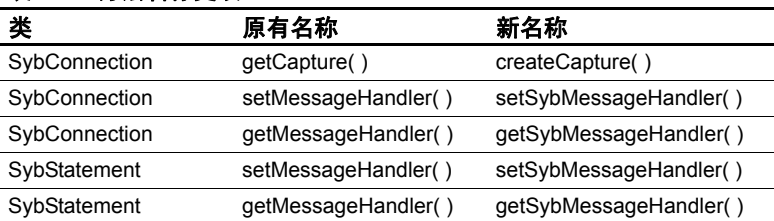

#### <span id="page-148-0"></span>表 *6-1*:方法名称更改

## **Debug** 类

不再支持对 Debug 类的直接静态引用,但在 com.sybase.utils 软件包中存 在此不受支持的引用。若要使用 jConnect 调试功能,请使用 SybDriver 类的 getDebug 方法来获得对 Debug 类的引用。例如:

```
import com.sybase.jdbcx.SybDriver;
import com.sybase.jdbcx.Debug;
.
.
.
SybDriver sybDriver =
    SybDriver)Class.forName
    ("com.sybase.jdbc3.jdbc.SybDriver") newInstance();
Debug sybDebug = sybDriver.getDebug();
sybDebug.debug(true, "ALL", System.out);
```
在 jConnect javadoc 文档中有 Sybase 扩展的完整列表,该文档位于 jConnect 安装目录的 *docs/* 目录中。

## <sup>第</sup> 7 <sup>章</sup> **Web** 服务器网关

本章介绍 Web 服务器网关以及如何利用 jConnect 来使用这些网关。 本章涉及以下主题:

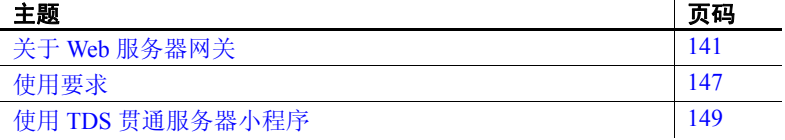

## <span id="page-150-0"></span>关于 **Web** 服务器网关

如果数据库服务器与 Web 服务器运行在不同的主机上,或者如果正 在开发的 Internet 应用程序必须通过防火墙连接到安全的数据库服 务器,则需要一个网关充当代理,以提供到数据库服务器的路径。

为使用安全套接字层 (SSL) 协议连接到服务器, jConnect 提供了一 个 Java 服务器小程序,该小程序可安装在支持 javax.servlet 接口的 任何 Web 服务器上。该服务器小程序启用 jConnect 支持加密并将 Web 服务器用作网关。

注释 jConnect 支持客户端系统上的 SSL。有关详细信息,请参见 第 31 [页的 "实现自定义套接字插件"。](#page-40-0)

## 使用 **TDS** 贯通

jConnect 使用 TDS 与数据库服务器通信。HTTP 贯通 TDS 可用于转发请 求。从客户端到后端数据库的请求经过了整个网关,并在请求的正文中 包含 TDS。请求的标头指示请求包中包含的 TDS 的长度。

TDS 是一种面向连接的协议,但 HTTP 不是。为支持安全性功能 (如 为 Internet 应用程序加密), jConnect 使用 TDS 贯通服务器小程序来维 护各 HTTP 请求间的逻辑连接。服务器小程序在初始登录请求的过程中 生成一个会话 ID,并且每个后续请求的标头中都包含此会话 ID。使用 会话 ID 可以标识活动会话甚至恢复会话,只要服务器小程序拥有一个 使用该特定会话 ID 的开放式连接。

TDS 贯通服务器小程序提供的逻辑连接启用 jConnect 以支持两个系统 间的加密通信,例如, jConnect 客户端将 CONNECT\_PROTOCOL 连接 属性设置为"https"后可连接到运行 TDS 贯通服务器小程序的 Web 服 务器。

## 配置 **jConnect** 和网关

有几个用于设置 Web 服务器和 Adaptive Server 的选项。下面是关于四种 常见配置的示例,显示了在何处安装 jConnect 驱动程序以及何时使用带 有 TDS 贯通服务器小程序的网关。

### **Web** 服务器和 **Adaptive Server** 在同一主机上

在两层配置中, Web 服务器和 Adaptive Server 安装在同一主机上:

- 在 Web 服务器主机上安装 jConnect。
- 不需要任何网关。

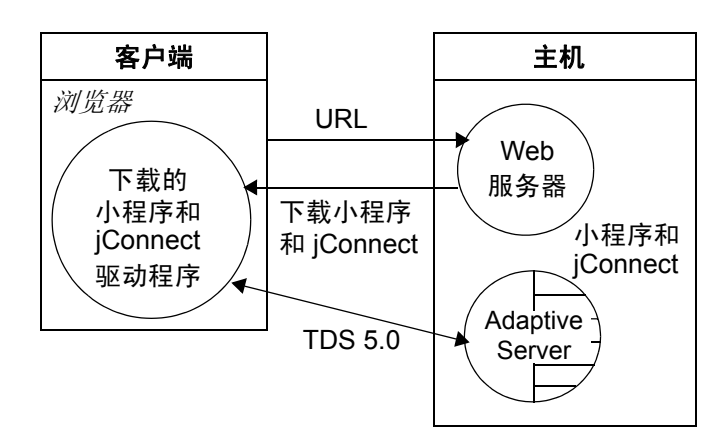

图 *7-1*:*Web* 服务器和 *Adaptive Server* 在同一主机上

#### 专用 **JDBC Web** 服务器和 **Adaptive Server** 在同一主机上

在此配置中,主 Web 服务器在一台单独的主机上。另一台主机由专用 于 Adaptive Server 访问的 Web 服务器和 Adaptive Server 共享。来自主服 务器的链接发送请求,要求 SQL 访问专用 Web 服务器。在另一台主机 上安装:

- 在第二台 (Adaptive Server) 主机上安装 jConnect。
- 不需要任何网关。

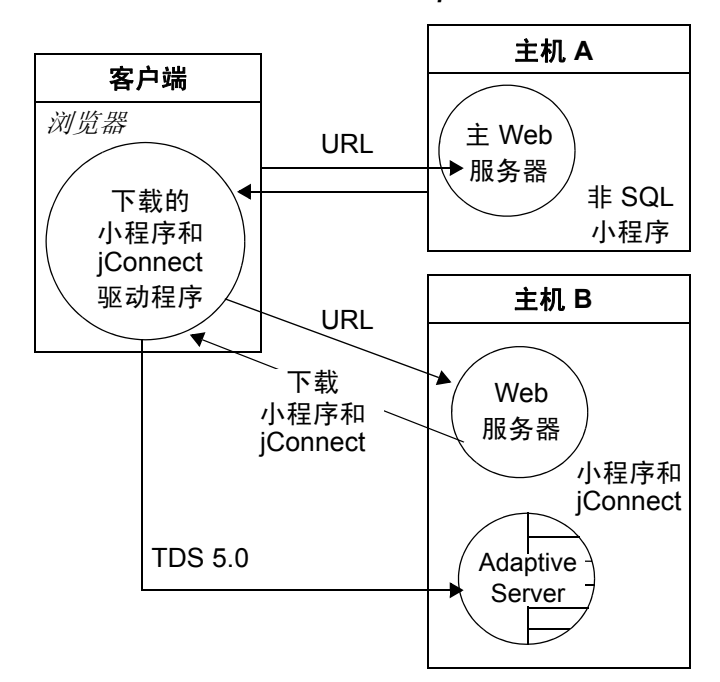

图 *7-2*:专用 *JDBC Web* 服务器和 *Adaptive Server* 在同一主机上

### **Web** 服务器和 **Adaptive Server** 在不同的主机上

在三层配置中, Adaptive Server 和 Web 服务器在不同的主机上。 jConnect 需要一个网关来充当 Adaptive Server 的代理。

- 在 Web 服务器主机上安装 jConnect。
- 安装 TDS 贯通服务器小程序或其它网关。

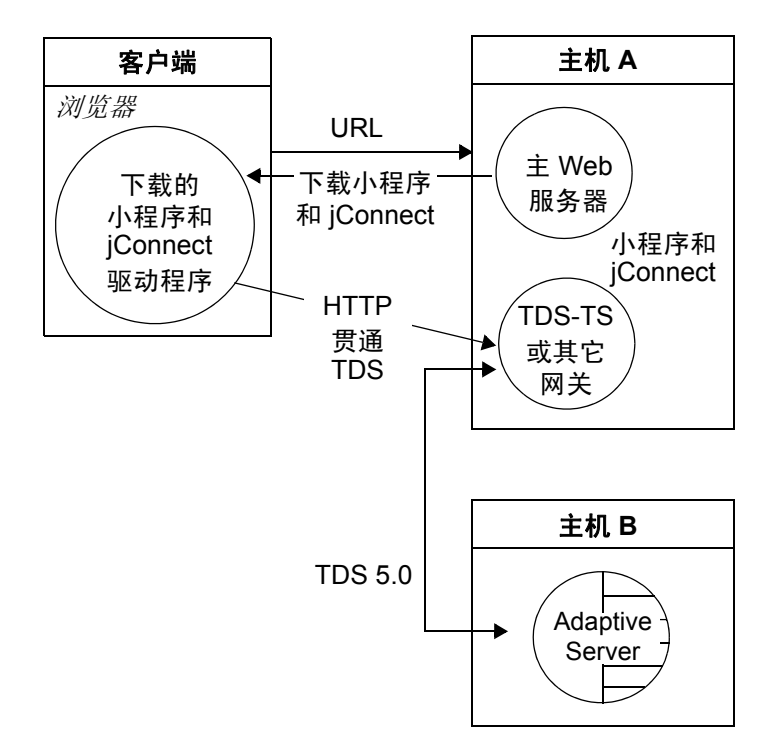

图 *7-3*:*Web* 服务器和 *Adaptive Server* 在不同的主机上

#### 通过防火墙连接到服务器

若要连接到受防火墙保护的服务器,必须使用带有 TDS 贯通服务器小 程序的 Web 服务器来支持在 Internet 上传输数据库请求响应。

- 在 Web 服务器主机上安装 jConnect。
- 要求一台支持 javax.servlet 接口的 Web 服务器。

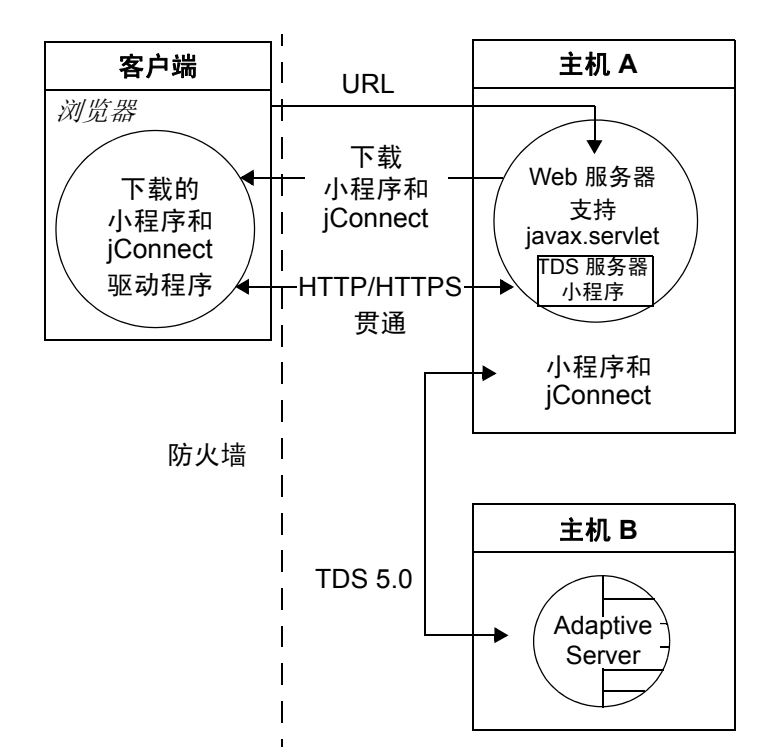

图 *7-4*:通过防火墙连接到服务器

## <span id="page-156-0"></span>使用要求

以下几节介绍 Web 服务器网关的使用要求。

## 阅读 *index.html* 文件

使用 Web 浏览器查看 jConnect 安装目录中的 *index.html* 文件。*index.html*  提供了到 jConnect 文档和示例代码的链接。

注释 如果在安装有 jConnect 的同一台计算机上使用 Netscape, 请确保 浏览器无权访问 CLASSPATH 环境变量。请参见 *Sybase jConnect for JDBC* 安装指南和发行公告 的第 3 章中的 "使用 Netscape 时设置 CLASSPATH 的限制"。

#### ❖ 若要查看 **index.html** 文件

- 1 打开 Web 浏览器。
- 2 输入与安装相匹配的 URL。例如, 如果浏览器和 Web 服务器运行 在同一主机上,输入:

http://localhost:8000/index.html

如果浏览器和 Web 服务器运行在不同的主机上,输入:

http://*host*:*port*/index.html

其中 *host* 是在其上运行 Web 服务器的主机的名称, *port* 是侦听 端口。

## 运行示例 **Isql** 小程序

在浏览器中装载 *index.html* 文件后:

#### ❖ 若要运行示例小程序

1 单击 "运行示例 JDBC 小程序"。

此操作将带您进入 "jConnect 示例程序" (jConnect Sample Programs) 页面。

- 2 向下移动 "示例程序" (Sample Programs) 页面以找到 "可执行的 示例" (Executable Samples) 下的表。
- 3 在该表中定位 "Isql.java"并在行末单击 "运行" (Run)。

示例 Isql.java 小程序提示在示例数据库上执行简单查询并显示结果。小 程序显示缺省的 Adaptive Server 主机名、端口号、用户名 (*guest*)、口令 (*sybase*)、数据库和查询。小程序使用缺省值连接到 Sybase 示例数据 库。单击 "执行" (Go) 后将返回结果。

#### 故障排除

在 UNIX 上,如果小程序未能按预期显示,则可以修改小程序的屏幕 维度:

#### ❖ 若要修改小程序的屏幕维度

- 1 使用文本编辑器编辑下面的内容: *\$JDBC\_HOME/sample2/gateway.html*
- 2 将第 7 行的高度参数更改为 650。可尝试使用不同的高度设置。
- 3 在浏览器上重装 Web 页。

## <span id="page-158-0"></span>使用 **TDS** 贯通服务器小程序

若要使用 TDS 贯通服务器小程序, 需要一台支持 javax.servlet 接口的 Web 服务器(如 Sun Microsystems Java Web 服务器)。安装 Web 服务器 时, 把 iConnect TDS 贯通服务器小程序添加到活动服务器小程序列表 中。还可以通过设置服务器小程序参数来定义连接超时和最大包大小。

使用 TDS 贯通服务器小程序时,从客户端到后端服务器的请求贯通网 关,这样的请求包括 GET 或 POST 命令、 TDS 会话 ID (在初始请求 后)、后端地址和请求状态。

TDS 在请求正文中。两个标头字段表示 TDS 流的长度和网关指派的会 话 ID。

当客户端发送请求时, Content-Length 标头字段表示 TDS 内容的大小, 请求命令为 POST。如果由于客户端正在检索来自服务器的响应数据的 下一部分内容或正在关闭连接,从而造成请求中没有任何 TDS 数据, 此时请求命令为 GET。

下例说明如何使用 TDS 贯通 HTTPS 协议在客户端和 HTTPS 网关之间传 递信息;该示例显示了一个到名为 "DBSERVER"的后端服务器的端 口号 "1234"的连接。

#### 表 *7-1*:客户端到网关的登录请求。无会话 *ID*。

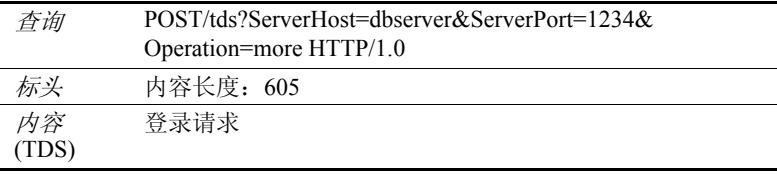

#### 表 *7-2*:网关到客户端。标头中包含由 *TDS* 服务器小程序分配的会话 *ID*。

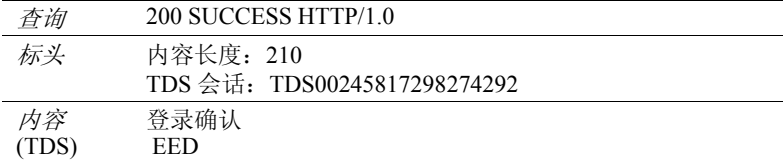

#### 表 *7-3*:客户端到网关。所有后续请求的标头都包含会话 *ID*。

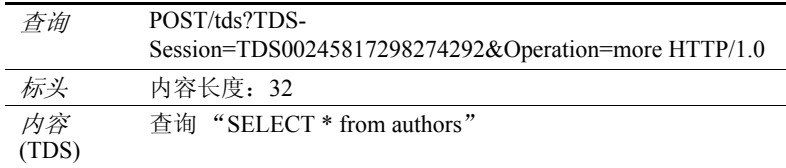

#### 表 *7-4*:网关到客户端。所有后续响应的标头都包含会话 *ID*。

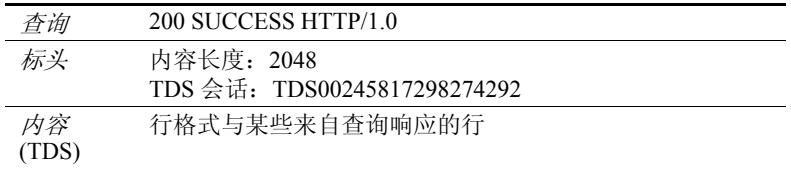

## 检查要求

若要对 TDS 贯通的 HTTP 使用 jConnect 服务器小程序,需要:

- 一台支持 javax.servlet 接口的 Web 服务器。若要安装该服务器,请 遵循它提供的操作说明。
- 一个支持 JDK 1.1 的 Web 浏览器, 比如 Netscape 4.0、 Internet Explorer 4.0 或 HotJava。

## 安装服务器小程序

jConnect 安装包括 *classes* 目录下的 *gateway2* 子目录。该子目录包含 TDS 贯通服务器小程序所需的文件。

将 jConnect gateway 包复制到 Web 服务器的 *servlets* 目录下的 *gateway2* 子目录中。复制好服务器小程序后,按照 Web 服务器操作说明激活服 务器小程序。

#### 设置服务器小程序参数

将服务器小程序添加到 Web 服务器时,可输入可选的参数来自定义性 能:

- *SkipDoneProc [true|false]*  Sybase 数据库通常会在查询执行期间执 行中间处理步骤时返回行计数信息。通常,客户端应用程序会忽略 此数据。如果将 *SkipDoneProc* 设置为 "true",服务器小程序会随 即从响应中删除此额外信息,这将减少客户端上的网络使用和处理 要求。这在使用 HTTPS/SSL 时尤其有效,因为不需要的数据在被 忽略前不会被加密 / 解密。
- *TdsResponseSize*  为贯通的 HTTPS 设置最大 TDS 包大小。如果只 有几个用户有大量数据, *TdsResponseSize* 大点会更加有效。如果有 许多执行小事务的用户,请使用较小的 *TdsResponseSize*。
- *TdsSessionIdleTimeout*  定义在服务器连接自动关闭前该连接能够 维持空闲状态的时间长度(以毫秒为单位)。*TdsSessionIdleTimeout* 缺省值为 600,000 (10 分钟)。

如果交互式客户端程序可能长时间处于空闲状态而您又不希望中断 该连接,则增加 *TdsSessionIdleTimeout*。

还可从 jConnect 客户端使用 SESSION\_TIMEOUT 连接属性设置连 接超时值。这在存在可能长时间处于空闲状态的特定应用程序时很 有用。在这种情况下,可通过 SESSION TIMEOUT 连接属性为连 接而不是为服务器小程序设置更长的超时值。

• *Debug* — 打开调试程序。请参见第 117 [页的 "使用](#page-126-0) jConnect 进行 [调试"。](#page-126-0)

输入服务器参数 (以逗号分隔的字符串)。例如:

TdsResponseSize=[size],TdsSessionIdleTimeout=

[timeout],Debug=true

有关输入服务器小程序参数的完整指导,请参见 Web 服务器文档。

## 调用服务器小程序

jConnect 根据 *proxy* 连接属性的路径扩展确定何时使用安装有 TDS 贯通 服务器小程序的网关。 jConnect 识别 *proxy* 的服务器路径扩展并调用指 定网关上的服务器小程序。

用下面的格式定义连接 URL:

http://*host*:*port*/*TDS-servlet-path*

jConnect 通过调用 Web 服务器上的 TDS 贯通服务器小程序来使 TDS 贯 通 HTTP。服务器小程序的路径必须是服务器别名列表中为 Web 服务器 定义的路径。

### 跟踪活动的 **TDS** 会话

可查看活动 TDS 会话的相关信息,其中包括每个会话的服务器连接。 使用 Web 浏览器打开管理 URL:

http://*host*:*port*/*TDS-servlet-path*?Operation=list

例如,如果服务器为 "myserver", TDS 服务器小程序路径为 */tds*,则 输入:

http://myserver:8080/tds?Operation=list

这将显示活动 TDS 会话的列表。单击会话可查看更多信息 (包括服务 器连接)。

#### 终止 **TDS** 会话

可使用上述 URL 终止任何活动的 TDS 会话。在第一页上单击会话列表 中的某个活动会话,然后单击 "终止会话" (Terminate This Session)。

## 恢复 **TDS** 会话

必要时,可通过设置 SESSION ID 连接属性来恢复现有的开放式连接。 当您指定了一个 SESSION ID, jConnect 将跳过协议的登录阶段并使用 指定的会话 ID 恢复与网关的连接。如果指定的会话 ID 不在服务器小程 序中,在首次尝试使用连接时, jConnect 会抛出一个 SQL 例外。

## 在 **Solaris** 上使用 **TDS** 和 **Netscape Enterprise Server 3.5.1**

Netscape Enterprise Server 3.5.1 不支持 javax.servlet.ServletConfig.getInitParameters 或 javax.servlet.ServletConfig.getInitParameterNames 方法。若要提供必要的参 数值,需要用 *TDSTunnelServlet.java* 中的硬编码参数值替换对 getInitParameter() 和 getInitParameterNames 的调用。

若要在 *TDSTunnelServlet.java* 中输入所需的参数值并在 Solaris 上通过 Netscape Enterprise Server 3.5.1 使用 TDS 贯通, 步骤如下:

- 1 *TDSTunnelServlet.java* 中的硬编码参数值。
- 2 从 *TDSTunnelServlet.java* 中的类声明创建 *.class* 文件。该操作应生成 如下文件:
	- *TDSTunnelServet.class*
	- *TdsSession.class*
	- *TdsSessionManager.class*
- 3 在 Netscape Enterprise Server 3.5.1 (*NSE\_3.5.1*) 安装目录下,为 *.class* 文件创建一个目录,如下所示:

mkdir *NSE\_3.5.1\_install\_dir*/plugins/java/servlets/gateway

- 4 将从 *TDSTunnelServlet.java* 派生的 *.class* 文件复制到刚创建的目录中。
- 5 将 *\$JDBC\_HOME/classes/com/sybase* 下的类复制到 *NSE\_3.5.1\_install\_dir/docs/com/sybase*。

执行此操作的一个简单的方法是将 *\$JDBC\_HOME/classes* 下的所有 内容递归复制到 *NSE\_3.5.1\_install\_dir/docs*,如下所示:

cp -r \$JDBC\_HOME/classes *NSE\_3.5.1\_install\_dir*/docs

此操作复制了许多不在 *\$JDBC\_HOME/classes/com/sybase* 下的文件 和目录。虽然额外的文件和目录是无害的,但会占用磁盘空间。您 可以删除它们以回收磁盘空间。

6 设置 TDS 贯通服务器小程序的 *proxy* URL。

例如,在 *\$JDBC\_HOME/sample2/gateway.html* 中,编辑 *proxy* 参数, 如下所示:

<param name=proxy value="http://*hostname*/servlet/ *gateway\_name*.TDSTunnel\_Servlet\_name">

# **M 录 A SQL 例外与警告消息**

下表列出了在使用 jConnect 时会遇到的 SQL 例外与警告消息。

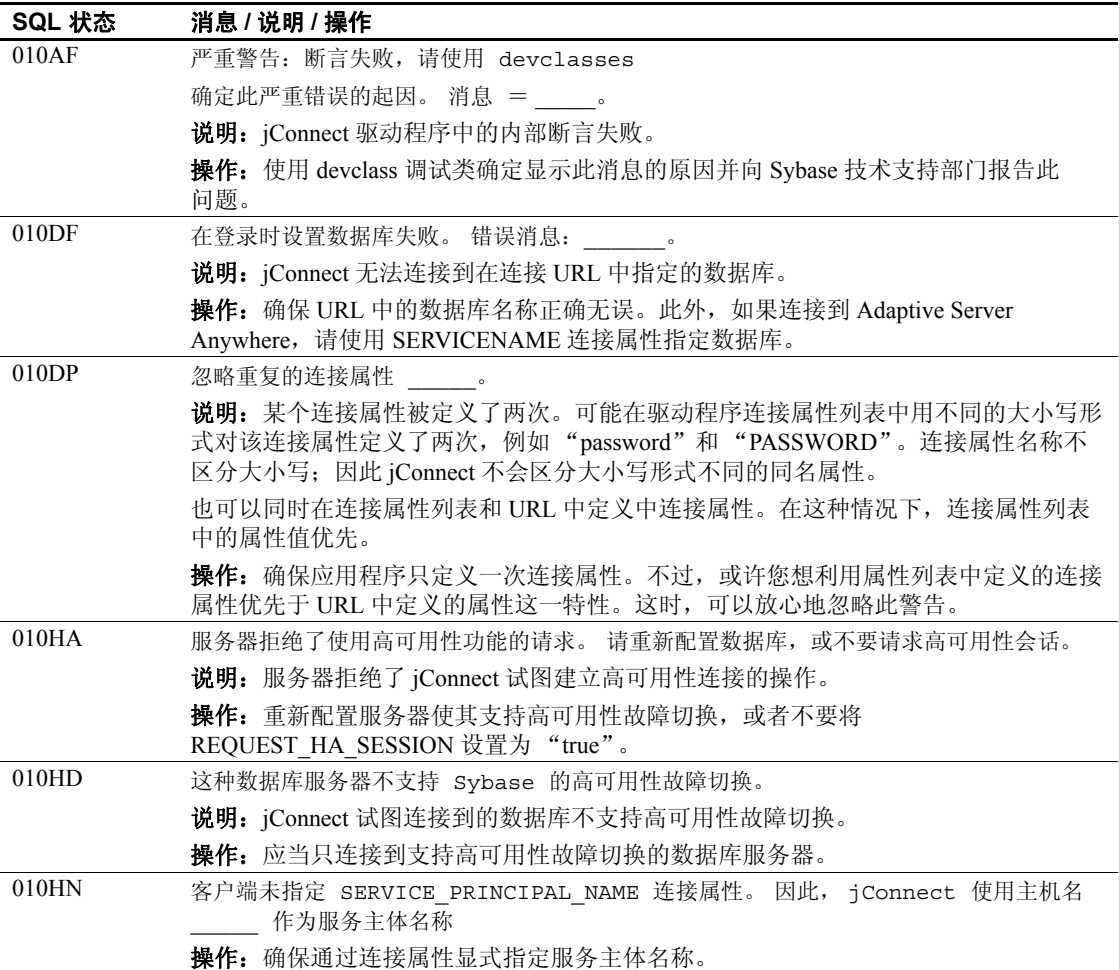

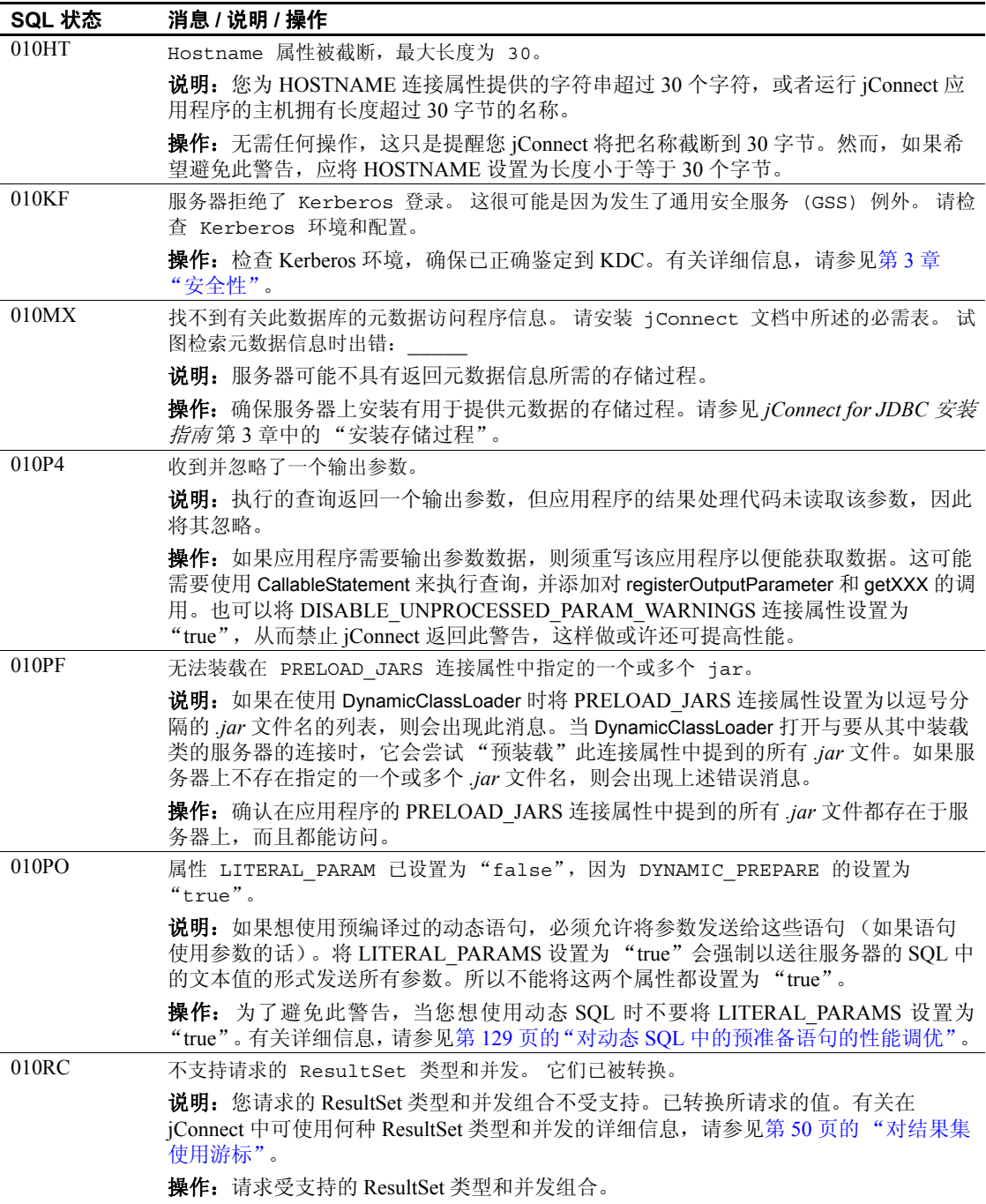

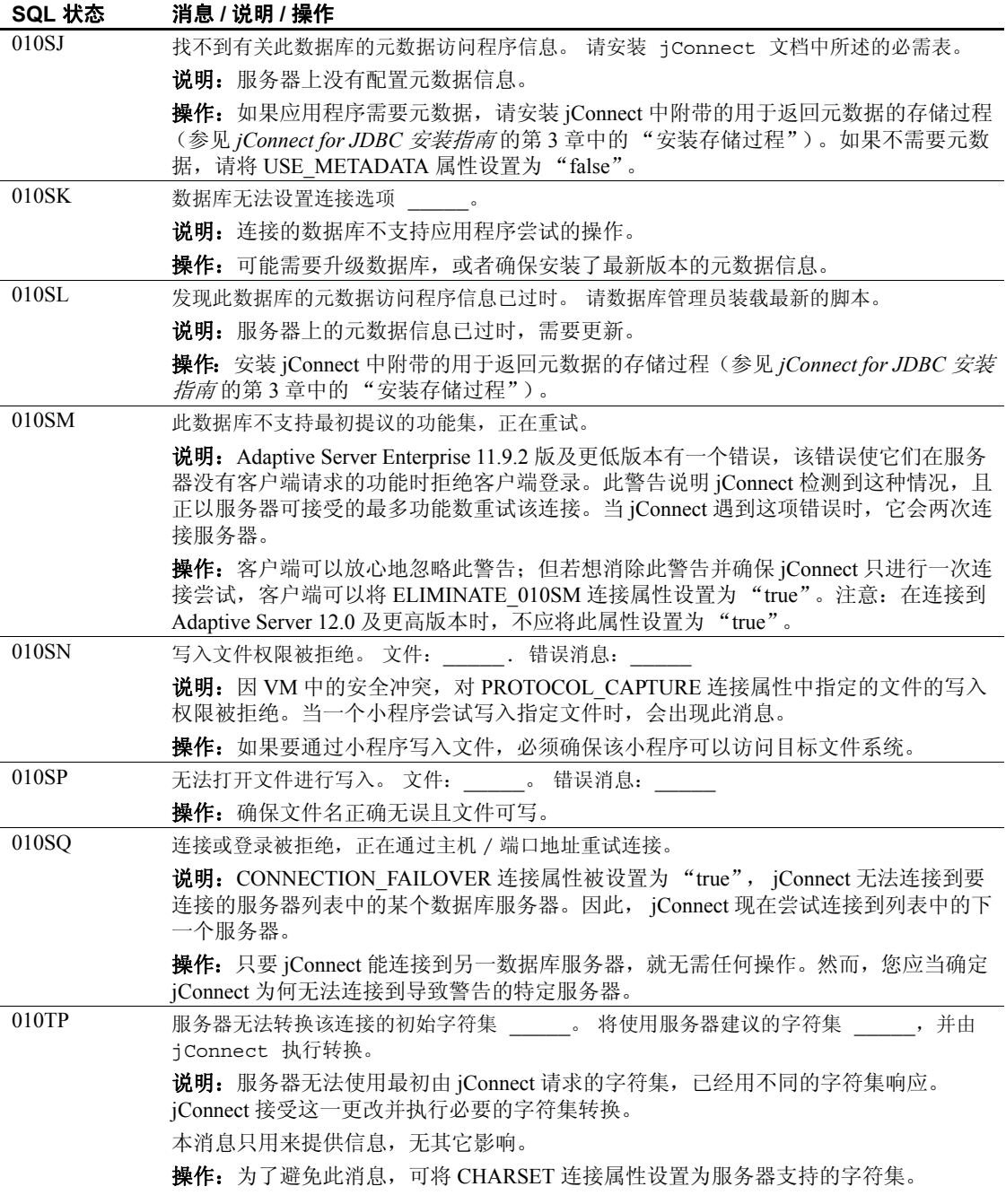

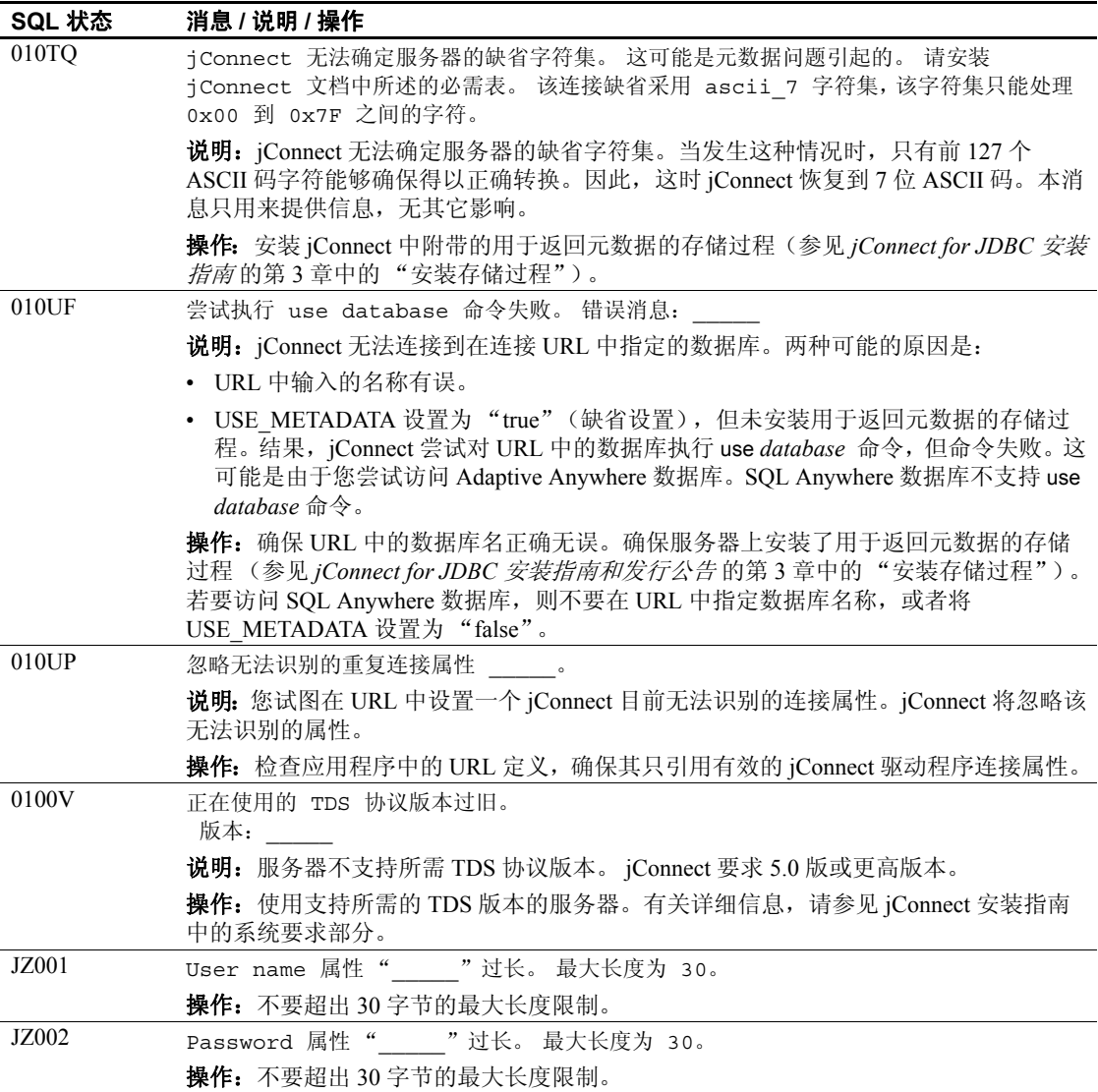

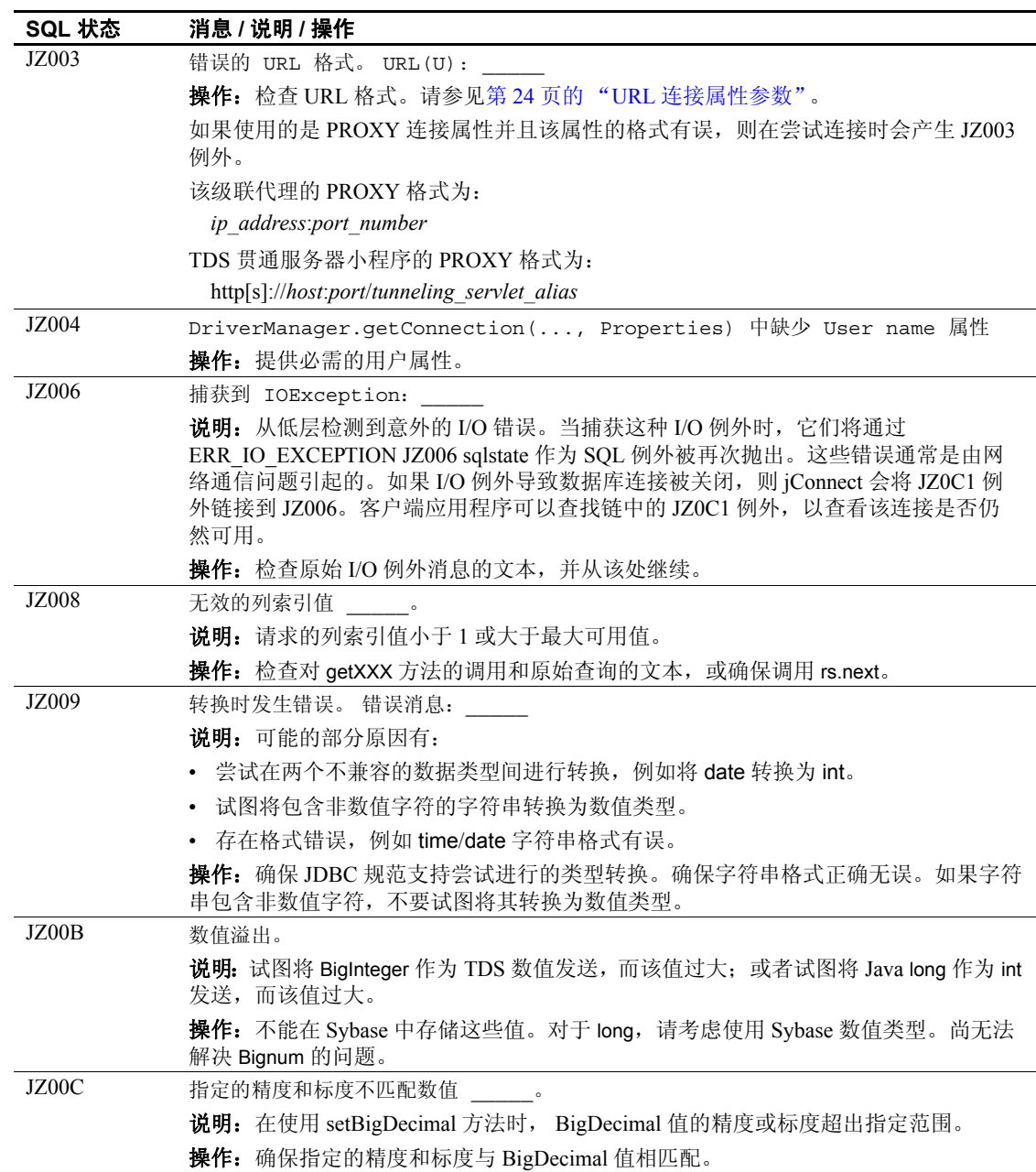

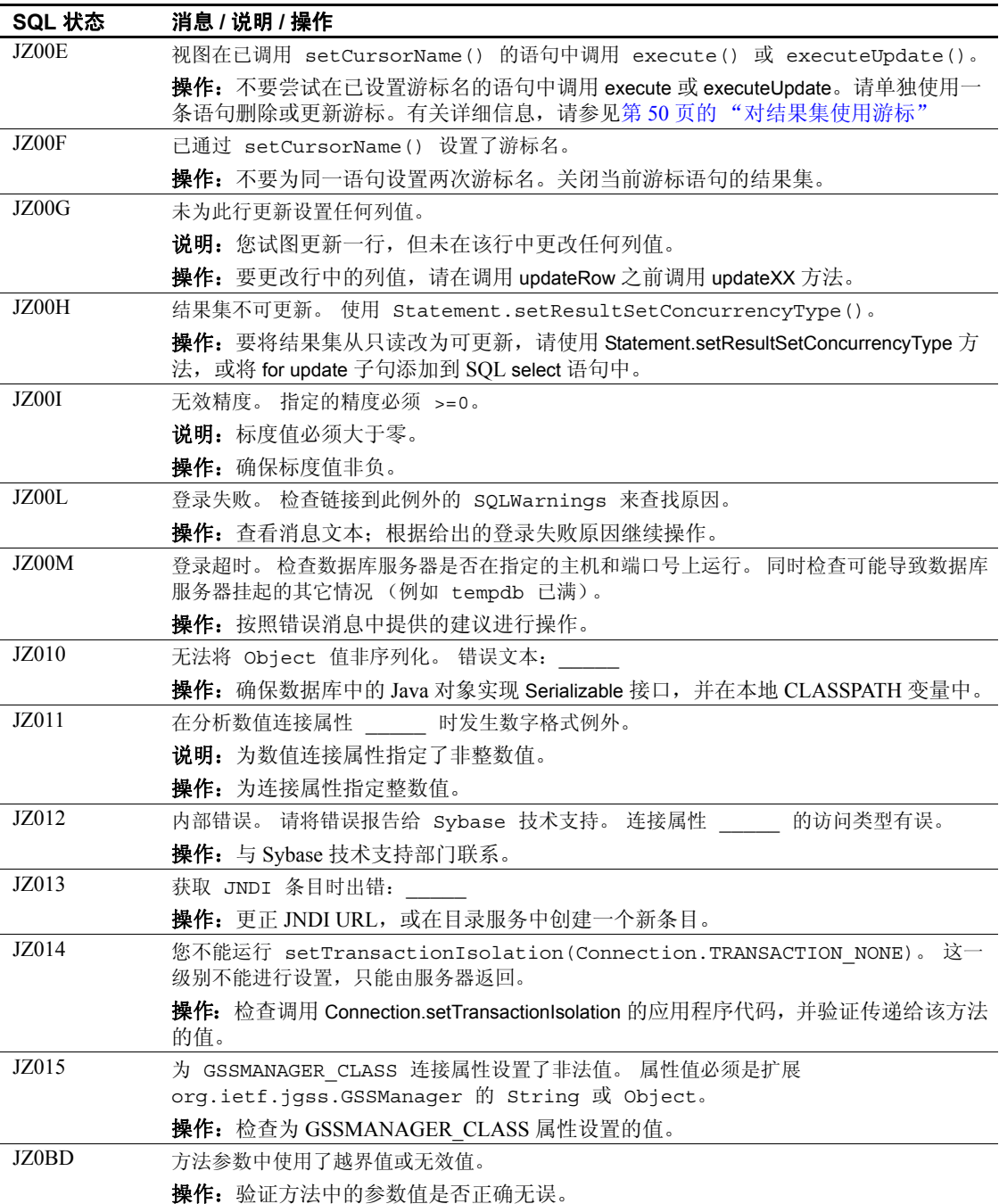

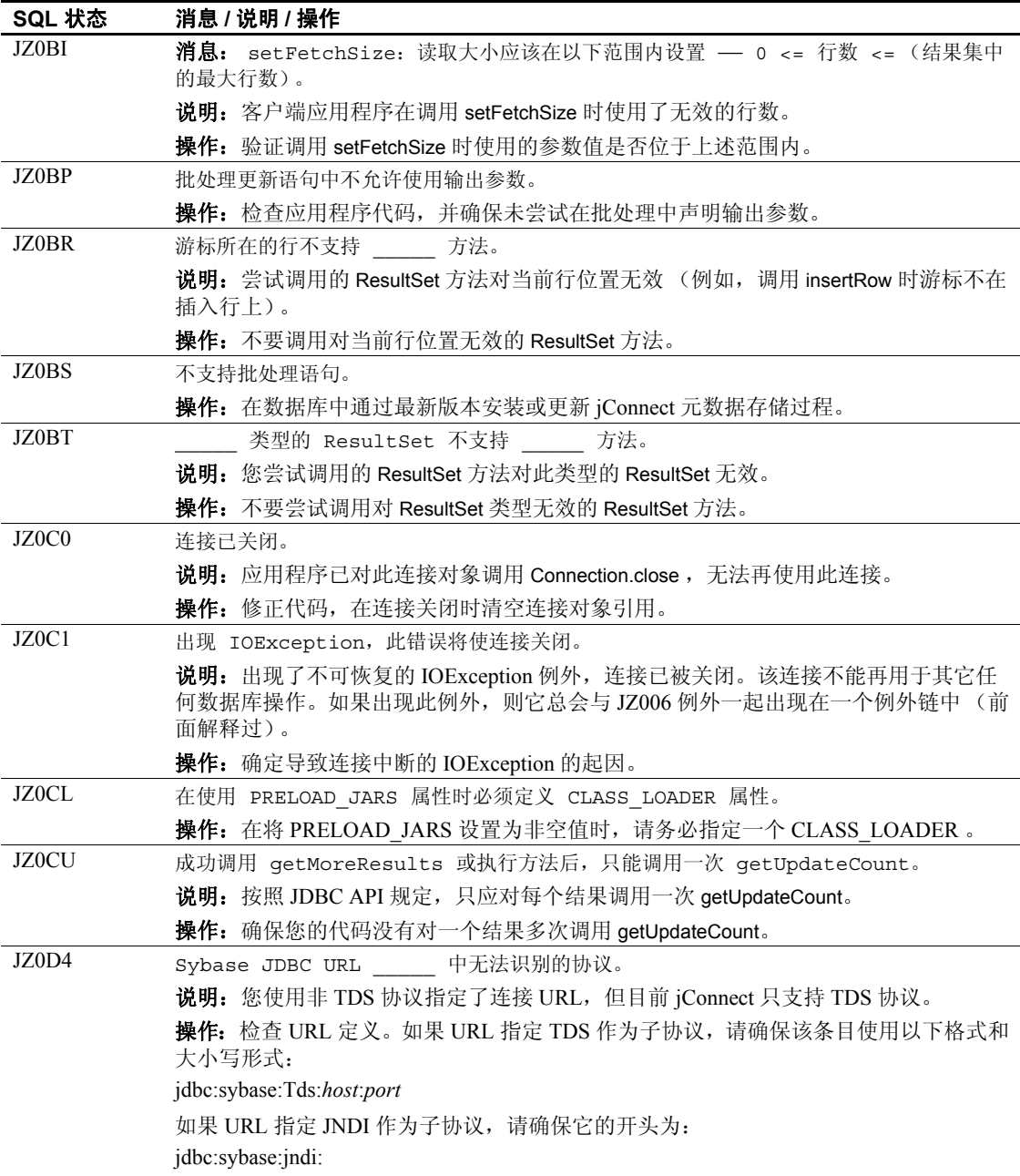

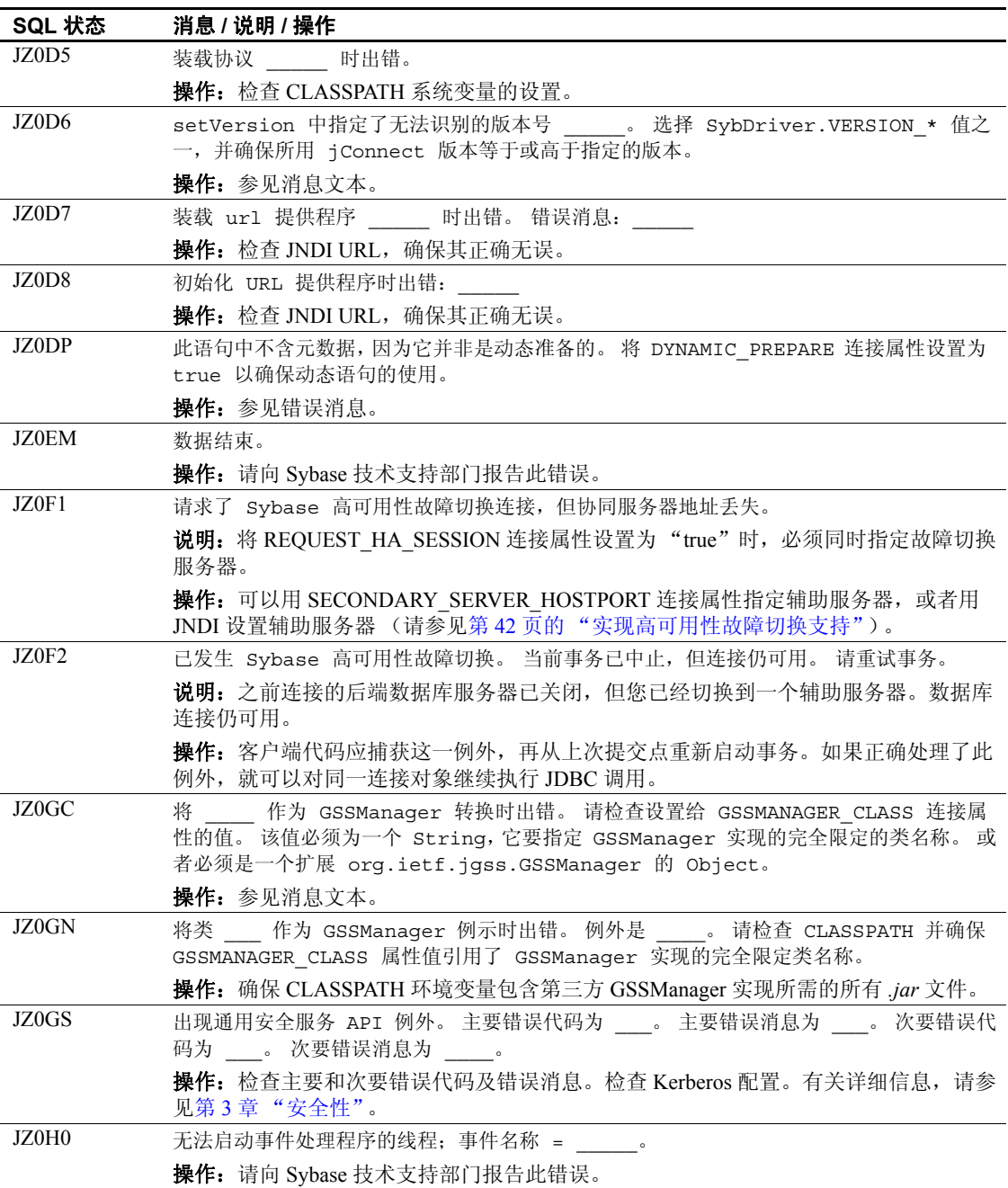

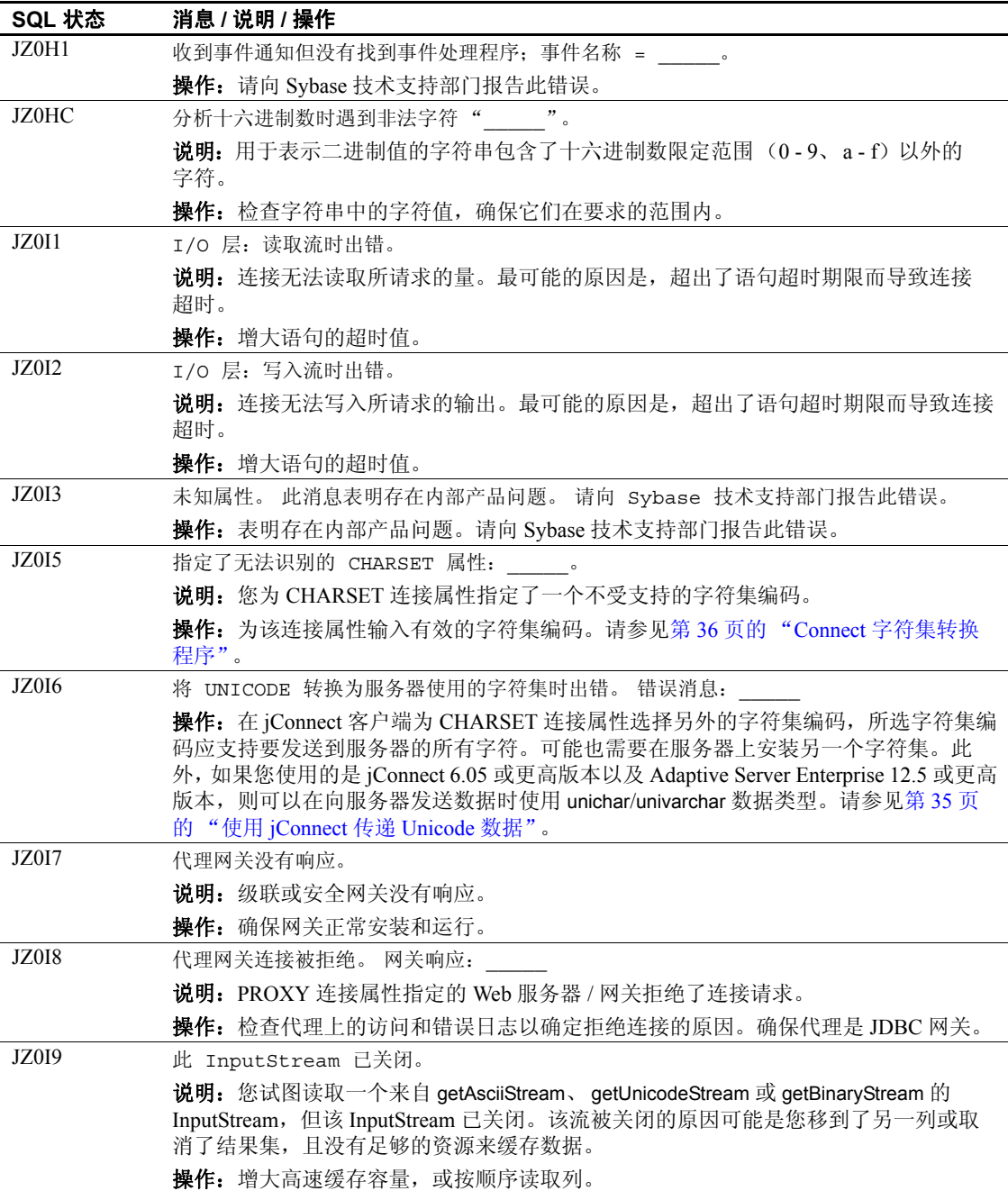

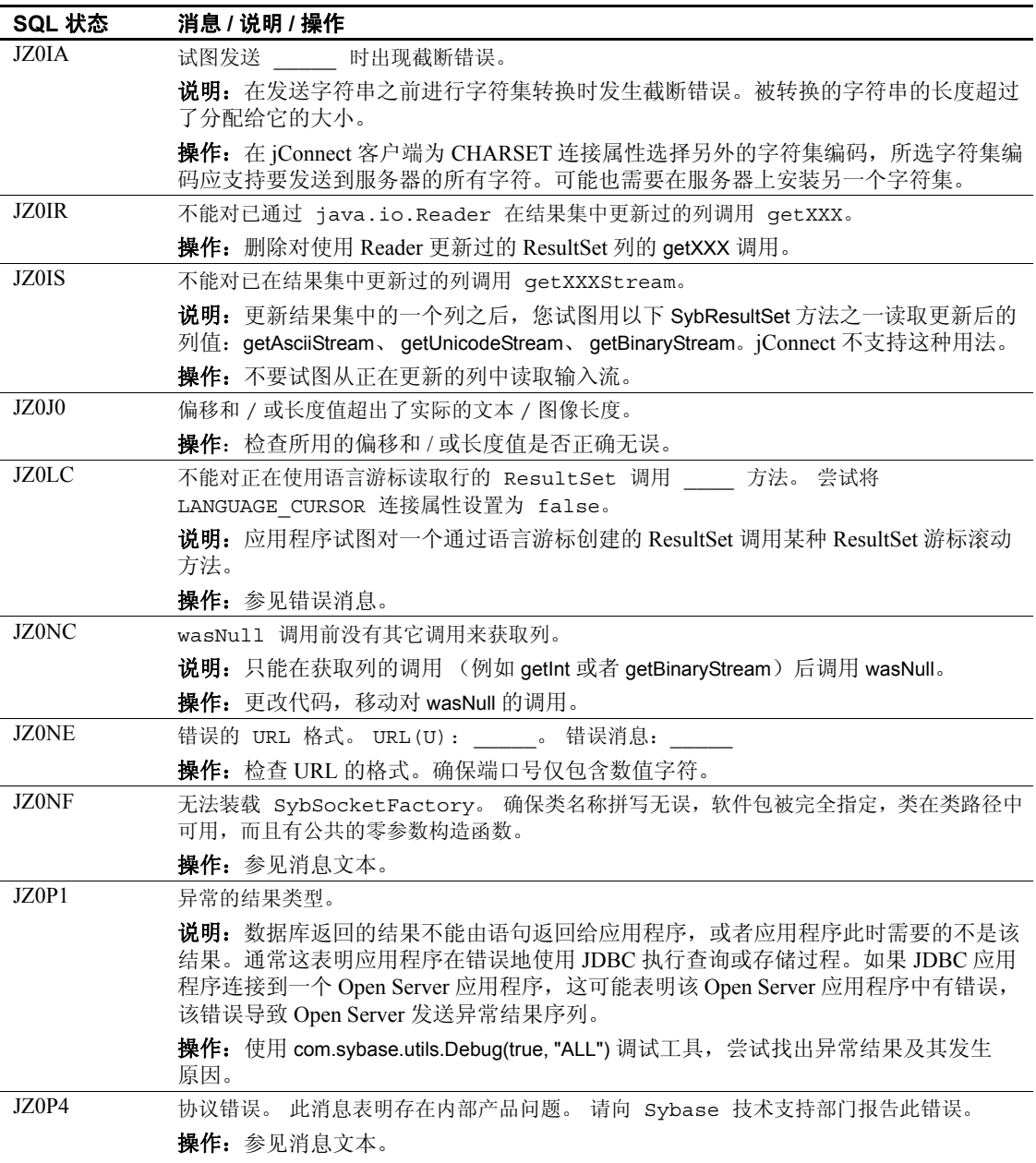

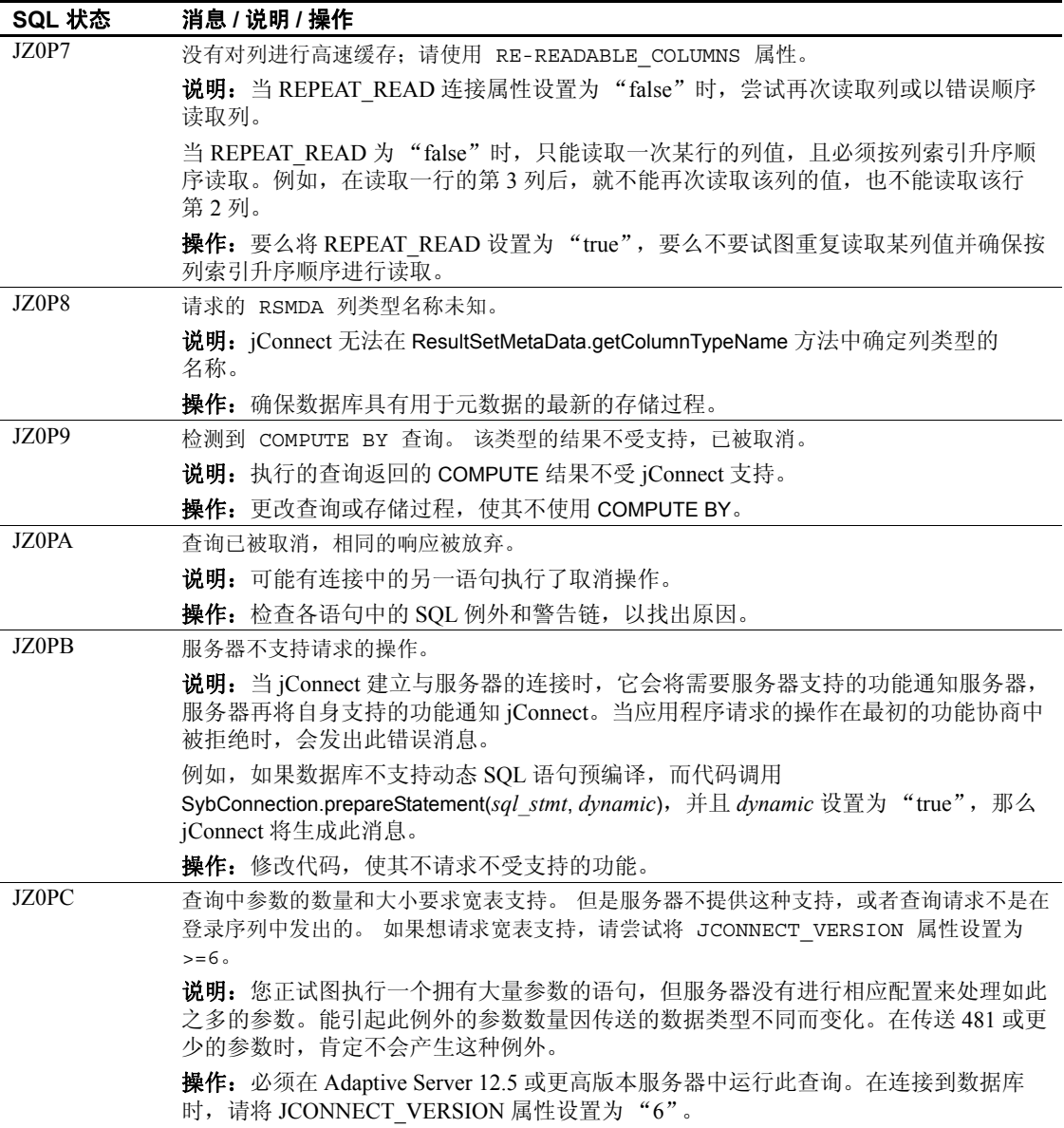

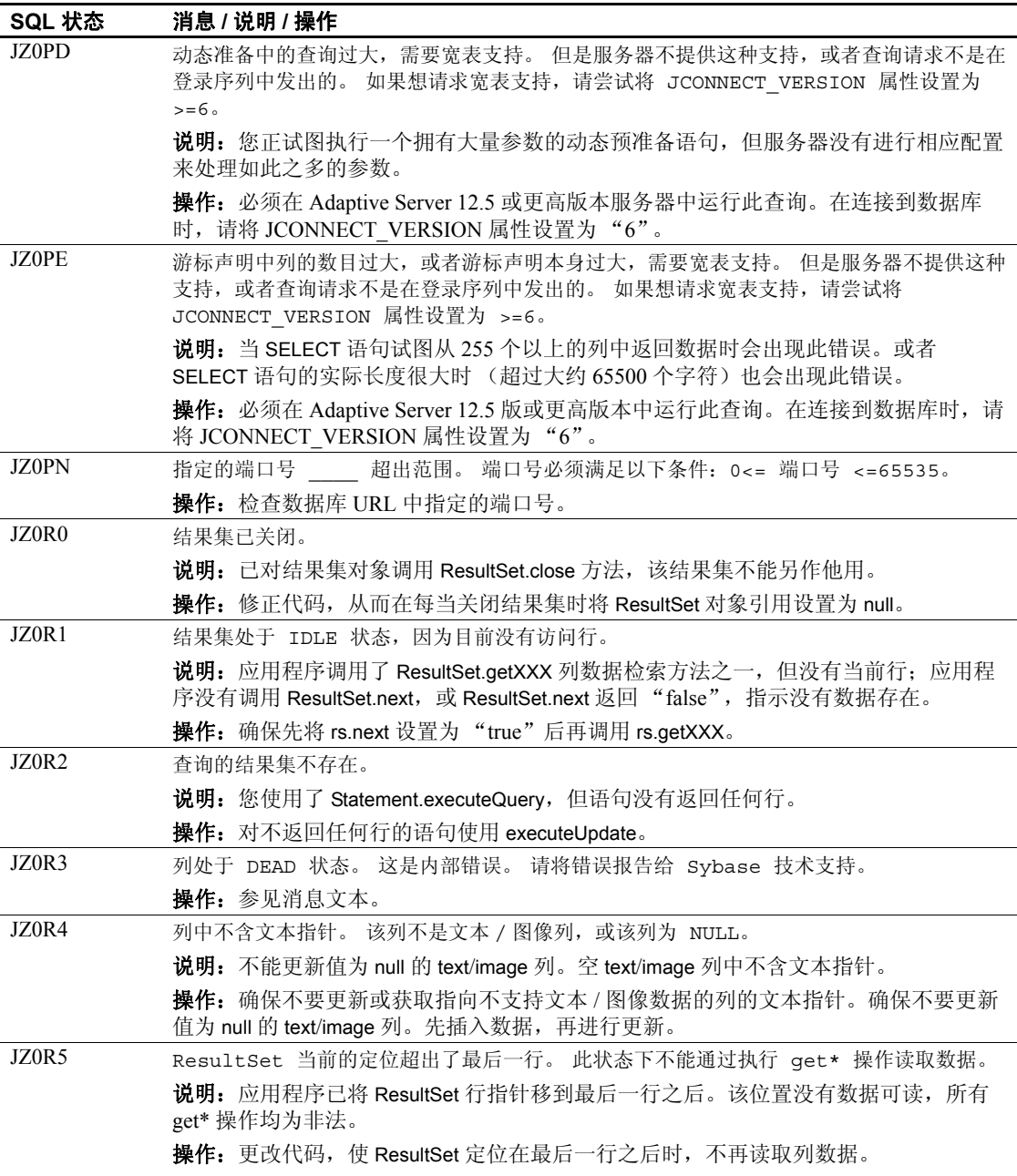

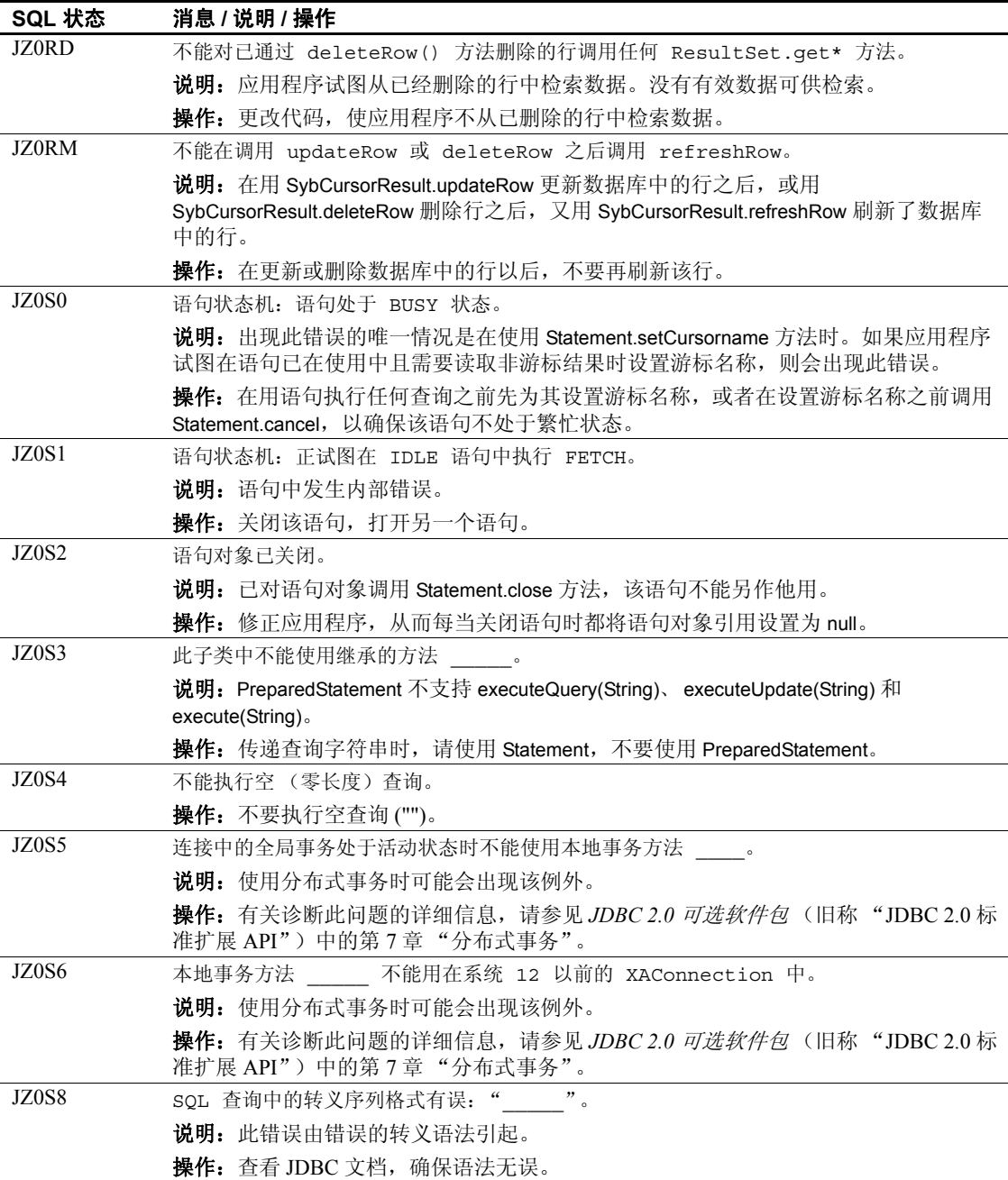

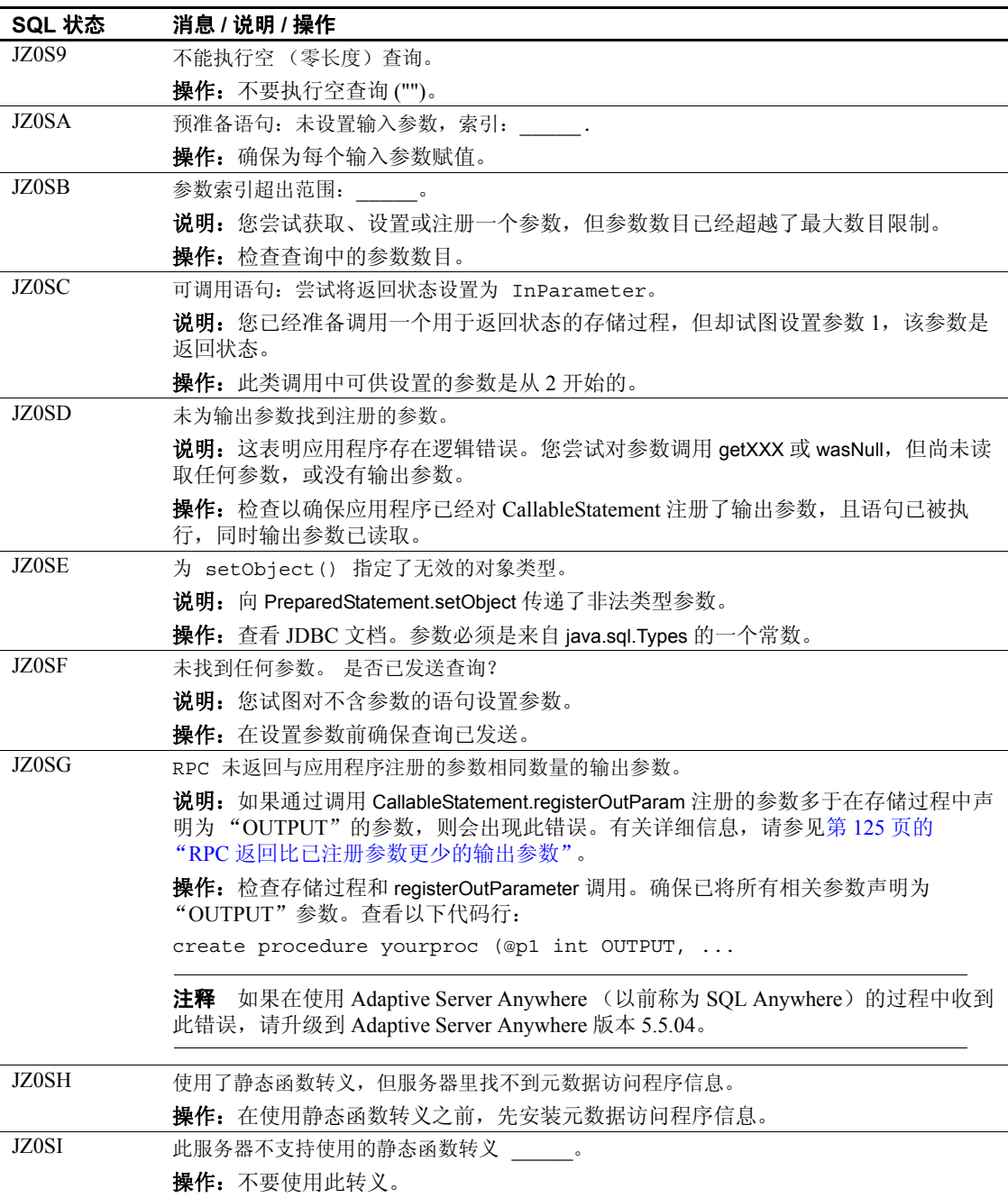

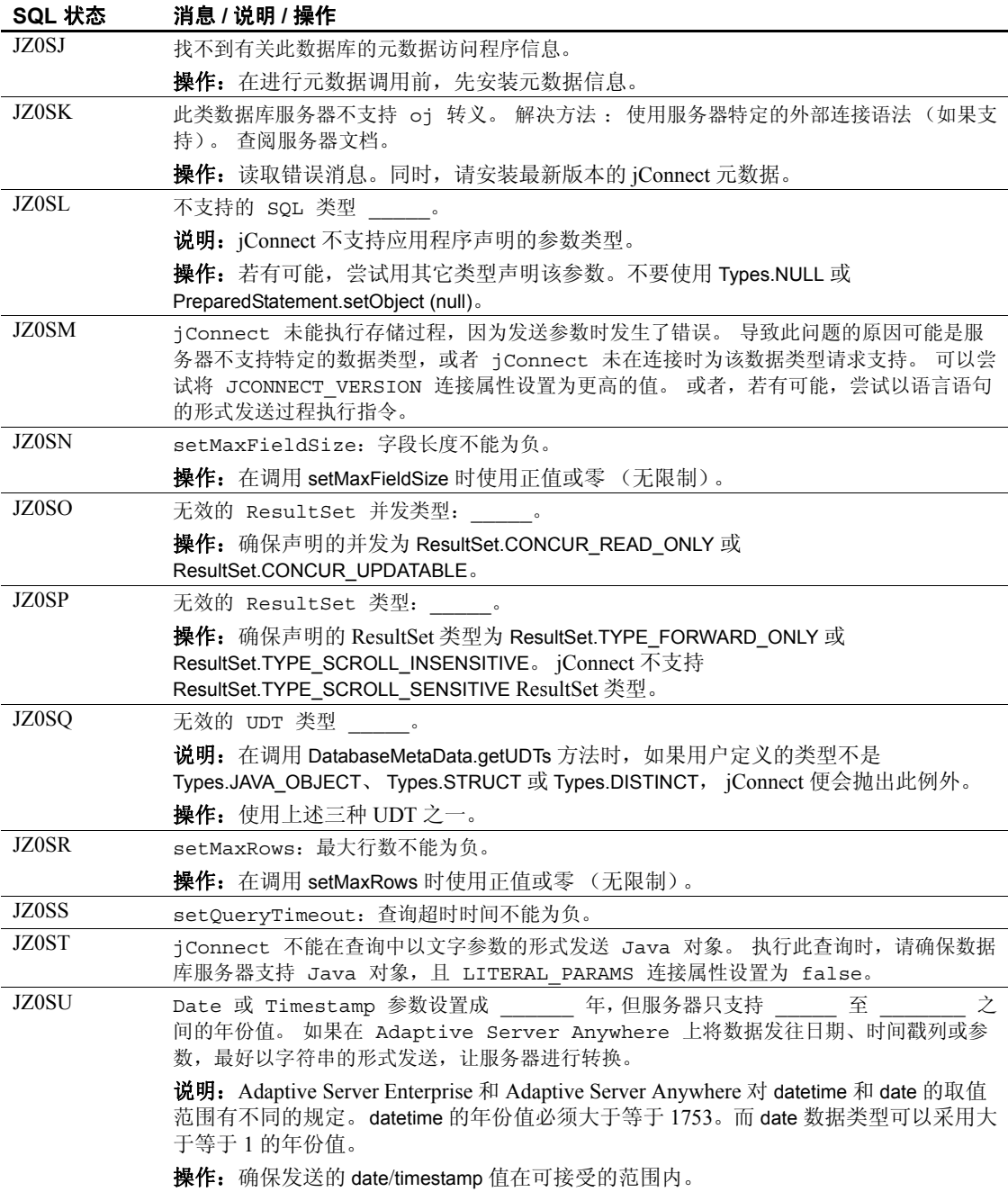

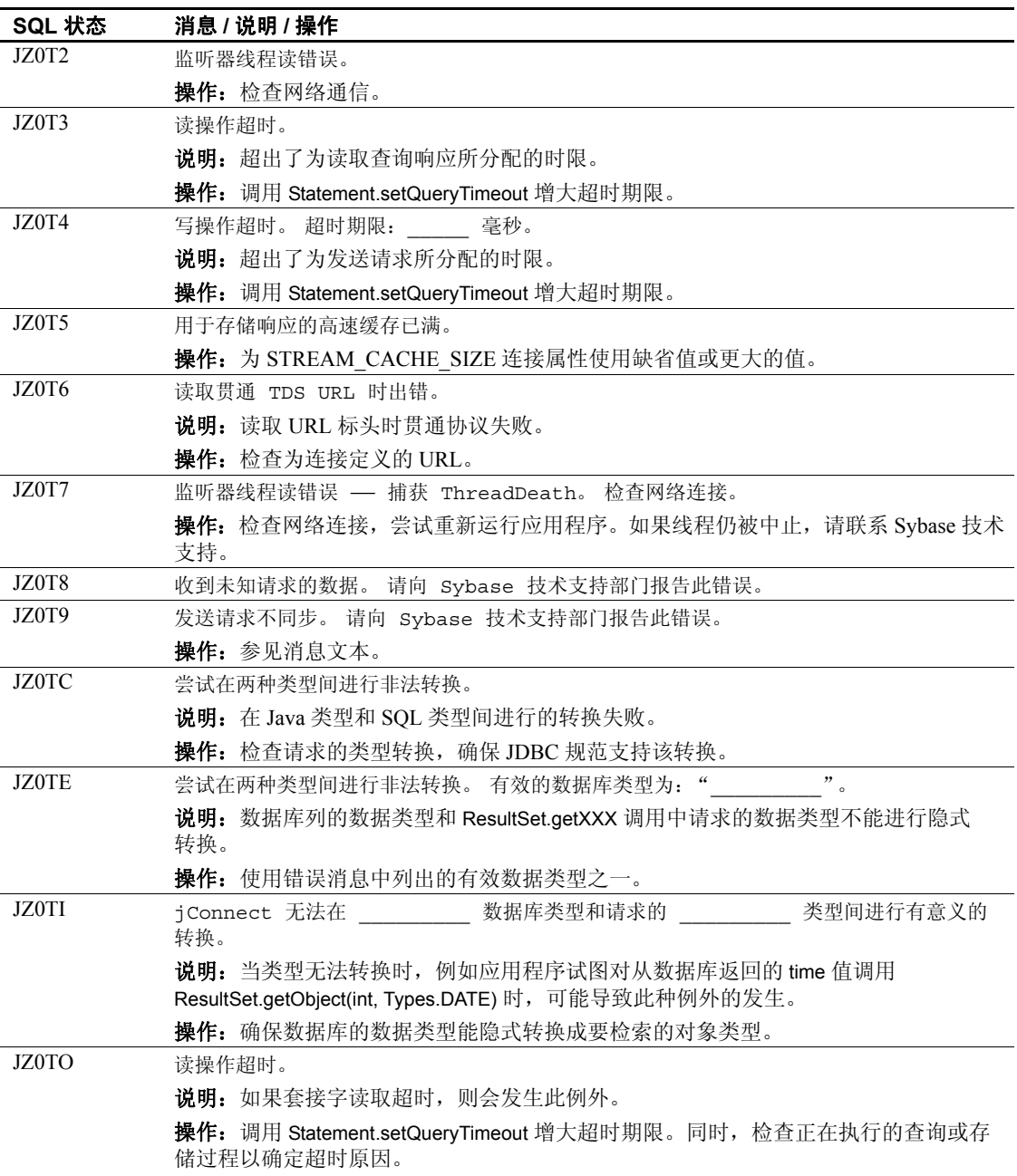
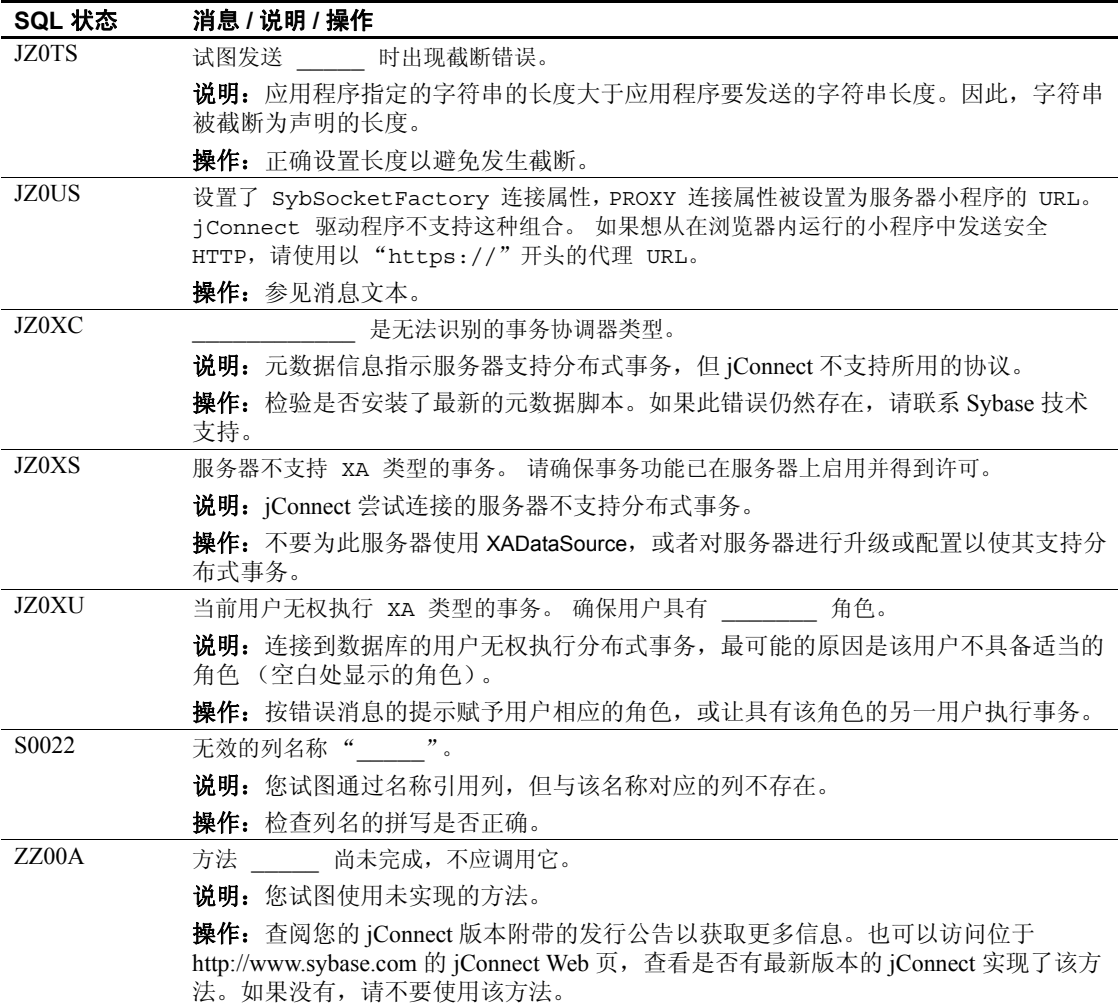

# 附 录<sup>B</sup> **jConnect** 示例程序

本附录是 jConnect 示例程序指南,包含以下主题:

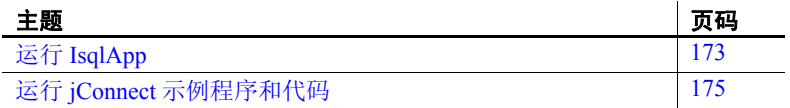

# <span id="page-182-1"></span><span id="page-182-0"></span>运行 **IsqlApp**

IsqlApp 允许从命令行发出 isql 命令,而且允许运行 jConnect 示例 程序。

IsqlApp 的语法是:

```
IsqlApp [-U username]
   [-P password]
   [-S servername]
   [-G gateway]
   [-p {http|https}]
   [-D debug_class_list]
   [-v] 
   [-I input_command_file]
   [-c command_terminator]
   [-C charset] 
   [-L language]
   [-K service_principal_name]
   [-F JAAS_login_config_file_path]
   [-T sessionID]
   [-V <version {2,3,4,5}>]
```
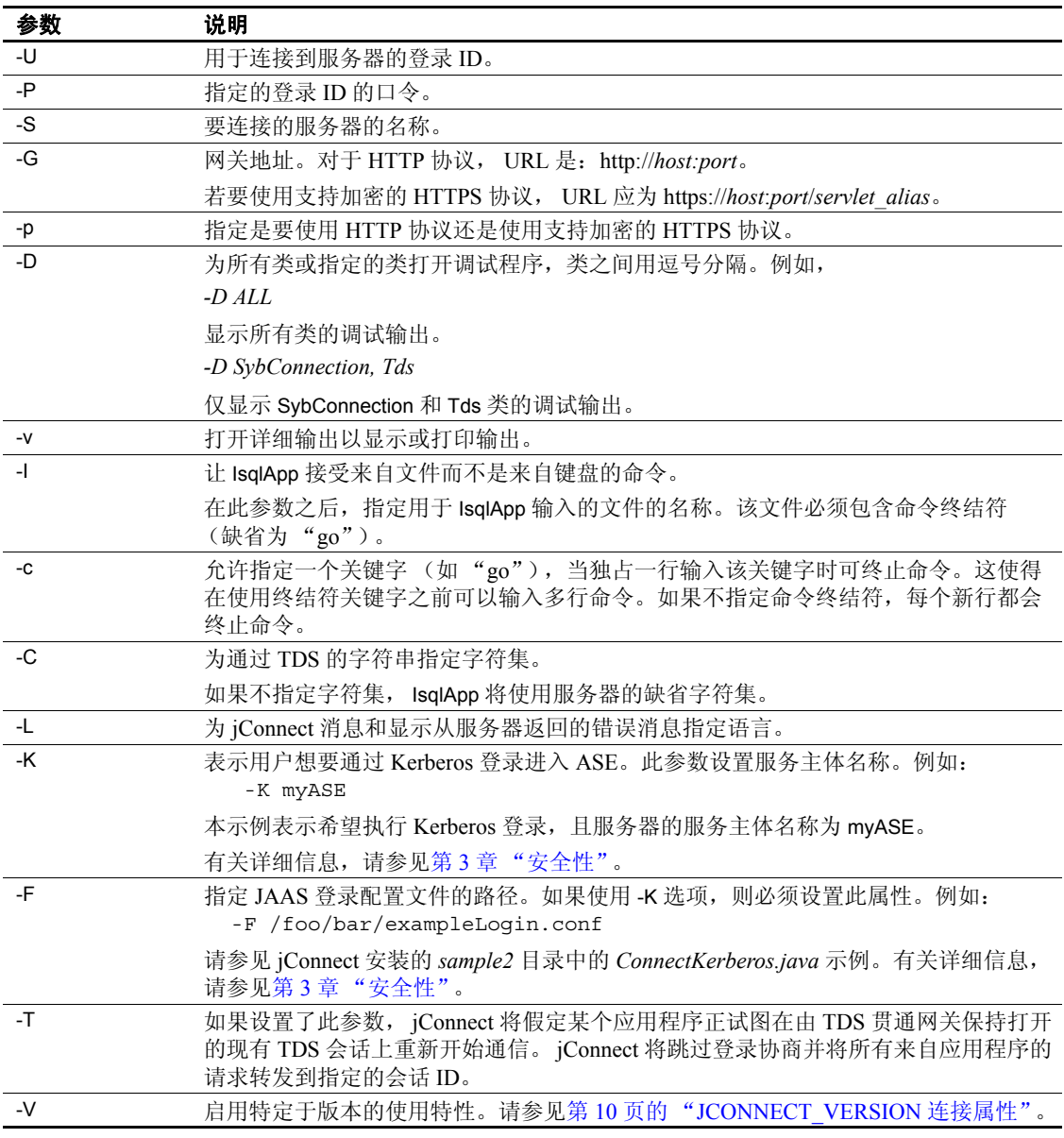

注释 必须在每个选项标志后面输入一个空格。

若要获取命令行选项的完整描述,请输入:

java IsqlApp -help

下面的示例显示了如何通过端口 "3756"连接到主机 "myserver"上 的数据库,并运行名为 "myscript"的 isql 脚本:

java IsqlApp -U sa -P sapassword -S jdbc:sybase:Tds:myserver:3756 -I \$JDBC\_HOME/sp/myscript -c run

注释 提供了对 isql 命令进行 GUI 访问的小程序, 如下所示:

*\$JDBC\_HOME/sample2/gateway.html* (UNIX) *%JDBC\_HOME%\sample2\gateway.html* (Windows)

## <span id="page-184-1"></span><span id="page-184-0"></span>运行 **jConnect** 示例程序和代码

jConnect 包含多个示例程序,这些示例程序说明了本章所涉及的多个主 题,旨在帮助您理解 jConnect 如何处理各种 JDBC 类和方法。此外,本 节还提供一个示例代码段作为参考。

#### 示例应用程序

安装 jConnect 时, 还可以安装示例程序。这些示例包含源代码, 因此可 以查看 jConnect 是如何实现各种 JDBC 类和方法的。有关安装示例程序 的完整指导,请参见 *jConnect for JDBC* 安装指南。

注释 jConnect 示例程序仅用于示范。

示例程序安装在 jConnect 安装目录的 *sample2* 子目录下。 *sample2* 子目 录中的文件 *index.html* 包含可用示例的完整列表以及每个示例的说明。 *index.html* 还允许将示例程序作为小程序查看和运行。

#### 运行示例小程序

使用 Web 浏览器, 就可以将有些示例程序作为小程序运行。这使您可 在查看输出结果的同时查看源代码。

若要将示例作为小程序运行,需要启动 Web 服务器网关。

使用 Web 浏览器打开 *index.html*:

http://localhost:8000/sample2/index.html

#### 运行示例程序和 **Adaptive Server Anywhere**

所有示例程序均与 Adaptive Server 兼容, 但只有有限数目的示例程序与 Adaptive Server Anywhere 兼容。若要获得与 Adaptive Server Anywhere 兼容的示例程序的当前列表,请参见 *sample2* 子目录中的 *index.html*。

若要运行可用于 Adaptive Server Anywhere 的示例程序,必须在 Adaptive Server Anywhere 服务器上安装 *pubs2\_any.sql* 脚本。此脚本位于 *sample2* 子目录中。

对于 Windows,请进入 DOS 命令窗口并输入:

java IsqlApp -U dba -P *password* -S jdbc:sybase:Tds:[*hostname*]:[*port*] -I %JDBC HOME%\sample2\pubs2 any.sql -c go

在 UNIX 系统中,输入:

```
java IsqlApp -U dba -P password
 -S jdbc:sybase:Tds:[hostname]:[port] 
  -I $JDBC_HOME/sample2/pubs2_any.sql -c go
```
#### 示例代码

下面的代码说明了如何调用 jConnect 驱动程序、进行连接、发出 SQL 语句,以及处理结果。

```
import java.io.*;
 import java.sql.*;
   public class SampleCode
 {
       public static void main(String args[])
        {
           try
\{ /*
             * Open the connection. May throw a SQLException.
             */
              DriverManager.registerDriver(
               (Driver) Class.forName(
                "com.sybase.jdbc3.jdbc.SybDriver").newInstance());
               Connection con = DriverManager.getConnection(
                   "jdbc:sybase:Tds:myserver:3767", "sa", "");
            /*
             * Create a statement object, the container for the SQL
             * statement. May throw a SQLException.
            */
             Statement stmt = con.createStatement();
           /*
             * Create a result set object by executing the query.
             * May throw a SQLException.
             */
              ResultSet rs = stmt.executeQuery("Select 1");
            /*
             * Process the result set.
             */
              if (rs.next())
 {
                int value = rs.getInt(1); System.out.println("Fetched value " + value);
 }
             rs.close()
             stmt.close()
             con.close()
          }//end try
      /*
```

```
 * Exception handling.
        */
           catch (SQLException sqe)
           {
               System.out.println("Unexpected exception : " +
                           sqe.toString() + ", sqlstate = " +
                                sqe.getSQLState());
               System.exit(1);
           }//end catch
           catch (Exception e)
\{ e.printStackTrace();
               System.exit(1);
           }//end catch
           System.exit(0);
       }
```
}

# 索引

#### 符号

.jar 文件 [预装载](#page-94-0) 85

#### 英文

[Adaptive Server Anywhere 21](#page-30-0) euro 符号 [41](#page-50-0) [SERVICENAME](#page-32-0) 连接属性 23 [存储和检索](#page-86-0) Java 对象 77 [发送图像数据](#page-73-0) 64, [68](#page-77-0) [访问元数据](#page-58-0) 49 [APPLICATIONNAME](#page-22-0) 连接属性 13 ASE 数据类型 date、 time 和 [datetime 68](#page-77-1) [BE\\_AS\\_JDBC\\_COMPLIANT\\_AS\\_POSSIBLE](#page-22-1) 连接 属性 13 BigDecimal 范围重设 [改善驱动程序性能](#page-137-0) 128 bigint [支持的数据类型](#page-108-0) 99 [CACHE\\_COLUMN\\_METADATA](#page-22-2) 连接属性 13 [CANCEL\\_ALL](#page-15-0) 连接属性 6, [11,](#page-20-0) [13](#page-22-3) [CAPABILITY\\_TIME](#page-23-0) 连接属性 14 [CAPABILITY\\_WIDETABLE](#page-23-1) 连接属性 14 [CHARSET](#page-15-1) 连接属性 6, [15](#page-24-0) 设置 [37](#page-46-0) CHARSET CONVERTER 连接属性 6 CHARSET CONVERTER CLASS 连接属性 15, 37 [CLASS\\_LOADER](#page-24-2) 连接属性 15 **CLASSPATH** [为调试程序设置](#page-128-0) 119 [compute](#page-109-0) 语句 100 CONNECTION FAILOVER 连接属性 15, [25](#page-34-0) [Debug](#page-127-0)  $\overset{*}{\precsim}$  118 [DISABLE\\_UNICHAR\\_SENDING](#page-25-0) 连接属性 16

[DISABLE\\_UNPROCESSED\\_PARAM\\_WARNINGS](#page-25-1)  连接属性 16 [DYNAMIC\\_PREPARE](#page-25-2) 连接属性 16 [ESCAPE\\_PROCESSING\\_DEFAULT](#page-144-0) 连接属性 135 [ESCAPE\\_PROCESSING\\_DEFAULT](#page-25-3) 属性 16 [EXPIRESTRING](#page-25-4) 连接属性 16 FAKE METADATA 连接属性 17 GET BY NAME USES COLUMN LABEL 连接属 性 17 GSSMANAGER CLASS 连接属性 17 [HOSTNAME](#page-27-0) 连接属性 18 [HOSTPROC](#page-27-1) 连接属性 18 [HTTP 141](#page-150-0) IGNORE DONE IN PROC 连接属性 18 IS CLOSED TEST 连接属性 18 isql 小程序 [运行此示例](#page-157-0) 148 IsqlApp [实用程序](#page-182-1) 173 Java 对象 在 ASA 6.0 [中存储和检索](#page-86-0) 77 [作为列数据存储在表中](#page-86-1) 77 jConnect [调试程序](#page-126-0) 117 调用 [11](#page-20-1) [定义](#page-11-0) 2 [改善性能](#page-136-0) 127 [设置](#page-14-0) 5 [设置连接属性](#page-21-0) 12 [使用游标](#page-59-0) 50 [示例程序](#page-184-1) 175 网关 [141](#page-150-0) [应用程序中的内存问题](#page-133-0) 124 jConnect [应用程序中的内存问题](#page-133-0) 124 JCONNECT VERSION 连接属性 10, [18](#page-27-4) JDBC [定义](#page-10-0) 1 [接口](#page-10-1) 1 [驱动程序类型](#page-11-1) 2

约束, 限制, [和偏差](#page-104-0) 95 JDBC 2.0 [标准扩展](#page-94-1) 85 [可选软件包扩展支持](#page-94-1) 85 JDBC 驱动程序 [JDBC-ODBC](#page-11-1) 桥 2 [native-API/partly-Java 2](#page-11-2) [native-protocol/all-Java 2](#page-11-3) [net-protocol/all-Java 2](#page-11-4) JDBC 数据类型 date, time  $\bar{x}$  [timestamp 68](#page-77-1) idbc.drivers 12 JNDI [环境信息](#page-38-0) 29 使用 [25](#page-34-1) [用于命名数据库](#page-95-0) 86 [LANGUAGE](#page-14-1) 连接属性 5, [18](#page-27-5) [LANGUAGE\\_CURSOR 136](#page-145-0) LANGUAGE CURSOR 连接属性 18 LITERAL PARAMS 连接属性 18 [native-API/partly-Java](#page-11-2) 驱动程序 2 [native-protocol/all-Java](#page-11-5) 驱动程序 2 [net-protocol/all-Java](#page-11-6) 驱动程序 2 [PACKETSIZE](#page-28-0) 连接属性 19 [password 19](#page-28-1) PRELOAD JARS 连接属性 19 PreparedStatement [使用游标](#page-65-0) 56 PROTOCOL CAPTURE 连接属性 19 PROXY [连接属性](#page-28-4) 19 [PureConverter](#page-46-2) 类 37 [QUERY\\_TIMEOUT\\_CANCELS\\_ALL](#page-28-5) 连接属性 19 [REMOTEPWD](#page-28-6) 连接属性 19 [REPEAT\\_READ 128](#page-137-1) REPEAT READ 连接属性 19 [REQUEST\\_HA\\_SESSION 20](#page-29-0) REQUEST KERBEROS SESSION 20 [RMNAME](#page-29-2) 连接属性 20 [rs.getByte\(\) 69](#page-78-0) SECONDARY SERVER HOSTPORT 连接属性 20 SELECT OPENS CURSOR 连接属性 21 [SERIALIZE\\_REQUESTS](#page-30-2) 连接属性 21 [SERVER\\_INITIATED\\_TRANSACTIONS](#page-30-3) 连接属性 21 [SERVERTYPE](#page-30-4) 连接属性 21 [SERVICE\\_PRINCIPAL\\_NAME](#page-30-5) 连接属性 21

[SERVICENAME](#page-30-6) 连接属性 21 SESSION ID 连接属性 22 SESSION TIMEOUT 连接属性 22 [setRemotePassword\(\) 47](#page-56-0) SkipDoneProc [服务器小程序参数](#page-160-0) 151 SQL [例外与警告消息](#page-164-0) 155 [SQLINITSTRING](#page-31-2) 连接属性 22 [Statement.cancel\(\)](#page-20-2) 方法 11 [STREAM\\_CACHE\\_SIZE](#page-31-3) 连接属性 22 Sybase [扩展更改](#page-147-0) 138 [SybEventHandler 70](#page-79-0) [SybMessageHandler 74](#page-83-0) SYBSOCKET FACTORY 连接属性 22 [TDS 3](#page-12-0) [安装服务器小程序](#page-160-1) 151 [捕获通信](#page-130-0) 121 [服务器小程序](#page-151-0) 142 [服务器小程序系统要求](#page-160-2) 151 [跟踪会话](#page-162-0) 153 贯通 [142](#page-151-0) [恢复会话](#page-162-1) 153 [设置服务器小程序参数](#page-160-3) 151 TdsResponseSize [服务器小程序参数](#page-160-4) 151 [TdsSessionIdleTimeout](#page-160-5) 服务器小程序参数 151 [TEXTSIZE 22](#page-31-5) [TruncationConverter](#page-46-3) 类 37, [41](#page-50-1) TYPE SCROLL INSENSITIVE 限制 58 [unichar 6](#page-15-3) unichar 和 [univarchar](#page-44-0) 数据类型 35 [unitext 99](#page-108-0) unsigned int [支持的数据类型](#page-108-0) 99 URL [连接属性参数](#page-33-0) 24 语法 [23](#page-32-1) USE METADATA 连接属性 18 [VERSIONSTRING](#page-31-6) 连接属性 22 Web [服务器网关](#page-150-0) 141 [XAServer 91](#page-100-0)

#### **A**

安装 TDS [服务器小程序](#page-160-1) 151 [错误消息处理程序](#page-84-0) 75

#### **B**

[本地化](#page-44-1) 35 捕获 TDS 通信 [121](#page-130-0)

# **C**

处理 [错误消息](#page-82-0) 73 [创建游标](#page-59-1) 50 存储过程 错误 [125](#page-134-0) [通过结果集更新数据库](#page-72-0) 63 执行 [100](#page-109-1) 错误 [存储过程](#page-134-0) 125 连接 [122,](#page-131-0) [123](#page-132-0) 错误消息 SQL [例外与警告](#page-164-0) 155 [Sybase](#page-82-1) 特定的 73 [安装错误消息处理程序](#page-84-0) 75 处理 [73](#page-82-0) [错误消息处理程序示例](#page-84-1) 75 [自定义处理](#page-83-0) 74

# **D**

[调试程序](#page-126-0) 117 方法 [119](#page-128-1) 获取 Debug [类的一个实例](#page-126-1) 117 设置 [CLASSPATH 119](#page-128-0) [在应用程序中打开](#page-127-1) 118 [在应用程序中关闭](#page-127-2) 118 [调试服务器小程序参数](#page-161-0) 152 调用 [jConnect 11](#page-20-1) 定位型更新和删除 使用 [JDBC 1.x](#page-61-0) 方法 52 使用 [JDBC 2.0](#page-63-0) 方法 54 [动态类装载](#page-90-0) 81

```
读者 vii
多线程
 进行调节 95
多字节字符集
 支持的 38
 转换程序类 36
```
#### **F**

```
发送图像数据 64
非序列化 84
分布式事务支持 91, 92
服务器到服务器的远程过程调用 47
服务器小程序 141
 TDS 142
服务器小程序参数
 SkipDoneProc 151
 TdsResponseSize 151
 TdsSessionIdleTimeout 151
  调试 152
```
## **G**

```
高级功能 70
高可用性 (HA) 支持 42
 153
更新
 数据库通过存储过程的结果集 63
故障排除 117
贯通
 TDS 142
归集连接 89
国际化 35
```
#### **H**

```
恢复
 TDS 会话 153
, euro 41
```
# **J**

将 Java [对象作为列数据存储在表中](#page-86-1) 77 将 Java [对象发送到数据库](#page-87-0) 78 [接收来自数据库的](#page-88-0) Java 对象 79 [前提条件](#page-86-2) 77 接口,  $JDBC$  1

#### **K**

宽表 [48](#page-57-0) 扩展更改 [, Sybase 138](#page-147-1)

## **L**

连接 错误 [122,](#page-131-0) [123](#page-132-0) 归集 [89](#page-98-0) [网关连接被拒绝](#page-131-1) 122 连接到 [服务器使用](#page-34-1) JNDI 25 [中删除语言](#page-32-2) 23 连接属性 [APPLICATIONNAME 13](#page-22-0) [BE\\_AS\\_JDBC\\_COMPLIANT\\_AS\\_POSSIBLE 13](#page-22-1) [CACHE\\_COLUMN\\_METADATA 13](#page-22-2) [CANCEL\\_ALL 6,](#page-15-0) [11,](#page-20-0) [13](#page-22-3) CAPABILITY TIME 14 [CAPABILITY\\_WIDETABLE 14](#page-23-1) [CHARSET 6,](#page-15-1) [15](#page-24-0) [CHARSET\\_CONVERTER 6](#page-15-2) [CHARSET\\_CONVERTER\\_CLASS 15,](#page-24-1) [37](#page-46-1) [CLASS\\_LOADER 15](#page-24-2) [CONNECTION\\_FAILOVER 15,](#page-24-3) [25](#page-34-0) [DISABLE\\_UNICHAR\\_SENDING 16](#page-25-0) [DISABLE\\_UNPROCESSED\\_PARAM\\_WARNINGS](#page-25-1)  16 [DYNAMIC\\_PREPARE 16](#page-25-2) [ESCAPE\\_PROCESSING\\_DEFAULT 16,](#page-25-3) [135](#page-144-0) [EXPIRESTRING 16](#page-25-4) FAKE METADATA 17 GET BY NAME USES COLUMN LABEL 17 [GSSMANAGER\\_CLASS 17](#page-26-2) [HOSTNAME 18](#page-27-0)

[HOSTPROC 18](#page-27-1) [IGNORE\\_DONE\\_IN\\_PROC 18](#page-27-2) IS CLOSED TEST 18 [JCONNECT\\_VERSION 10,](#page-19-0) [18](#page-27-4) [LANGUAGE 5,](#page-14-1) [18](#page-27-5) LANGUAGE CURSOR 18, [136](#page-145-0) LANGUAGE CURSOR 和游标性能 136 LITERAL PARAMS 18 [PACKETSIZE 19](#page-28-0) [password 19](#page-28-1) PRELOAD JARS 19 PROTOCOL CAPTURE 19 [PROXY 19](#page-28-4) [QUERY\\_TIMEOUT\\_CANCELS\\_ALL 19](#page-28-5) [REMOTEPWD 19](#page-28-6) [REPEAT\\_READ 19,](#page-28-7) [128](#page-137-1) [REQUEST\\_HA\\_SESSION 20](#page-29-0) REQUEST KERBEROS SESSION 20 [RMNAME 20](#page-29-2) [SECONDARY\\_SERVER\\_HOSTPORT 20](#page-29-3) SELECT OPENS CURSOR 21 [SERIALIZE\\_REQUESTS 21](#page-30-2) [SERVER\\_INITIATED\\_TRANSACTIONS 21](#page-30-3) [SERVERTYPE 21](#page-30-4) SERVICE PRINCIPAL NAME 21 [SERVICENAME 21](#page-30-6) SESSION<sub>ID</sub> 22 [SESSION\\_TIMEOUT 22](#page-31-1) [SQLINITSTRING 22](#page-31-2) [STREAM\\_CACHE\\_SIZE 22](#page-31-3) [SYBSOCKET\\_FACTORY 22](#page-31-4) [TEXTSIZE 22](#page-31-5) URL [中的设置](#page-33-0) 24 [USE\\_METADATA 18](#page-27-8) [VERSIONSTRING 22](#page-31-6) 设置 [12](#page-21-0) 用户 [22](#page-31-7) [游标结果集中的删除](#page-62-0) 53 [在游标结果集中更新](#page-63-1) 54

#### **O**

列

[欧洲货币符号](#page-50-3) 41

#### **P**

[批处理更新](#page-71-0) 62 [存储过程](#page-70-0) 61

## **Q**

迁移 jConnect 应用程序 jConnect [应用程序](#page-146-0) , 迁移 137 [轻量目录访问协议](#page-34-2) (LDAP) 25 驱动程序 [JDBC](#page-11-1) 类型 2 属性 [13](#page-22-4)

# **S**

设置 [jConnect 5](#page-14-0) jConnect [连接属性](#page-21-0) 12 TDS [服务器小程序参数](#page-160-3) 151 实用程序 [IsqlApp 173](#page-182-1) [示例程序](#page-184-1) 175 [事件通知](#page-79-0) 70 示例 [71](#page-80-0) 属性 [驱动程序](#page-22-4) 13 数据 图像 [64](#page-73-1) 数据库 将 Java [对象作为列数据存储在表中](#page-86-1) 77 [用于命名的](#page-95-0) JNDI 86 数据类型 ASE date、 time 和 [datetime 68](#page-77-1) JDBC date、 time 和 [timestamp](#page-77-1) 数据类型 68 unichar 和 [univarchar 35](#page-44-0)

## **T**

图像数据 TextPointer [类中的公共方法](#page-74-0) 65 发送 [64](#page-73-1)

获取 [TextPointer](#page-75-0) 对象 66 使用 [TextPointer.sendData](#page-75-1) 执行更新 66 使用 [TextPointer.sendData\(\)](#page-74-1) 更新列 65

## **W**

网关 [141](#page-150-0) [连接被拒绝](#page-131-1) 122 配置 [142](#page-151-1)

## **X**

系统属性 [jdbc.drivers 12](#page-21-1) [相关文档](#page-6-1) vii [小程序](#page-156-0) 147 行 [从游标结果集中删除](#page-64-0) 55 [在游标结果集中插入](#page-65-1) 56 性能 , 改善 [BigDecimal](#page-137-0) 范围重设 128 游标 [136](#page-145-2) [字符集转换](#page-138-0) 129 性能 , 改善 [127](#page-136-0) 对动态 SQL [中的预准备语句的调优](#page-138-1) 129 [选择字符集转换程序类](#page-46-4) 37

# **Y**

应用程序 [打开调试程序](#page-127-1) 118 [关闭调试程序](#page-127-2) 118 用户 [22](#page-31-7) 游标 [50](#page-59-0) 创建 [50](#page-59-1) 用于 [PreparedStatement 56](#page-65-0) 游标结果集 [插入行](#page-65-1) 56 [定位型更新](#page-62-1) 53 [更新列](#page-63-1) 54 删除 [53](#page-62-0)

[删除行](#page-64-0) 55 使用 JDBC 1.x [方法进行定位型更新和删除](#page-61-0) 52 使用 JDBC 2.0 [方法进行定位型更新和删除](#page-63-0) 54 [用于更新数据库的方法](#page-63-2) 54 [游标性能](#page-145-2) 136 和 LANGUAGE CURSOR 连接属性 136 与 JDBC [标准的偏差](#page-104-0) 95 [语法约定](#page-8-0) ix [预装载](#page-94-0) .jar 文件 85 元数据 USE METADATA 18 访问 [49](#page-58-1) [服务器端实现](#page-58-2) 49 远程过程调用 (RPC) [服务器到服务器](#page-56-1) 47 约定 [ix](#page-8-1)

## **Z**

[在应用程序中打开调试程序](#page-127-1) 118 [在应用程序中关闭调试程序](#page-127-2) 118 [支持的数据类型](#page-108-0) 99 中删除语言 [连接到](#page-32-2) 23 [连接示例](#page-33-1) 24 字符集 设置 [37](#page-46-0) [支持的](#page-47-0) 38 [转换程序类](#page-45-0) 36 字符集转换 [改善驱动程序性能](#page-138-0) 129 [改善性能](#page-47-1) 38 字符集转换程序类 [PureConverter 37](#page-46-5) [TruncationConverter 36](#page-45-1) 选择 [37](#page-46-6) [字体约定](#page-8-2) ix